## <span id="page-0-0"></span>**REPUBLIQUE ALGERIENNE DEMOCRATIQUE ET POPULAIRE**

#### **MINISTERE DE L'ENSEIGNEMENT SUPERIEUR ET DE LA RECHERCHE SCIENTIFIQUE**

**UNIVERSITE SAAD DAHLEB BLIDA 1**

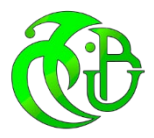

#### **INSTITUT D'AERONAUTIQUE ET DES ETUDES SPATIALES**

**Département de Navigation Aérienne**

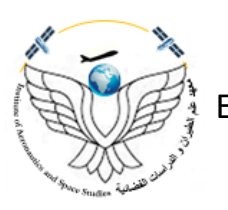

### **Projet de fin d'études**

En vue de l'obtention du diplôme de Master en **Aéronautique**

**Spécialité :** Navigation Aérienne

**Option :** Opérations Aériennes

## **Thème**

Automatisation de la gestion du personnel de la circulation aérienne au niveau du CCR

#### **Présenté par : Dirigé par :**

- MAKACI Ramzi Mme. BENMEGGOURA Sara
	- Mr. DJAFARI Imad

*IAES 2021 - 2022*

## **REMERCIEMENTS**

Après avoir rendu grâce à Dieu le tout puissant et le miséricordieux nous tenons à remercier vivement tous ceux qui, de près ou de loin ont participé à la rédaction de ce document. Il s'agit plus particulièrement de :

Madame **Sara BENMEGGOURA**, ma promotrice, pour leurs conseils précieux et leurs suivis qu'il m'a prodigué durant tout notre travail.

Aussi je remercie Monsieur **Imad DJAFARI**, mon Co-promoteur, pour sa disponibilité et qui m'a accompagnée tout au long de cette expérience professionnelle au sein de l'entreprise « ENNA » avec beaucoup de patience.

Aux dirigeants de « ENNA » sont aussi remerciés chaleureusement pour leur accueil.

Et plus précisément le Chef CCR Monsieur **Nadjib KHIALI** de m'avoir proposé le thème

Je n'oublie pas Monsieur **Walid**, docteur en informatique, pour son aide.

A **mes formateurs**, et **mes professeurs** de l'institut d'aéronautique et des études spatiales qui ont perfectionné mes connaissances théoriques et pratiques durant la période de formation.

En fin, merci à tous ceux qui ont rendu possible ce travail, et même s'ils ne se retrouvent pas dans cette petite liste, ils sont dans mes pensées.

## **DEDICACE**

<span id="page-2-0"></span>C'est avec un grand plaisir que je dédie ce modeste travail,

A l'être le plus cher de ma vie, **ma mère, HADDA**.

A celui qui a fait de moi un homme, **mon père, ALI**.

A mes chers **Frères et Sœurs**.

#### Au petit **NANI**.

A tous mes amis de promotion 2éme année Master opérations aériennes,

Toute personne qui occupe une place dans mon cœur,

A tous les membres de ma famille et toute personne qui porte le nom **MAKACI**, je dédie ce travail à tous ceux qui ont participé à ma réussite.

« Un bon site Web est toujours en construction ! »

### **RAMZI**

### **RESUME**

<span id="page-3-0"></span>La gestion de personnel de la navigation aérienne au niveau du CCR est une fonction complexe et chronophage pour le service d'exploitation et pour les responsables de vacation ; le projet de fin d'étude consiste à mettre en place une application qui permet de garder la main sur la gestion du personnel de contrôle de la circulation aérienne.

Mots clés :

Automatisation, gestion, contrôle de la circulation aérienne

## **ABSTRACT**

The management of air navigation personnel at CCR is a complex and timeconsuming function for the operations department and for the shift managers; the end-of-study project consists in implementing an application that allows keeping control of the management of air traffic control personnel.

Key words :

Automatisation, management, air traffic control

**نبذة مختصرة** 

إدارة أفراد الملاحة الجویة على مستوى مركز المراقبة الجویة ھي وظیفة معقدة وتستغرق وقتا طویلا لقسم استغلال؛ یتكون مشروع نهایة الدراسة من إعداد تطبیق یتیح لك التحكم في إدارة مراقبي الحركة الجویة .

الكلمات الدالة: اوتومات یكي، إدارة، مراقبة الحركة الجویة

## **GLOSSAIRE**

## <span id="page-4-0"></span>**A:**

- ATS : Air Traffic Service
- AIP : Aeronautical Information Publication
- ACC : Area Control Center (CCR : Centre de Contrôle régionale)
- AWY: AirWaYs
- ATC: Air Traffic Control

## **B:**

BDD : Data Base (Base De Données)

## **C:**

- CA : Air Traffic (Circulation Aérienne)
- CTR : Control Traffic Region
- CVSM : Conventional Vertical Separation Minimum
- CAM : Military Air Traffic (Circulation Aérienne Militaire)
- CRP : Contrôleur Régional aux Procédures
- CFMU: Central Flow Management Unit
- CTA: Control Area
- CAG : General Air Traffic (Circulation Aérienne Générale)
- CSS : Cascading Style Sheets

### **D:**

DACM : Direction d'Aviation Civile et de la Météorologie

## **E:**

ENNA : Établissement National de la Navigation Aérienne

## **F:**

FDO: Flight Data Operator

FMP: Flow Management Position

FL: Flight Level

FIR: Flight Information Region

Frk: Foreign Key

## **H:**

HF: High Frequency

HTML: HyperText Markup Langage

## **I:**

IFR: Instrument Flight Rules

### **L:**

LAN: Local Area Network

## **M:**

MHz : Mégahertz

MN : Nautical Miles (Mille Marins)

MCD : Modèle Conceptuel de Données

MLD : Modèle Logique de Données

MLDR : Modèle Logique de Données Relationnel

MPD : Modèle Physique de Données

MERISE : Méthode d'Etude et de Réalisation Informatique pour les Systèmes d'Entreprise

## **N:**

NOTAM: Notice to Airmen

NO: Nord Ouest

NE : Nord Est

## **O:**

OACI : Organisation de l'Aviation Civile Internationale (ICAO : International Civil Aviation Organization)

OJTI: On-the-Job Training Instructor

## **P:**

PHP: Hypertext Preprocessor

PC: Personal Computer

Prk: Primary Key

## **R:**

RCC: Rescue Coordination Center

RNAV: Area navigation

RVSM: Reduced Vertical Separation Minimum

## **S:**

- SAR: Search And Rescue
- SS: Sud Sud
- SO : Sud-Ouest
- SE : Sud Est
- SC : Sud Centre
- SGBD : Système de Gestion de Base de Données

SGBD-R : Système de Gestion de Base de Données Relationnel

## **T:**

TMA: Terminal Manoeuvring Area

## **U:**

UTA: Upper Traffic Area

UTC: Coordinated Universal Time

UIR: Upper Information Region

## **V:**

VHF: Very High Frequency

VFR: Visual Flight Rules

## **X:**

XAMPP: X (cross) Apache MySQL Perl PHP.

## **SOMMAIRE**

<span id="page-8-0"></span>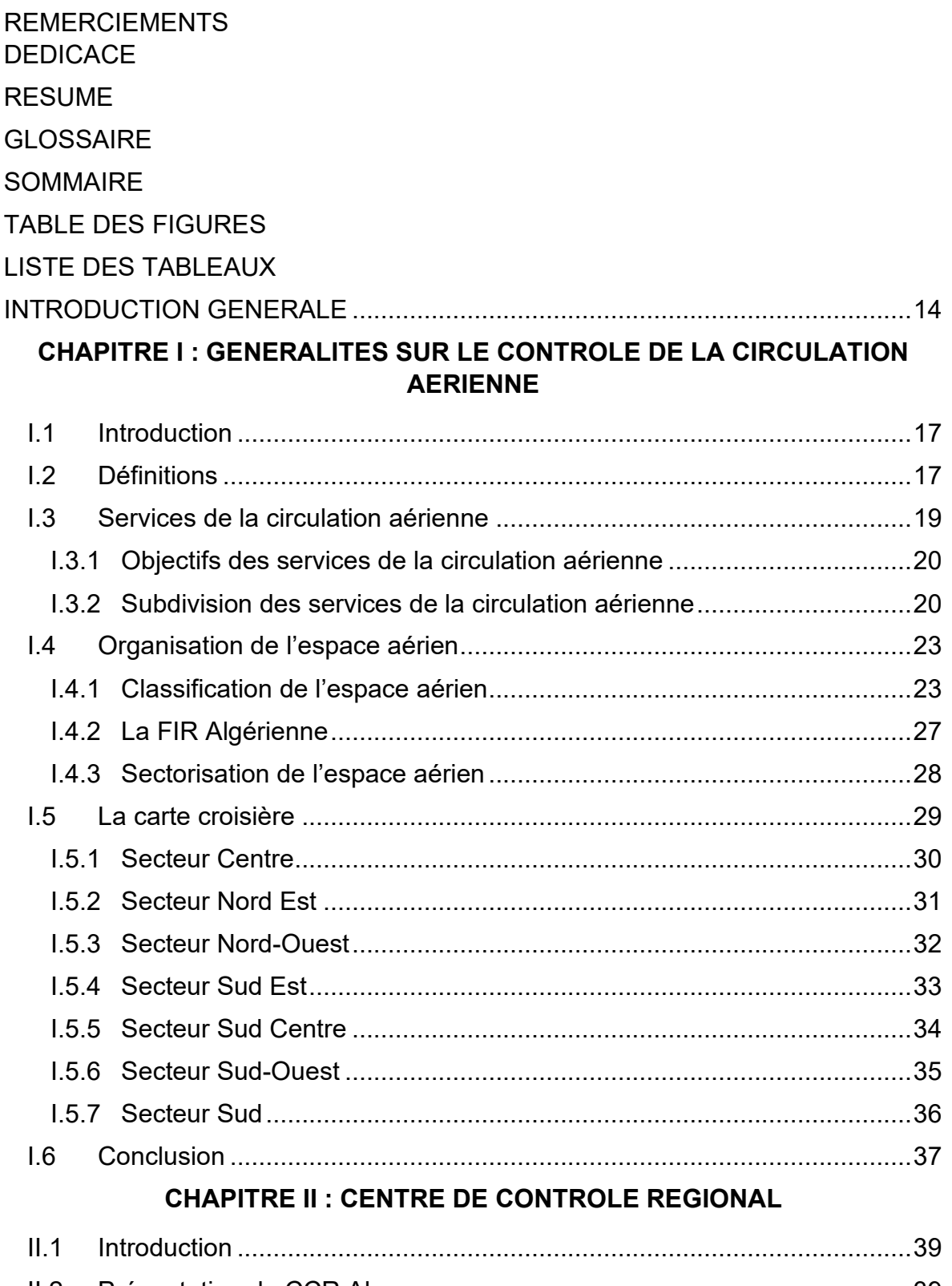

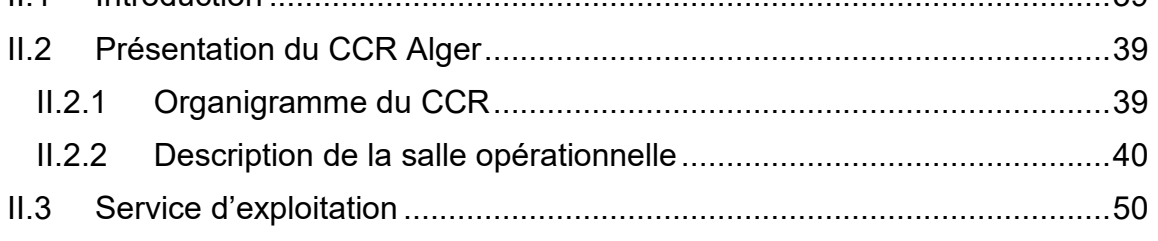

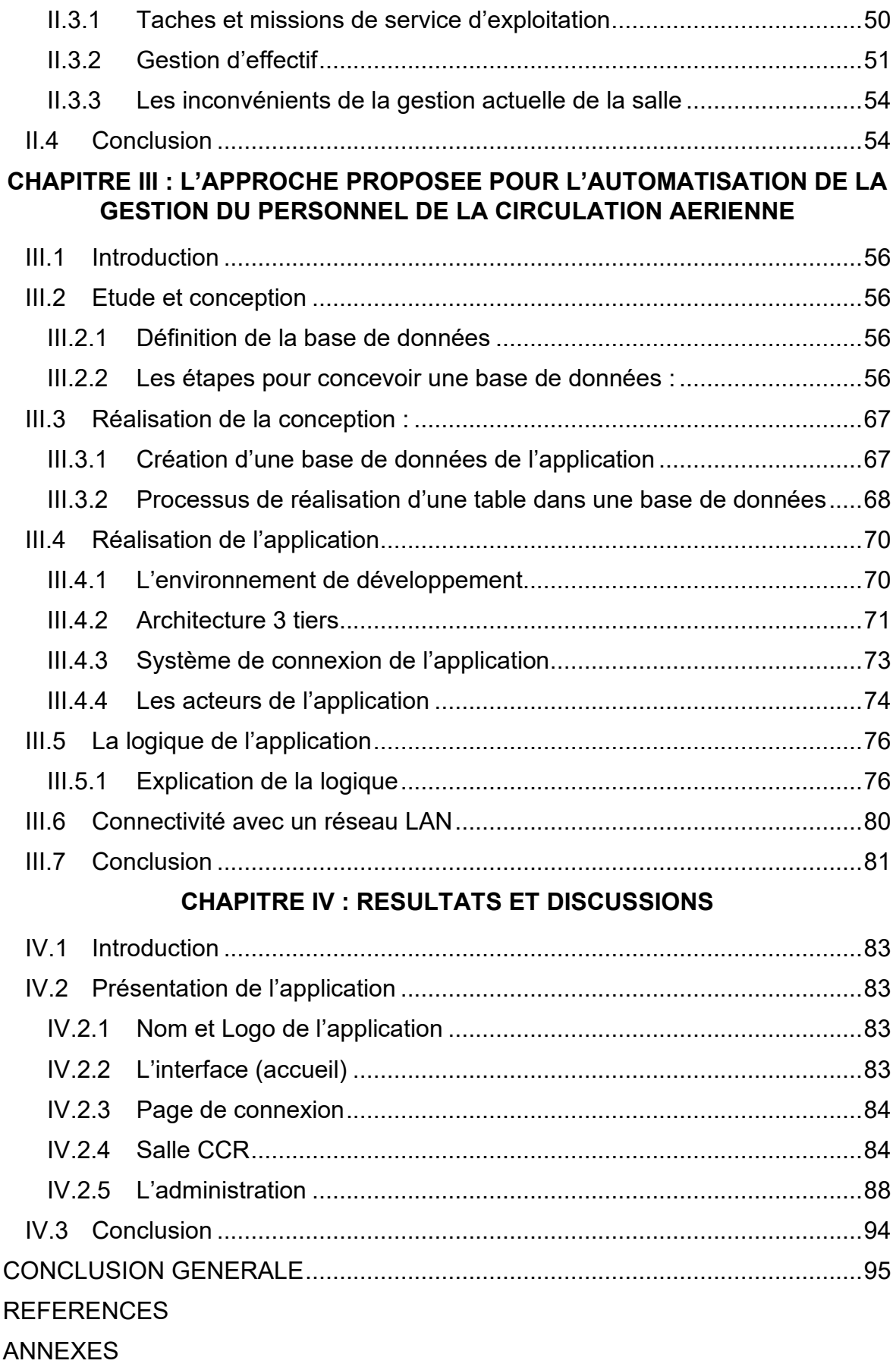

## **LISTE DES FIGURES**

<span id="page-10-0"></span>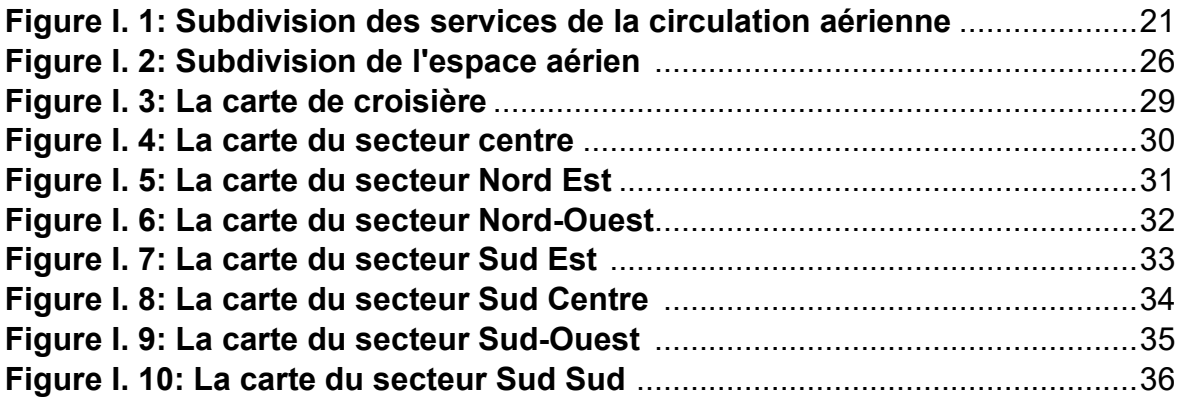

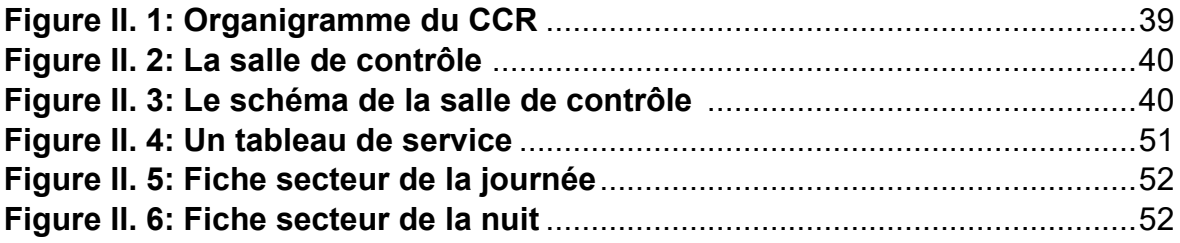

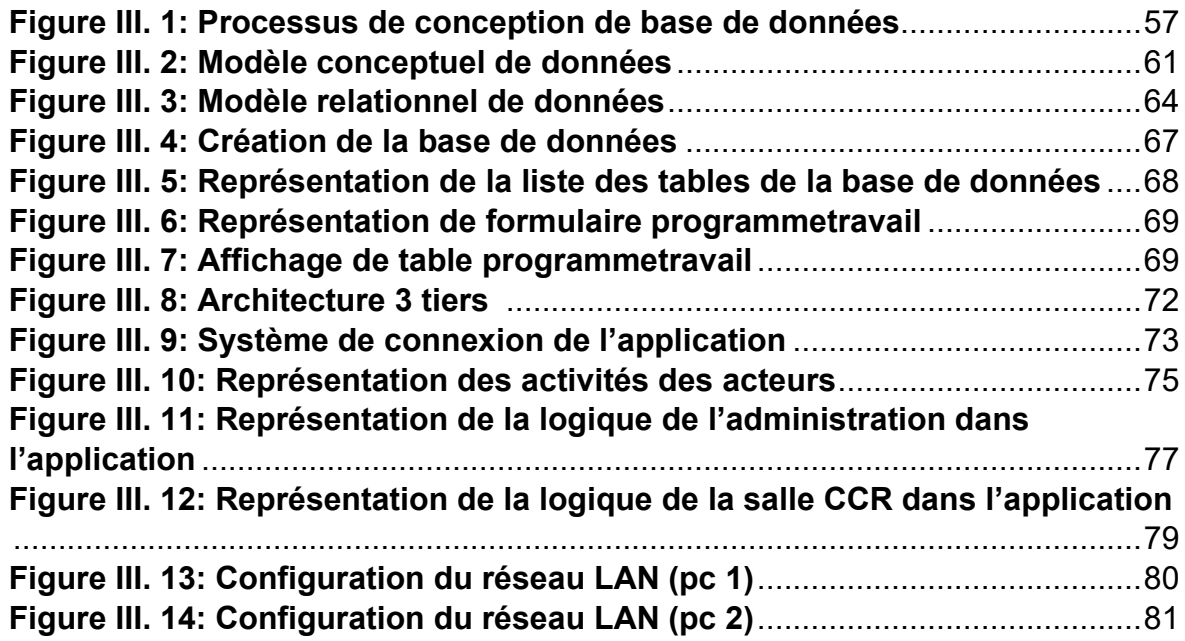

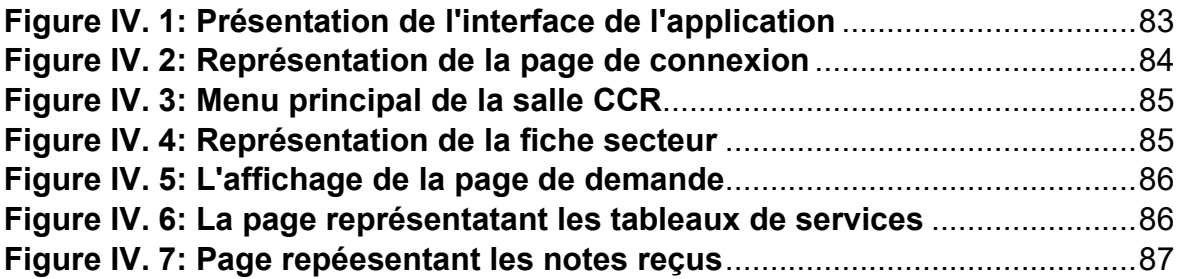

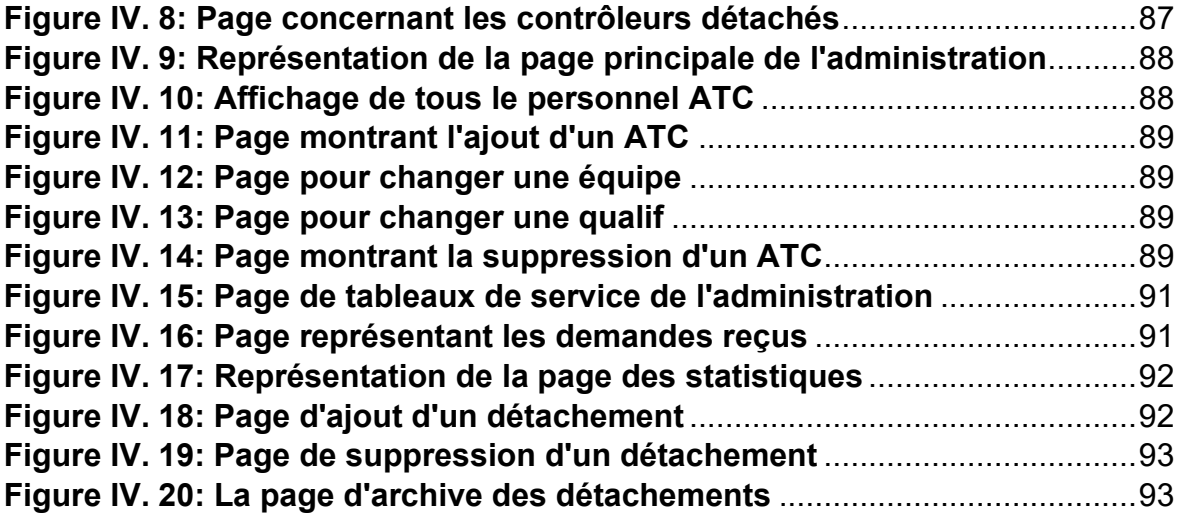

## **LISTE DES TABLEAUX**

<span id="page-12-0"></span>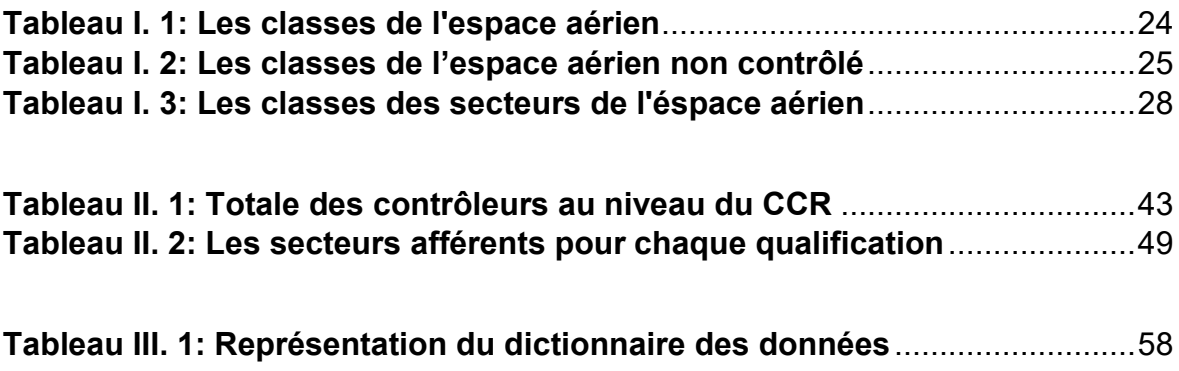

## **INTRODUCTION GENERALE**

<span id="page-13-0"></span>Actuellement, le monde connait une avance technologique considérable dans tous les secteurs et cela à l'aide de l'informatique qui joue un rôle très impressionnant dans les entreprises dû à son apport dans le domaine de gestion de la base de données. Ainsi, la nouvelle logique de l'organisation du travail demande d'utiliser essentiellement l'information comme matière première pour pouvoir être plus efficace, ils doivent donc intégrer le développement du système d'information dans leurs investissements stratégiques, dans la mesure où ils structurent leurs différents types de données.

L'établissement national de la navigation aérienne (ENNA) en effet a constaté au niveau de son centre de contrôle régional (CCR) que l'ensemble de traitement des données concernant son personnel se fait d'une façon manuelle, ce qui engendre des problèmes majeurs tels que la lenteur pour l'accès de données, aussi le volume important des informations traitées manuellement provoque parfois des erreurs ainsi que le risque de perte des informations. Donc, la meilleure solution pour pallier à ces problèmes est de passer vers l'automatisation des données.

De ce fait, on a été sollicité par les responsables du CCR afin de leur concevoir un système d'information automatisé pour leur gestion des données.

Pour la réalisation de cette tâche, notre choix s'est porté pour le développement d'une application web qui est l'objectif de notre projet de fin d'étude et qui va pouvoir organiser et gérer toutes les données nécessaires du personnel de la navigation aérienne.

Ayant présenté la problématique de ce mémoire, nous allons maintenant exposer le plan du travail qui se subdivisera en quatre principaux chapitres :

Le premier chapitre intitulé « généralités », et comme son titre l'indique présente des généralisations sur le contrôle et la gestion de l'espace aérien.

Le deuxième chapitre expose une présentation détaillée sur le « CCR », le centre dont on est rattachés pour réaliser notre mémoire.

Le 3ème chapitre nommé « l'approche proposé pour l'automatisation de la gestion du personnel de la circulation aérienne » explique l'approche et les différents outils informatiques que nous suggérons pour pouvoir concevoir et réaliser notre application

Et enfin, le dernier chapitre va présenter les résultats de la réalisation et l'implémentation de notre application. En effet, il va décrire les principales fonctionnalités que l'application web développée peut offrir ainsi que sa structure.

# **Chapitre I : GENERALITES SUR LE CONTROLE DE LA CIRCULATION AERIENNE**

#### <span id="page-16-0"></span>**I.1 Introduction**

Le premier chapitre de ce projet de fin d'étude aborde une généralisation sur les termes clés qui vont être objet de notre étude. Nous allons donc au cours du chapitre définir le champ lexical de la circulation et le contrôle aérien. Ensuite nous allons voir les différents services de la circulation aérienne et l'organisation de l'espace aérien

#### <span id="page-16-1"></span>**I.2 Définitions**

**Aérodrome :** Surface définie sur terre ou sur l'eau (comprenant éventuellement, bâtiments, installations et matériel) destinée à être utilisée, en totalité ou en partie, pour l'arrivée, le départ et les évolutions des aéronefs à la surface [1].

**Aérodrome contrôlé :** Aérodrome où le service du contrôle de la circulation aérienne est assuré au bénéfice de la circulation d'aérodrome [1].

**Aéronef :** Tout appareil qui peut se soutenir dans l'atmosphère grâce à des réactions de l'air autres que les réactions de l'air sur la surface de la terre [1].

**Circulation aérienne :** Ensemble des aéronefs évoluant sur l'aire de manœuvre d'un aérodrome [1].

**Circulation d'aérodrome.** Ensemble de la circulation sur l'aire de manœuvre d'un aérodrome et des aéronefs évoluant aux abords de cet aérodrome [1].

**Centre de contrôle régional (CCR) :** Organisme chargé d'assurer le service de contrôle de la circulation aérienne pour les vols contrôlés dans les régions de contrôle relevant de son autorité [1].

**Contrôle aux procédures :** Expression utilisée pour indiquer que les renseignements donnés par un système de surveillance des services de la circulation aérienne ne sont pas nécessaires pour la fourniture du service de contrôle de la circulation aérienne [1].

**Contrôle d'aérodrome :** Service du contrôle de la circulation aérienne pour la circulation d'aérodrome [1].

**Contrôle régional :** Service du contrôle de la circulation aérienne pour les aéronefs en vol contrôlés à l'intérieur des régions de contrôle [1].

**Espace aérien contrôlé :** Espace aérien de dimensions définies à l'intérieur duquel le service du contrôle de la circulation aérienne est assuré [1].

**Organisme de contrôle d'approche :** Organisme chargé d'assurer le service du contrôle de la circulation aérienne aux aéronefs en vol contrôlé arrivant à un ou plusieurs aérodromes ou partant de ces aérodromes [1].

**Organisme de contrôle de la circulation aérienne :** Terme générique désignant, selon le cas, un centre de contrôle régional, un organisme de contrôle d'approche ou une tour de contrôle d'aérodrome [1].

**Organisme de contrôle des services de la circulation aérienne :** Terme générique désignant, selon le cas, un organisme de contrôle de la circulation aérienne, un centre d'information de vol ou un bureau de piste des services de la circulation aérienne [1].

**Publication d'information aéronautique (AIP) :** Publication d'un état renfermant des informations aéronautiques de caractère durables et essentielles à la navigation aérienne [1].

**Radar :** Dispositif de radio détection qui fournit des renseignements sur la distance, l'azimut et/ou l'altitude d'objets [1].

**Région de contrôle :** Espace aérien contrôlé situé au-dessus d'une limite déterminée par rapport à la surface [1].

**Région de contrôle terminale (TMA) :** Région de contrôle établie, en principe, au carrefour de SCA aux environs d'un ou de plusieurs aérodromes importants [1].

**Région d'information de vol (FIR) :** Espace aérien de dimensions définies à l'intérieur duquel le service d'information de vol et le service d'alerte sont assurés [1].

**Service de la circulation aérienne (ATS)** : Terme générique désignant, selon le cas, le service d'information de vol, le service d'alerte, le service consultatif de la circulation aérienne, le service du contrôle de la circulation aérienne (contrôle régional), contrôle d'approche ou le contrôle d'aérodrome [1].

Le service de contrôle de la circulation aérienne :

Service assuré dans le but :

- D'empêcher :
	- a) Les abordages entre aéronefs.
	- b) Les collisions, sur l'aire de manœuvre, entre les aéronefs et les obstacles.
- D'accélérer et de régulariser la circulation aérienne.

**Tour de contrôle d'aérodrome :** Organisme chargé d'assurer le service du contrôle de la circulation aérienne pour la circulation d'aérodrome.

**Voie aérienne :** Région de contrôle ou portion de région de contrôle présentant la forme d'un couloir.

**Vol IFR :** Vol effectué conformément aux règles de vol aux instruments.

**Vol VFR :** Vol effectué conformément aux règles de vol à vue

Les zones de contrôle CTR : C'est un espace aérien contrôlé s'étendant verticalement à partir de la surface jusqu'à une limite supérieure spécifiée. Les limites latérales d'une zone de contrôle sont d'au moins 9,3 km (5 MN) à partir du centre de l'aérodrome [1].

### <span id="page-18-0"></span>**I.3 Services de la circulation aérienne**

Les services de la circulation aérienne désignent l'ensemble des services assurés par un organisme de la circulation aérienne afin de participer à la sécurité des vols. Ils sont au nombre de trois, le service de [contrôle,](https://www.techno-science.net/definition/2787.html) le service d'information de vol et le service d'alerte.

#### <span id="page-19-0"></span>**I.3.1 Objectifs des services de la circulation aérienne**

• Empêcher les abordages entre aéronefs

• Empêcher les collisions entre aéronefs et les obstacles sur l'aire de manœuvres [1].

• Accélérer et régulariser la circulation aérienne

• Fournir des avis et des renseignements utiles à l'exécution sûre et efficace des vols

• Alerter et aider les organismes appropriés quand les aéronefs ont besoin des organismes de recherche et de sauvetage [2].

#### <span id="page-19-1"></span>**I.3.2 Subdivision des services de la circulation aérienne**

**I.3.2.1 Service de contrôle** : Il existe trois organismes qui assurent le service du contrôle du trafic aérien et garantissent la sécurité de la circulation aérienne dans l'espace aérien [3].

• Contrôle d'aérodrome : sur les taxiways, les pistes et l'espace aérien associé à l'aérodrome

• Contrôle d'approche : entre les aéronefs au départ et à l'arrivée d'un ou plusieurs aérodromes situés dans une même zone de contrôle terminale

• Contrôle régional : entre les aéronefs en croisière dans un espace aérien supérieur et inférieur contrôlé ou le long des voies aériennes [2].

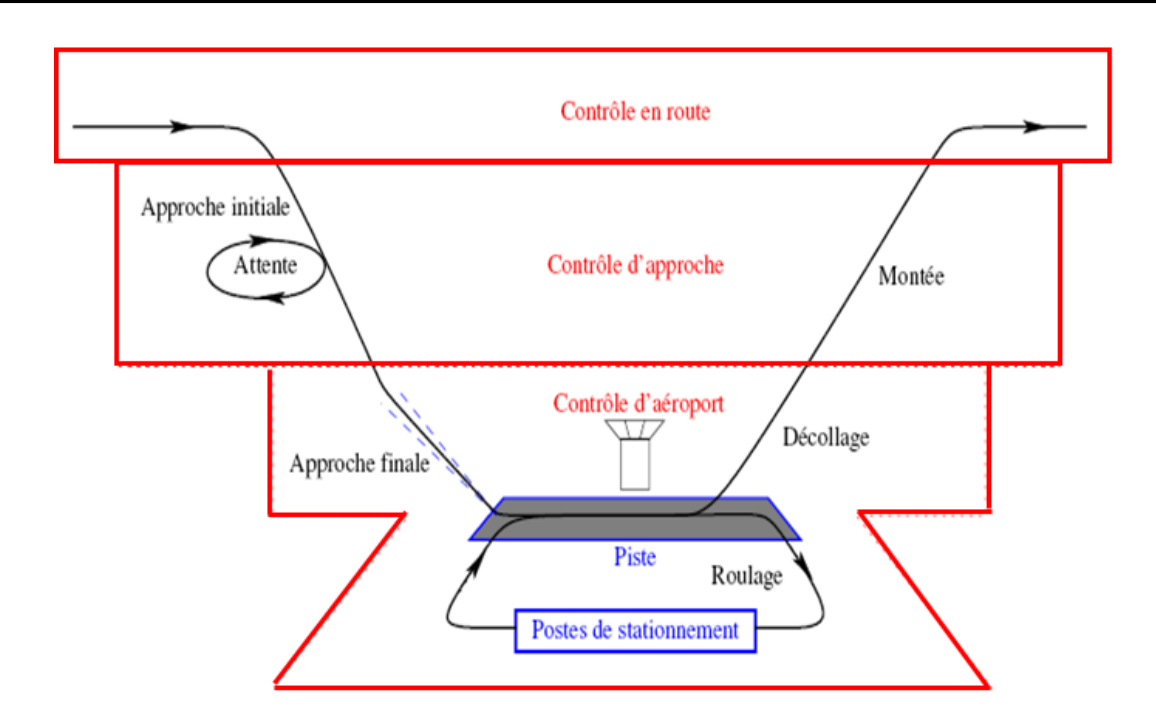

<span id="page-20-0"></span>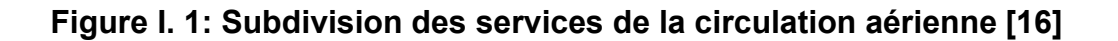

#### **Bénéficiaire du service de contrôle**

- Tous les vols IFR dans les espaces aériens de classe A, B, C, D, E
- Tous les vols VFR dans les espaces aériens de classe B, C D
- Tous les VFR spéciaux
- Circulation d'aérodrome dans un aérodrome contrôlé [2].

#### **I.3.2.2 Service d'Information de vol**

Le service d'information de vol est instauré dans le but de fournir les avis et les renseignements nécessaires pour l'exécution sûre et efficace des vols :

• Enregistrés par l'organisme des services de la circulation aérienne desservant la FIR à l'intérieur de laquelle se déplace l'aéronef, de manière à être disponibles aux fins de référence et éventuellement, aux fins de recherche et de sauvetage [2].

• Transmis par l'organisme des services de la circulation aérienne qui reçoit ces renseignements aux autres organismes intéressés des services de la circulation aérienne.

#### **Bénéficiaires du service d'information de vol**

Le service d'information de vol doit être assuré au bénéficie de tous les aéronefs auxquels les renseignements correspondants pourraient être utiles et auxquels est assuré le service de contrôle de la circulation aérienne ; ou dont la présence est connue par ailleurs

Lorsqu'un organisme des services de la circulation aérienne assure à la fois le service d'information de volet le service du contrôle de la circulation aérienne, le service du contrôle de la circulation aérienne aura priorité sur le service d'information de vol chaque fois que le service du contrôle de la circulation aérienne l'exigera [2].

#### **I.3.2.3 Service d'Alerte**

Le service d'Alerte est instauré dans le but :

• D'Alerter les organismes appropriés lorsque les aéronefs ont besoin de l'aide des organismes de recherche et de sauvetage.

• À tout aéronef que l'on sait ou que l'on croit être l'objet d'une intervention illicite [1].

#### **Bénéficiaires du service d'alerte**

Le service d'Alerte sera assuré :

- À tous les aéronefs bénéficiant du service de contrôle.
- Aux aéronefs qui ont déposé un plan de vol ou qui sont connus des organes ATS et cela dans la mesure du possible.
	- À tous aéronefs faisant l'objet d'une intervention illicite

Le ACC rassemblera tous les renseignements relatifs à un aéronef en difficulté dans la FIR ou la CTA concernée et transmettront ces renseignements au RCC (Rescue Coordination Center) [2].

#### <span id="page-22-0"></span>**I.4 Organisation de l'espace aérien**

#### <span id="page-22-1"></span>**I.4.1 Classification de l'espace aérien**

#### **I.4.1.1 Définition**

Une Classe d'espace aérien est un espace de dimension définie, désignée par une lettre de l'alphabet à l'intérieur duquel des types précis de vol sont autorisés et pour lesquels il est spécifié des services de la CA et des règles d'exploitation

#### **I.4.1.2 Les classes de l'espace aérien**

Les espaces aériens ATS sont classés comme suit [2] :

#### **Espace aérien contrôlé**

Les espaces contrôlés dans lesquels peuvent se trouver des aéronefs en vol à vue ou en vol aux instruments selon les cas

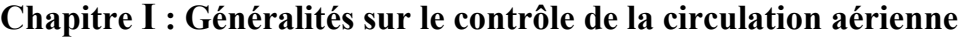

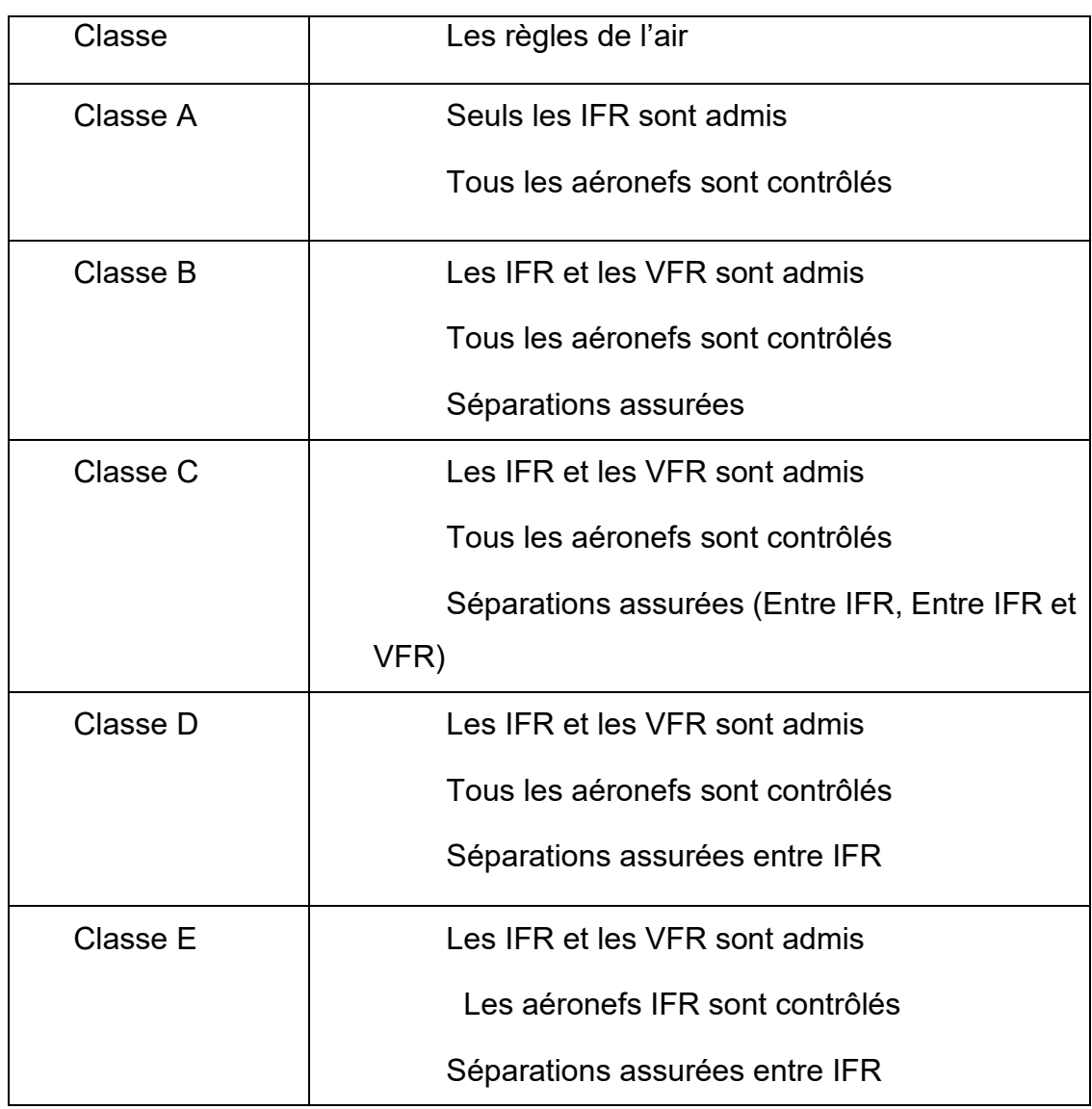

#### **Tableau I. 1 : Les classes de l'espace aérien [1]**

#### <span id="page-23-0"></span>**Espace aérien non contrôlé**

Les espaces non contrôlés dans lesquels tout aéronef peut voler librement sous réserve d'avoir des conditions météorologiques favorables

#### **Chapitre I : Généralités sur le contrôle de la circulation aérienne**

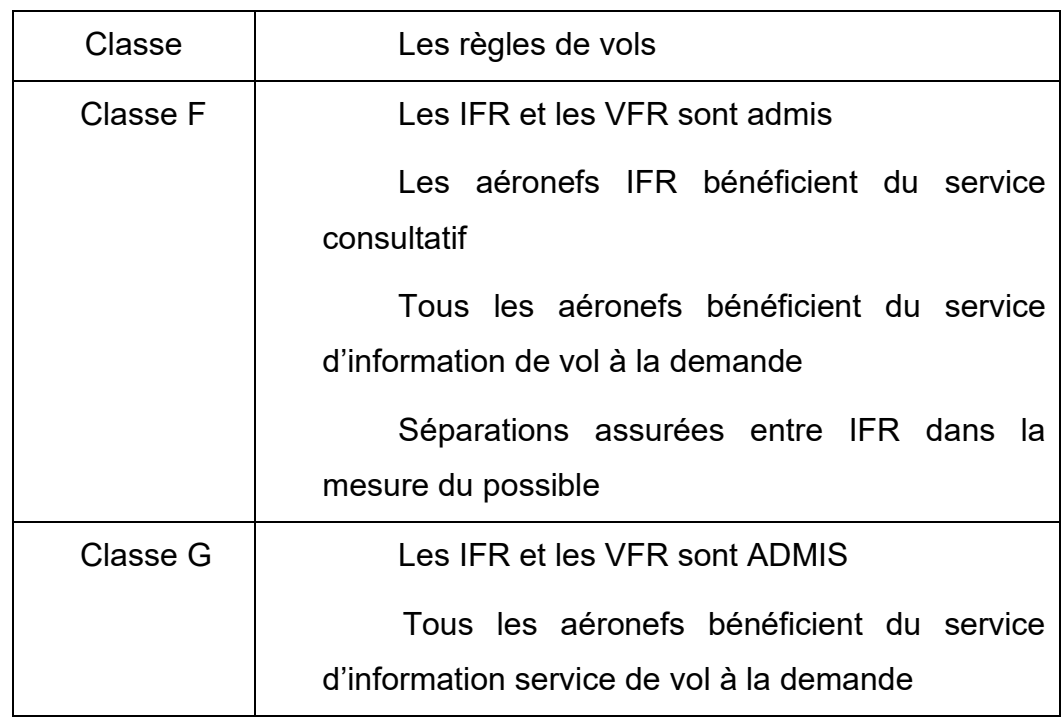

#### **Tableau I. 2 : Les classes de l'espace aérien non contrôlé [1]**

#### <span id="page-24-0"></span>**Subdivision de l'espace aérien**

L'espace aérien est divisé en plusieurs parties chacune étant adaptée à la densité et au type du trafic auxquels elle est soumise.

- Tout d'abord en espace contrôlé et non contrôlé
- Puis inférieur et supérieure
- Espace interdit, réglementé et dangereux [2].

Les portions de l'espace aérien où les services ATS sont fournis doivent être désignées dans les termes suivants :

#### **Espace aérien contrôlé**

- 1. Région supérieure de contrôle (UTA) : FL 245 FL 460
- 2. La région Inférieure de contrôle CTA : comprend
	- La région de contrôle terminal TMA
	- Les voies aériennes AWY

Pour :

- Séparer les différents types de trafic (CAM, CAG, IFR, VFR...ect)
- Délimiter la responsabilité concernant le service rendu,
- 3. Les zones de contrôle CTR.

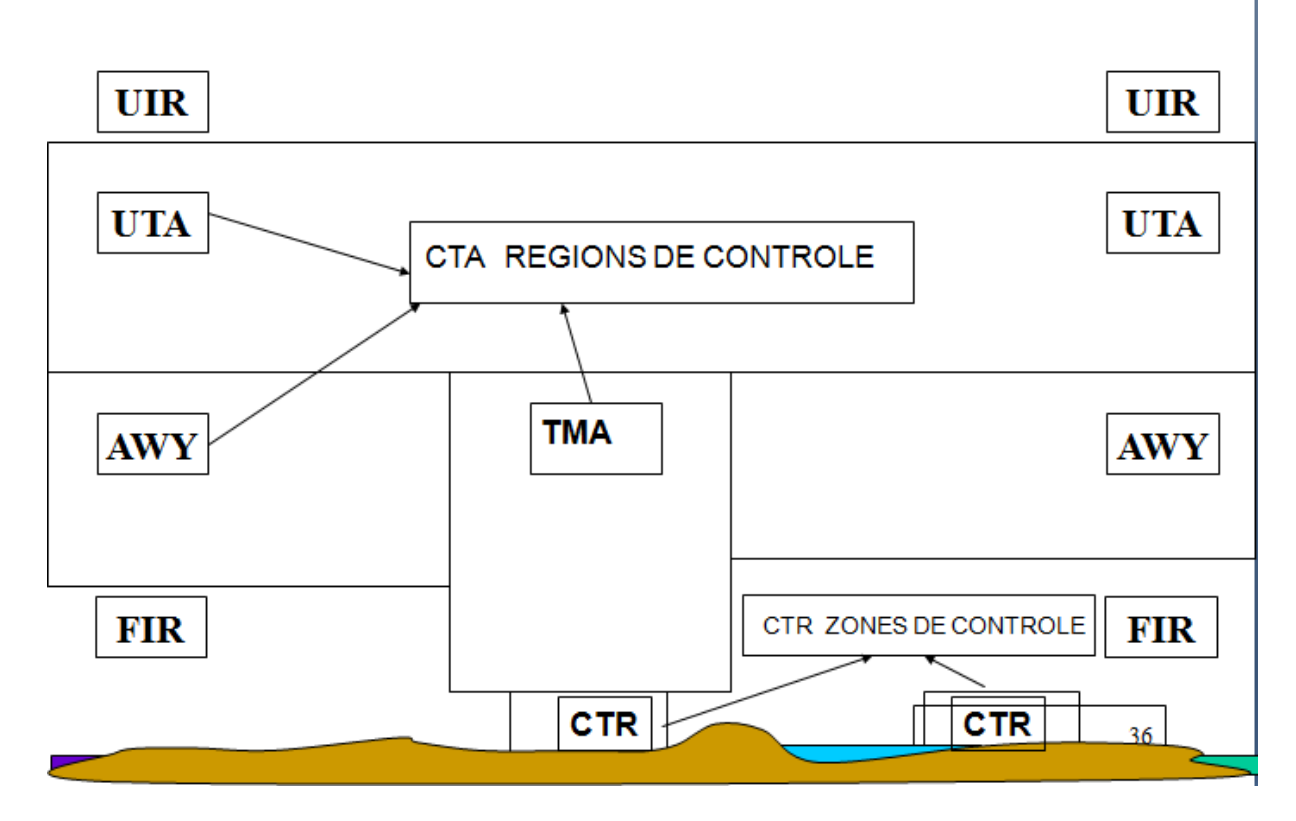

**Figure I. 2: Subdivision de l'espace aérien [15]**

#### <span id="page-25-0"></span>**Espace aérien non contrôlé**

- 1- Région Inférieure d'information de vol FIR : Régions dans lesquelles les services d'Information de vol et d'alerte sont assurés.
- 2- Région supérieure d'information de vol UIR : Englobe l'espace aérien situé à l'intérieure des limites latérales d'un certain nombre de FIR.
- 3- Espace aérien à statut particulier : Tout espace dans lequel l'évolution d'aéronefs peut pour une raison ou un autre être interdit ou réglementé, soit temporairement ou en permanence, et tout espace dans lequel un danger potentiel à l'évolution des aéronefs subsiste est classé selon les trois types de zones :

#### **Chapitre I : Généralités sur le contrôle de la circulation aérienne**

**3.1** Zones interdites (P) Espace aérien de dimensions définies, au-dessus du territoire ou des eaux territoriales d'un état, dans les limites duquel, le vol des aéronefs est interdit [8].

Exemples : P89A TAMENGHASSET, P58 LAGHOUAT et P67 BECHAR.

 **3.2** Zones réglementées (R) Espace aérien de dimensions définies, audessus du territoire ou des eaux territoriales d'un état dans les limites duquel le vol des aéronefs est subordonné à certaines conditions spécifiées.

Exemples : R78 CHLEF, R84 CHERAGA et R84A BOUFARIK.

**3.3** Zones dangereuses (D) Espace aérien de dimensions définies, à l'intérieur duquel des activités dangereuses pour le vol des aéronefs peuvent se dérouler pendant des périodes spécifiées.

Exemples : D32 ARZEW, D50D BOUSFER et D74A TAFARAOUI.

#### <span id="page-26-0"></span>**I.4.2 La FIR Algérienne**

Elle est composée de sept secteurs de contrôle :

Secteur SUD EST - Secteur SUD CENTRE- Secteur SUD OUEST-Secteur SUD SUD-Secteur NORD EST- Secteur NORD OUEST-Secteur Nord Centre (inférieur et supérieur).

A l'intérieur de la FIR ALGER, l'espace aérien est divisé en trois (03) classes : A, D et E plus ou moins équivalentes aux classes recommandées par l'OACI. Quatre (04) classes OACI B, C, F et G qui ont été adoptées par l'ALGERIE sont disponibles à des fins d'utilisation mais à l'heure actuelle aucune portion de l'espace aérien n'a été classée dans ces catégories [2].

### <span id="page-27-0"></span>**I.4.3 Sectorisation de l'espace aérien**

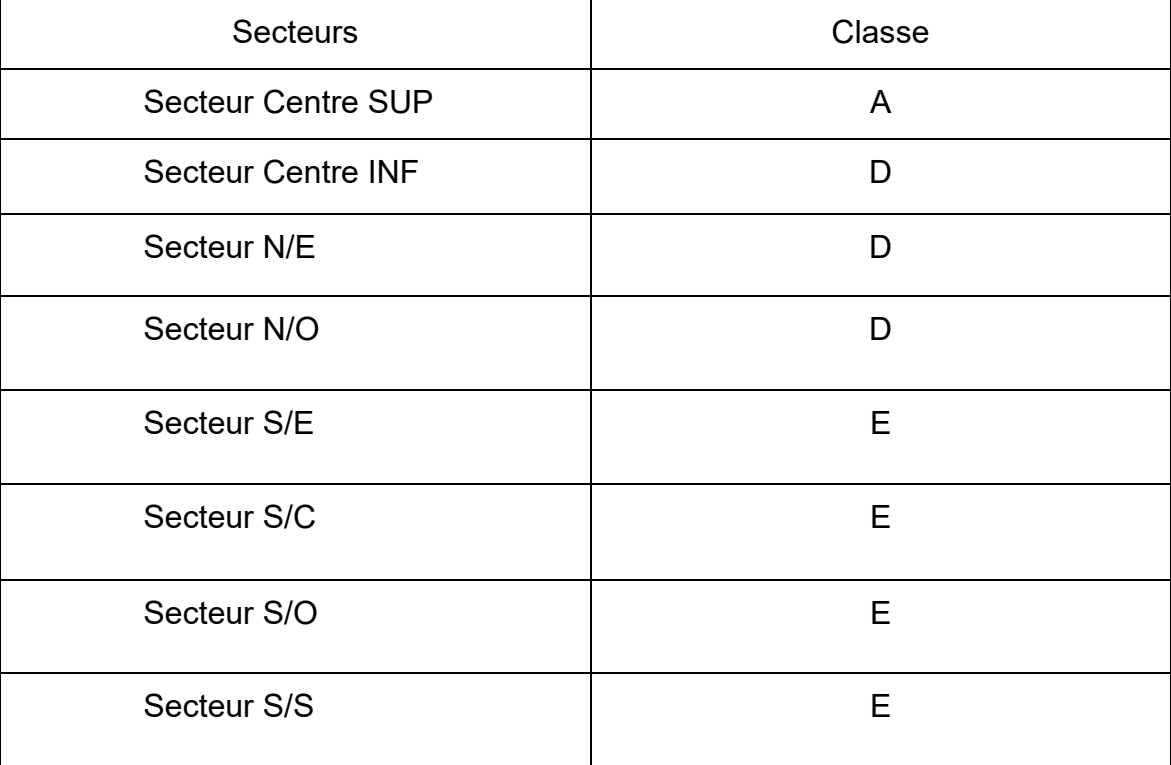

L'espace aérien national est subdivisé en 7 secteurs [2] :

#### <span id="page-27-1"></span>**Tableau I. 3: Les classes des secteurs de l'éspace aérien**

#### <span id="page-28-0"></span>**I.5 La carte croisière**

La zone de responsabilité de l'espace aérien est représentée par :

Ligne joignant les points suivants: 3900N 00800E - 3900N 00440E - 3820N 00345 E 3615N 00130W - 3550N 00206W puis, en ligne droite jusqu'au point d'intersection de la côte méditerranéenne avec la frontière Algéro/Marocaine ensuite, cette frontière jusqu'au point 3150N 00240W puis, 2840N 00840W - 2720N 00840W ensuite, suivre le contour frontalier Algéro/Mauritanien, Algéro/Malien et Algéro/Nigérien jusqu'au point extrême Est de coordonnées 233054N 0115954E puis, suivre le contour frontalier Algéro/Libyen, Algéro/Tunisien jusqu'au point 3656N 00839E (point d'intersection de la frontière Algéro/Tunisienne avec la côte méditerranéenne) puis, 3900N 00800E.UNL/GND/MSL [3] .

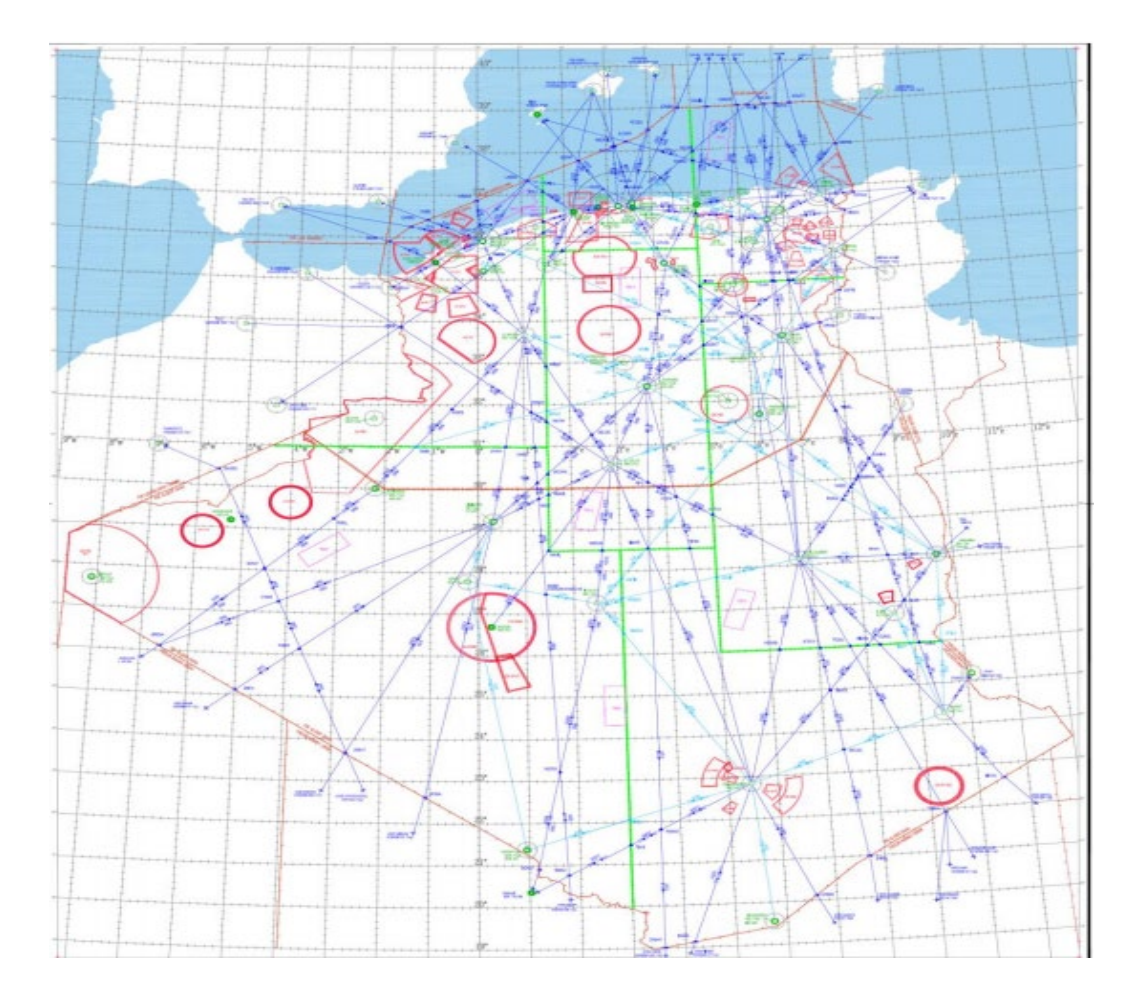

<span id="page-28-1"></span>**Figure I. 3: La carte de croisière [3]**

#### <span id="page-29-0"></span>**I.5.1 Secteur Centre**

#### **a) Espace supérieure**

Les coordonnées géographiques : 3729 N 00130 E – 3820 N 00345 E – 3900 N 00440 E – 3900 N 00500 E – 3540 N 00500 E – 3540 N 00130 E – 3729 N 00130 E

Limite verticale : Entre FL 450 - FL 245 et espace RVSM entre FL290 et FL410 inclus

Fréquence VHF/HF : 132.45 Mhz– 124.9 Mhz (S)

#### **b) Espace inférieure**

Les coordonnées géographiques : 3729 N 00130 E – 3820 N 00345 E – 3900 N 00440 E – 3900 N 00500 E – 3540 N 00500 E – 3540 N 00130 E – 3729 N 00130 E [6].

Limite verticale : FL 245- 450MGND/MSL et espace CVSM

Fréquence VHF/HF : 127.3 Mhz - 124.9 Mhz (S)

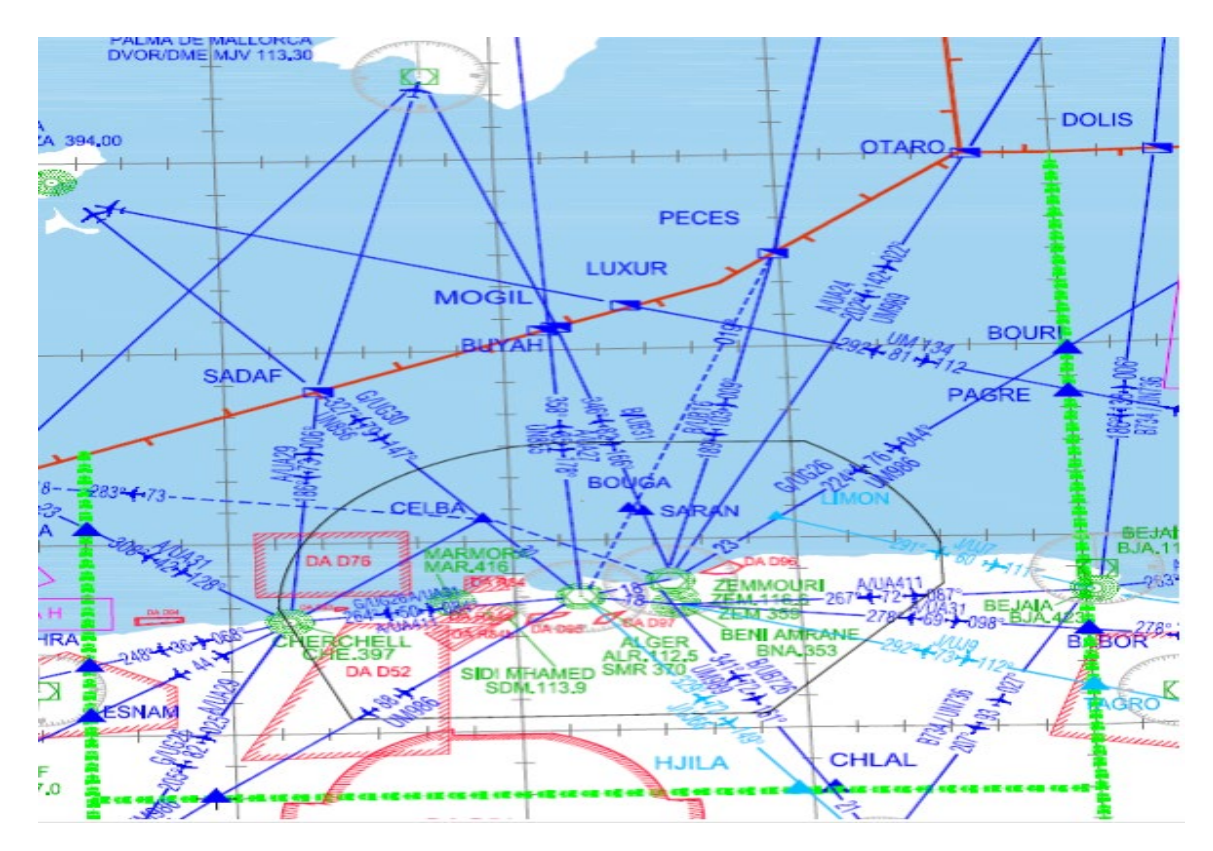

<span id="page-29-1"></span>**Figure I. 4: La carte du secteur centre [3]**

#### <span id="page-30-0"></span>**I.5.2 Secteur Nord Est**

Les coordonnées géographiques : 3900 N 00800 E – 3656 N 00839 E – Point intersection de la frontière Algéro-Tunisienne avec la côte méditerranéenne – Puis Frontière Algéro-Tunisienne jusqu'à son intersection avec le parallèle 3448 N ensuite, segments de droite joignant les points : 3448 N 00500 E – 3900 N 00500 E – 3900 N 00800 E [6].

Limite verticale : FL 450- 450MGND/MSL et espace RVSM entre FL290 et FL410 inclus

Fréquence VHF/HF : 125.4 Mhz - 133.8 Mhz (S)

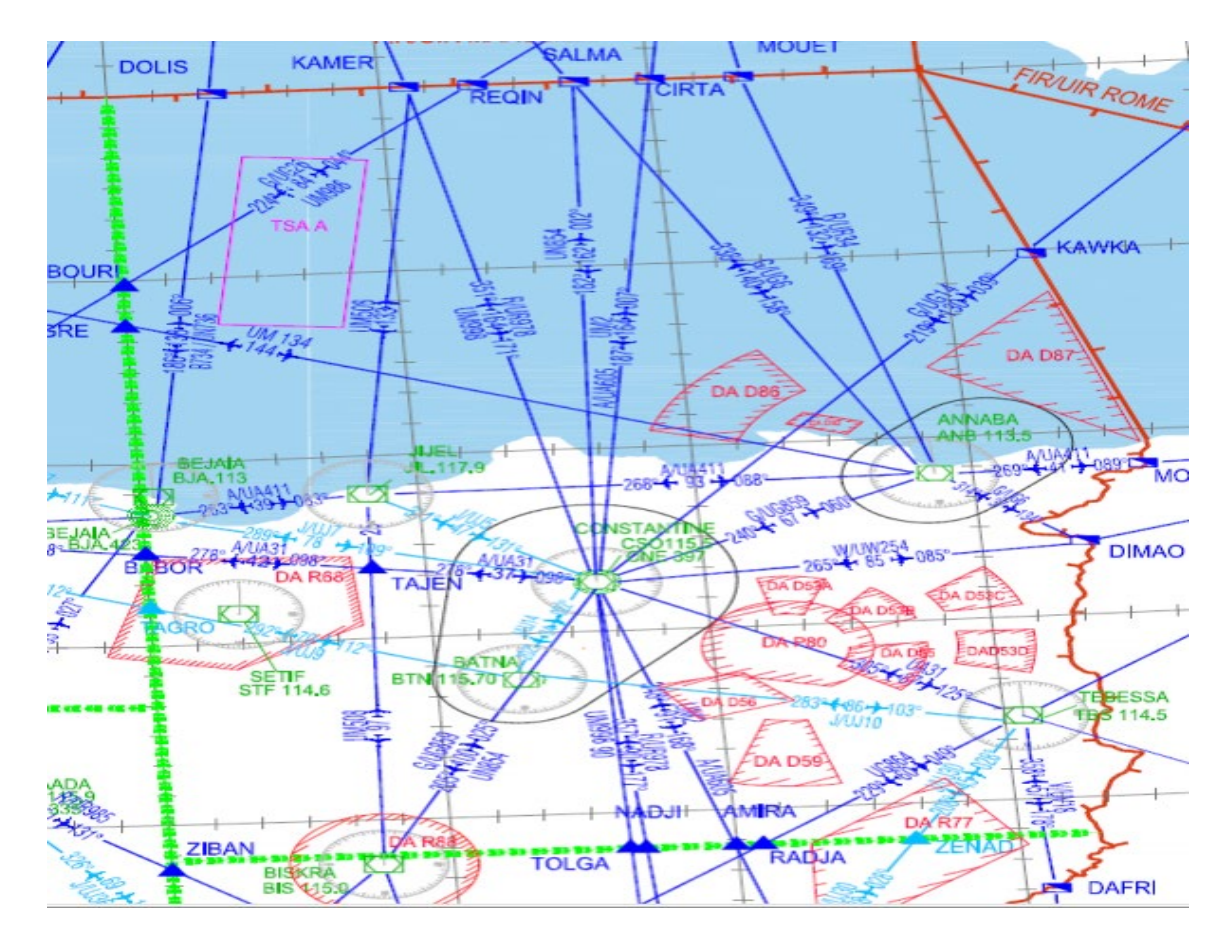

<span id="page-30-1"></span>**Figure I. 5: La carte du secteur Nord Est [3]**

#### <span id="page-31-0"></span>**I.5.3 Secteur Nord-Ouest**

Les coordonnées géographiques : 3729N00130E – 3615N00130W – 3550N 00206W – point d'intersection de la côte méditerranéenne et la frontière algéromarocaine – frontière algéro-marocaine – 3150N00240W – 310000N0040832W – 3100N00130E - 3729N00130E [6].

Limite verticale : FL 450 et Espace RVSM entre FL290 et FL410 inclus Fréquence VHF/HF : 125.7 Mhz - 120.45 Mhz

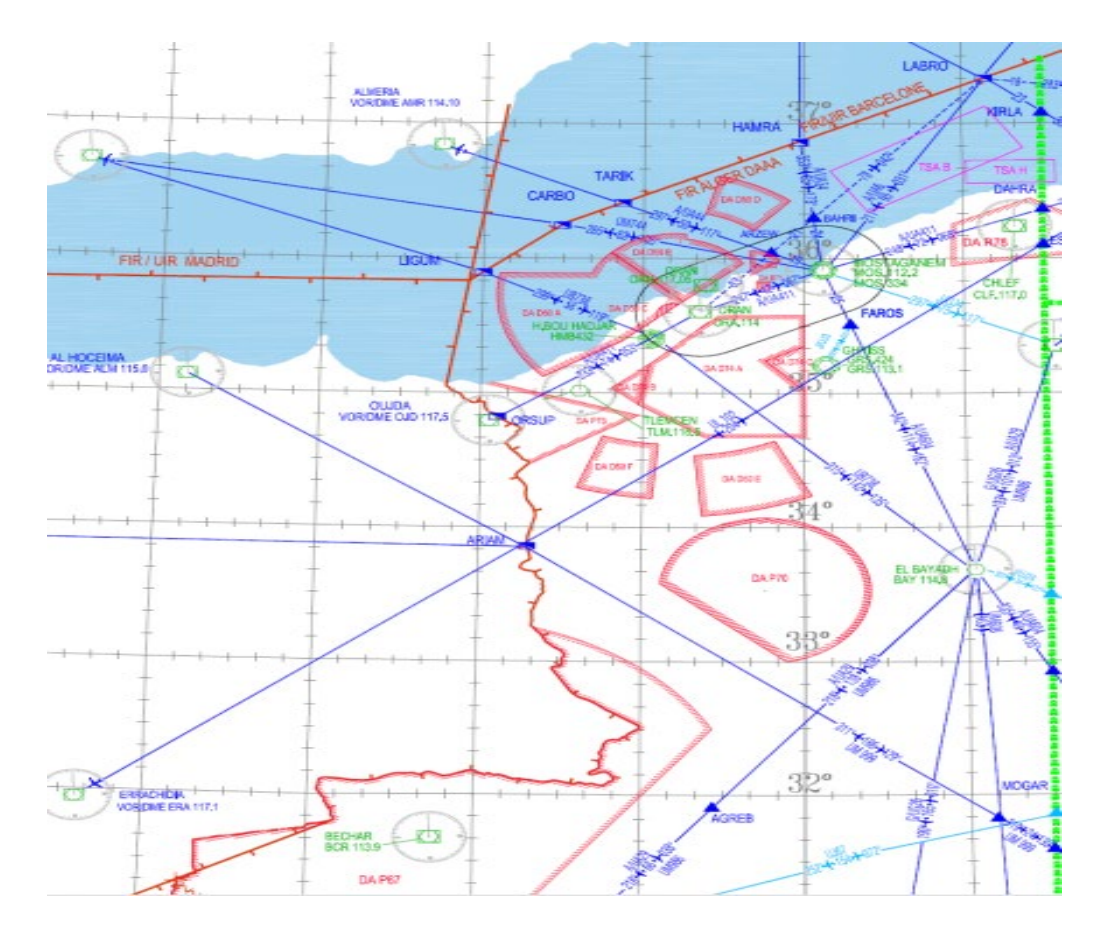

<span id="page-31-1"></span>**Figure I. 6 : La carte du secteur Nord-Ouest [3]**

#### <span id="page-32-0"></span>**I.5.4 Secteur Sud Est**

Les coordonnées géographiques : 3448N00500E jusqu'au point intersection de la frontière Algéro/Tunisienne avec le parallèle 3448N, ensuite la frontière Algéro/Tunisienne, puis frontière Algéro/Libyenne jusqu'à l'intersection de parallèle 2600N avec la frontière Libyenne, puis le point 2600N00500E jusqu'à 3448N00500E .

Limite verticale : FL 450 900MGND espace RVSM entre FL290 et FL410 inclus

Fréquence VHF/HF : 124.1 Mhz

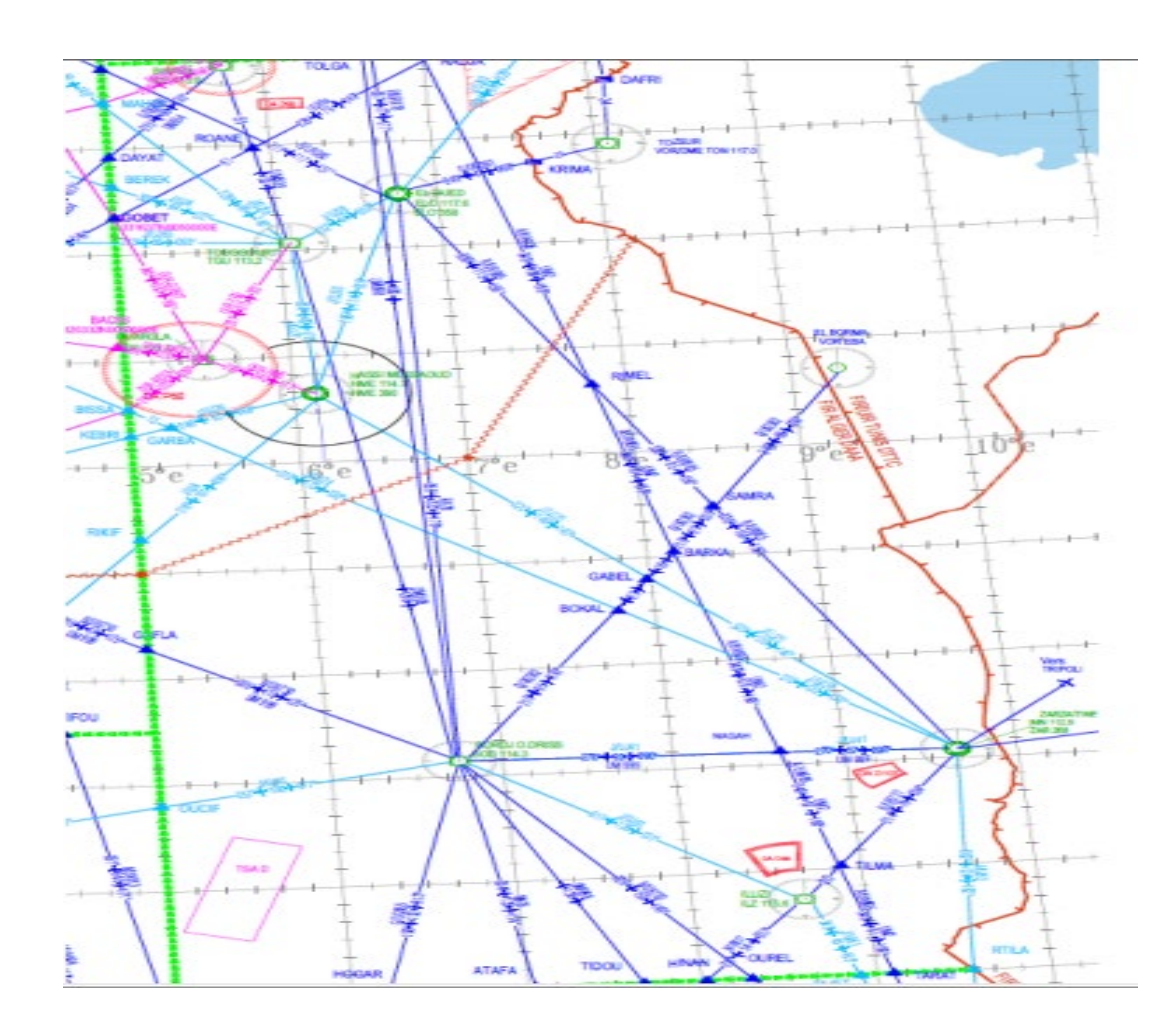

<span id="page-32-1"></span>**Figure I. 7: La carte du secteur Sud Est [3]**

#### <span id="page-33-0"></span>**I.5.5 Secteur Sud Centre**

Les coordonnées géographiques : 3540N00130E-3540N00500E 2830N00500E2830N00130E-3540N00130E

Limite verticale : FL 450 900MGND Espace RVSM entre FL290 et FL410 inclus

Fréquence VHF/HF : 131.3 Mhz

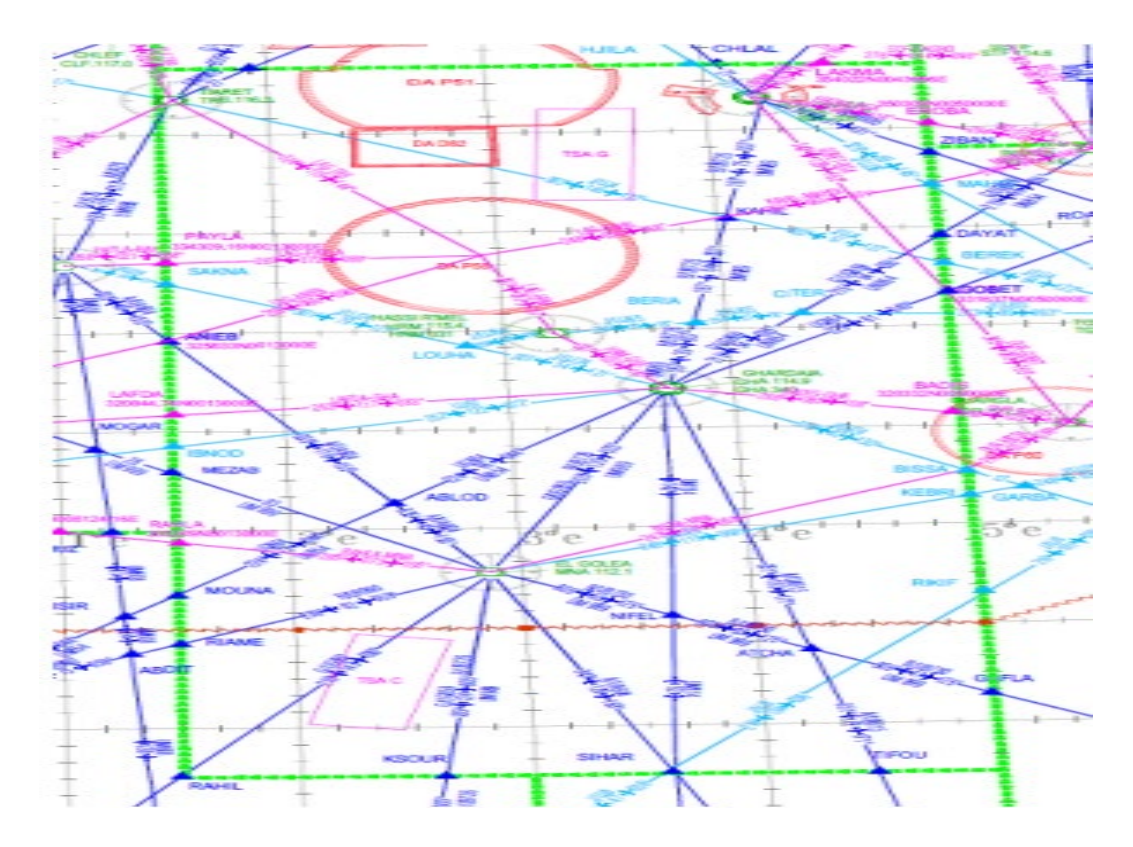

<span id="page-33-1"></span>**Figure I. 8: La carte du secteur Sud Centre [3]**

#### <span id="page-34-0"></span>**I.5.6 Secteur Sud-Ouest**

Les coordonnées géographiques 3100N00130E – 310000N0040832W – 2840N00840W – 2720N00840W – frontière algéro-mauritaniènne – frontière algéro-maliènne – 195546N0030000E – 2830N00300E – 2830N00130E - 3100N00130E

Limite verticale : FL 450 900MGND Espace RVSM entre FL290 et FL410 inclus

Fréquence VHF/HF : 128.1 Mhz – HF 8894/ 5652 /13273/ 3419/ 17961 KHz

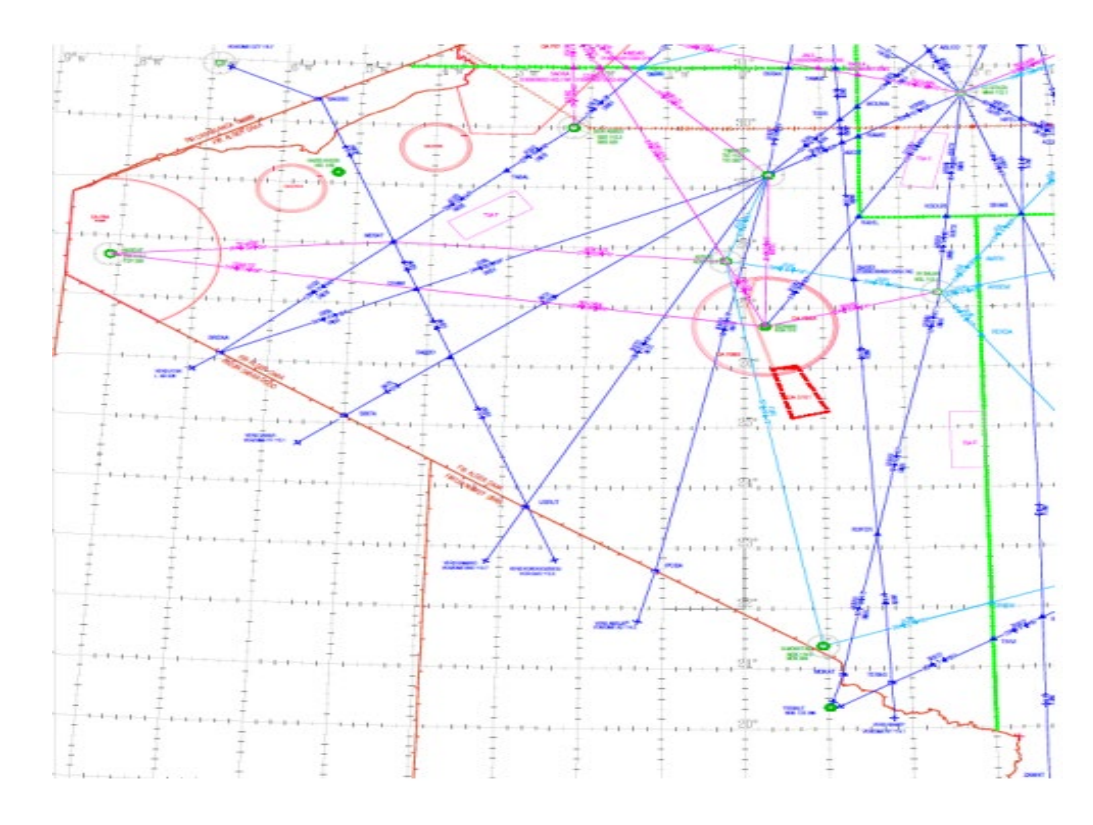

<span id="page-34-1"></span>**Figure I. 9: La carte du secteur Sud-Ouest [3]**

#### <span id="page-35-0"></span>**I.5.7 Secteur Sud**

Les coordonnées géographiques : 2600N00500E – 2830N00500E – 2830N 00300E – 195546N0030000E – frontière algéro-maliènne – frontière algéro-nigérienne – frontière algéro libyenne - Point d'intersection du parallèle 2600N et la frontière algéro-libyenne – 2600N00500E [6].

Limite verticale : FL 450 900MGND Espace RVSM entre FL290 et FL410 inclus

Fréquence VHF/HF : 123.8 Mhz – HF 8894/ 5652 /13273/ 3419/ 17961 KHz

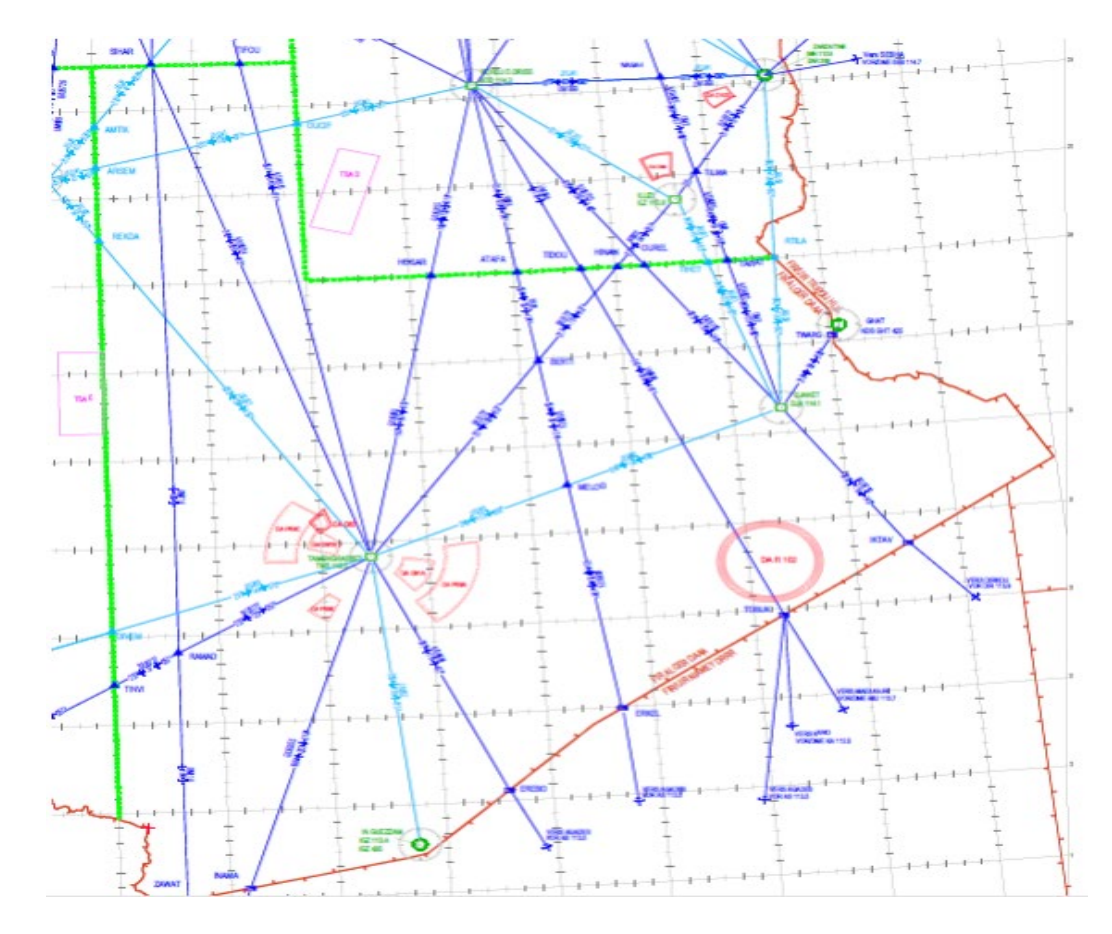

<span id="page-35-1"></span>**Figure I. 10: La carte du secteur Sud Sud [3]**
## **I.6 Conclusion**

A la fin de ce chapitre qui présente des généralités sur la circulation et l'espace aérien, nous avons constaté donc que l'espace aérien est subdivisé en secteurs et affecté par une équipe de contrôleurs afin de mieux gérer le trafic aérien.

Et nous avons fini ce chapitre avec des cartes des différentes secteurs de la FIR Algérienne.

# **Chapitre II : CENTRE DE CONTROLE REGIONAL**

## **II.1 Introduction**

Notre étude se basera comme première étape à étudier l'état actuel de la salle CCR d'Alger. En effet, nous allons d'abord expliquer les taches et les missions concernant le service d'exploitation, plus précisément la gestion de l'effectif au sein du CCR.

Vers la fin, nous allons citer quelques écarts majeurs qui concernent la gestion actuelle de la salle et leurs influences sur le rendement de travail et sur le personnel ATC.

## **II.2 Présentation du CCR Alger**

### **II.2.1 Organigramme du CCR**

Il se compose de :

- Chef du CCR
- Adjoint chef CCR
- Chef du service exploitation
- Chef du service statistique **[1]**

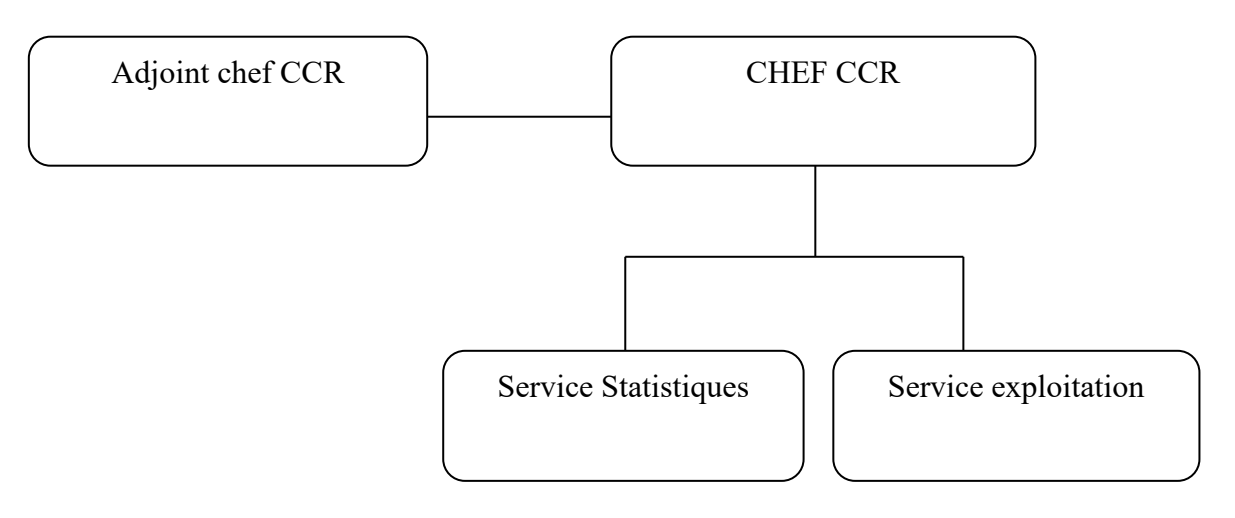

**Figure II. 1 Organigramme du CCR [1]**

#### **II.2.2 Description de la salle opérationnelle**

La salle de contrôle comprend sept positions de contrôle qui correspond au nombre de secteurs de la FIR Algérienne, une position de supervision pour assurer la gestion de salle et qui assure le regroupement et le dégroupement des secteurs de contrôle (Lorsque la charge de trafic est faible, le responsable de vacation peut regrouper deux secteurs), une position FDO pour corriger les plans de vol et les messages associes et deux positions FMP.

Les contrôleurs de la salle opérationnelle travaillent en brigade et semi brigade. Chaque secteur est contrôlé par un ou deux contrôleurs, tout dépend de la densité de trafic [1].

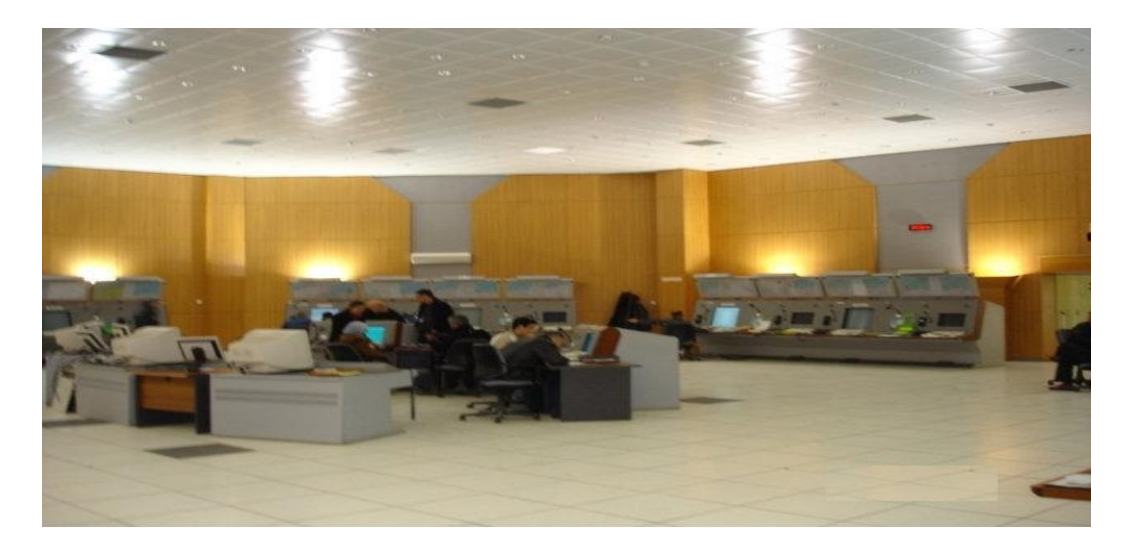

**Figure II. 2: La salle de contrôle [16]**

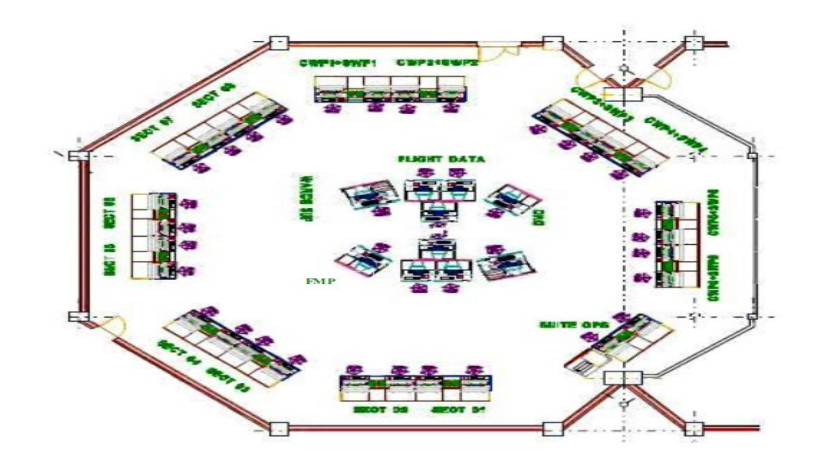

**Figure II. 3: Le schéma de la salle de contrôle [1]**

## **II.2.2.1 Postes opérationnels**

## $\triangleright$  Poste de Chef de quart CCR

- Assure la supervision et la gestion de la salle de contrôle
- Assure la coordination opérationnelle civile-militaire / SAR / salle technique et tout autre intervenant.

• Veille à l'application du manuel d'exploitation et des consignes d'exploitation.

• Informe les contrôleurs en poste de tout événement à caractère opérationnel ou technique pouvant avoir une incidence sur la sécurité de la circulation aérienne

• Assure la notification des incidents, accidents, réclamations, infractions, Airprox, avion en difficulté.

- Déclenche les phases d'urgences.
- Elabore les demandes de diffusion de NOTAM.
- Participe aux commissions techniques et professionnelles
- Participe à l'élaboration du plan annuel de formation

Tient à jour le registre de quart

• Délivre les autorisations de survol et d'atterrissage dans les limites de délégation de la DACM.

- Assure le regroupement et le dégroupement des secteurs de contrôle.
- Exerce les privilèges de qualifications de tous les secteurs de contrôle

• Assure l'encadrement, le suivi et la notation des contrôleurs CCR stagiaires en salle de contrôle durant la période probatoire.

- Assure la gestion des effectifs en salle de contrôle et notamment :
- L'armement des secteurs de contrôle.

- La confirmation des contrôleurs à la fin de la période probatoire après avis du 1er contrôleur instructeurs.

- La gestion et la planification des congés.

• Veille à la discipline et au bon fonctionnement du service en salle de contrôle.

Participe aux réunions de chefs de quart.

Le chef de quart CCR peut être amené à être détaché pour les besoins :

- D'encadrement et d'instruction.

- De participer aux réunions de travail et séminaires sur le plan national et international.

- De formation

Poste de contrôleur instructeur

• Exerce les privilèges de qualifications de tous les secteurs de contrôles.

• Assure l'encadrement, le suivi et la notation des contrôleurs CCR stagiaires en salle de contrôle durant la période probatoire.

• Donne une appréciation à la fin de la période probatoire pour la confirmation des contrôleurs.

- Participe aux commissions techniques et professionnelles
- Peut être appelé à seconder le chef de quart.

Le 1er contrôleur instructeur est amené à être détaché pour les besoins :

- D'encadrement et d'instruction.

- De participer aux réunions de travail et séminaires sur le plan national et international.

- De formation.

### Contrôleur Radar Régional

 Exerce les privilèges de la qualification radar du secteur Nord/Est et les privilèges de qualifications aux procédures des secteurs :

Nord/Est - Sud/Est- Sud/Centre - Sud/Ouest - Sud/Sud.

Contrôleur régional aux procédures

Exerce les privilèges de qualifications aux procédures des secteurs : Sud/Est- Sud/Centre -Sud/Ouest - Sud/Sud [4].

• Actuellement l'effectif de la salle opérationnelle du CCR d'Alger est de 168 contrôleurs aériens :

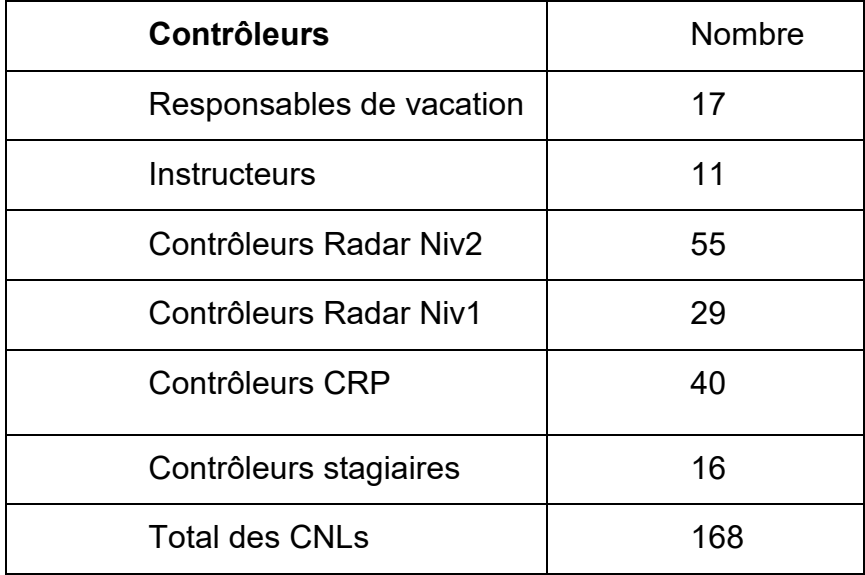

#### **Tableau II. 1: Totale des contrôleurs au niveau du CCR**

#### **II.2.2.2 Programme des qualifications des contrôleurs de CCR**

#### **La qualification de contrôleur Régional :**

La qualification contrôle régional est repartie en trois (03) classes :

• Classe R1 : qualification permettant l'exercice de la fonction de Contrôleur Régional aux procédures.

• Classe R2 : qualification permettant l'exercice de la fonction de contrôleur Régional Radar niveau 1.

• Classe R3 : qualification permettant l'exercice de la fonction de contrôleur Régional Radar niveau 2 [4].

## **Qualification de « Contrôleur Régional aux procédures » Formation complémentaire (Stage de familiarisation) :**

Durée : Quatre (04) mois

Dès son affectation au centre de contrôle régional, le contrôleur CCR stagiaire est versé en salle de contrôle pour un stage de familiarisation sous la supervision du chef de quart avec les particularités de la FIR Alger, les différents secteurs de contrôle et les moyens techniques y afférents pour une durée de quatre (04) mois, prend connaissance sous l'encadrement d'un contrôleur instructeur ou d'un contrôleur confirmé :

- De la carte de croisière de la FIR Alger ;
- Des secteurs Sud/Sud, Sud/Ouest, Sud/Centre, Sud/Est ;
- Des routes domestiques et Internationales ;
- Des routes RNAV ;
- Des zones Interdites, Réglementées et dangereuses ;
- Des signes conventionnels ;
- Du Striping ;
- Des fonctions de la position FDO ;
- De la position FMP ;
- Des lettres d'agrément et des consignes d'exploitation [4].

#### **Stage d'initiation « contrôleur Régional aux Procédures »**

Le stage d'initiation intervient au plus tard six (06) mois après la prise de fonction de l'intéressé au niveau du CCR.

Durée : Sept (07) semaines.

- Phase théorique

Durée : deux (02) semaines

- Phase pratique

Durée : cinq (05) semaines

La phase pratique est dispensée par des instructeurs homologués « contrôle Régional aux Procédures classiques » sur simulateur et le nombre d'exercices par stagiaire est fixé à Vingt-cinq (25)

**Stage de qualification « contrôleur Régional aux Procédures » :**

Durée : Sept (07) semaines

Dans ce stage le contrôleur doit connaitre les informations suivantes :

- Organisation de l'espace aérien.
- Classification des espaces aériens.
- Sectorisation.
- Autorisation de contrôle.
- Minima de séparation.
- Altimétrie, altitudes de secteurs.
- Régulation de trafic (exploitation des messages CFMU).
- Compatibilité IFR / VFR.
- Procédures d'interruption des communications
- Lettres d'agrément avec les différents centres régionaux, les organes de

contrôle approche et de tours de contrôle éventuellement.

- Coordination entre civils et militaires.
- Classification d'espace aérien et services rendus.
- Phase théorique

Durée : deux (02) semaines

- Phase pratique

Durée : Cinq (05) semaines

- Période probatoire (OJTI)

La période probatoire est de six (06) mois d'exercice effectif au poste de contrôle.

 La période probatoire peut être prorogée de deux (02) fois trois (03) mois [4].

- **Qualification de « Contrôleur Régional Radar Niveau 1 » :**
- Stage d'initiation au contrôle Radar

Durée : Sept (07) semaines

- Phase théorique :

Durée : Deux (02) semaines

- Phase pratique :

Durée : Cinq (05) semaines

• Stage de qualification contrôle Radar Niveau 1

Le contrôleur doit connaitre ces informations dans la mesure où ils ont une influence dans la zone dont il sera chargé :

- Contrôle Régional aux Procédures classiques
- Organisation de l'espace aérien.
- Classification des espaces aériens.
- Sectorisation.
- Autorisations de contrôle.
- Minima de séparation [4]
- Contrôle Régional aux Procédures Radar
- Principes, emploi et limites d'emploi du radar et de l'équipement associé.
- Systèmes de transpondeur ATC.
- Phraséologie radar.
- Séparation radar.
- Identification radar.
- Surveillance radar.
- Procédures d'urgence en cas de panne Radar.
- Stage de qualification « contrôleur Régional Radar Niveau 1 »

Durée : treize (13) semaines

- Phase théorique

Durée : Trois (03) semaines

- Phase pratique « contrôle Régional aux procédures classiques »

Durée : Cinq (05) semaines

- Phase pratique « Contrôle Régional Radar Niveau 1 »

Durée : Cinq (05) semaines

La phase pratique « Contrôle Régional Radar Niveau 1 » est dispensée par des instructeurs homologués sur simulateur et le nombre d'exercices par stagiaire est fixé à vingt (20) au minimum.

- Période probatoire (OJTI)

La période probatoire est de six (06) mois d'exercice effectif au poste de contrôle.

La période probatoire peut être prorogée de deux (02) fois trois (03) mois [4].

#### • **Qualification de « Contrôleur Régional Radar Niveau 2 » :**

Le candidat à la qualification « contrôleur Régional procédures/Radar Niveau 2 » doit :

- Être détenteur de la qualification « contrôleur Régional procédures/Radar Niveau 1 » en état de validité ;

- Avoir exercé les privilèges de la qualification « contrôleur Régional Procédures/Radar Niveau 1 » durant une période d'au moins de trois (03) années [4].

Durée : Dix (10) semaines.

Le candidat(e) doit connaitre les informations suivantes :

• Contrôle Régional aux Procédures classiques

- Organisation de l'espace aérien.
- Classification des espaces aériens.
- Sectorisation.
- Autorisations de contrôle.
- Minima de séparation.
- Régulation de trafic aérien (exploitation des messages CFMU).
- Procédures d'urgence et d'interruption des communications.
- Lettres d'agrément avec les différents centres régionaux, les organes

de contrôle d'approche [4].

- Contrôle Régional aux Procédures Radar
- Principes, emploi et limites d'emploi du radar et de l'équipement associé.
- Systèmes de transpondeur ATC.
- Phraséologie radar.
- Séparation radar.
- Identification radar.
- Stage de qualification « Contrôleur Régional Radar Niveau 2 »

Durée : Dix (10) semaines

- Phase pratique « contrôle régional aux procédures classiques »

Durée : Cinq (05) semaines

Phase pratique « contrôle régional aux procédures Radar niveau 2 »

Durée : Cinq (05) semaines

La phase pratique « contrôle régional aux procédures Radar niveau 2 » est dispensée par des instructeurs homologués sur simulateur et le nombre d'exercices par stagiaire est fixé à vingt (20) au minimum.

- Période probatoire (OJTI)

La période probatoire est de six (06) mois d'exercice effectif au poste de contrôle.

La période probatoire peut être prorogée de deux (02) fois trois (03) mois [4].

## **II.2.3.1 Secteurs afférents pour les qualifications**

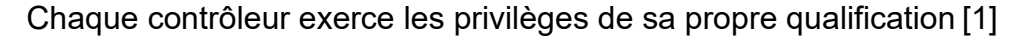

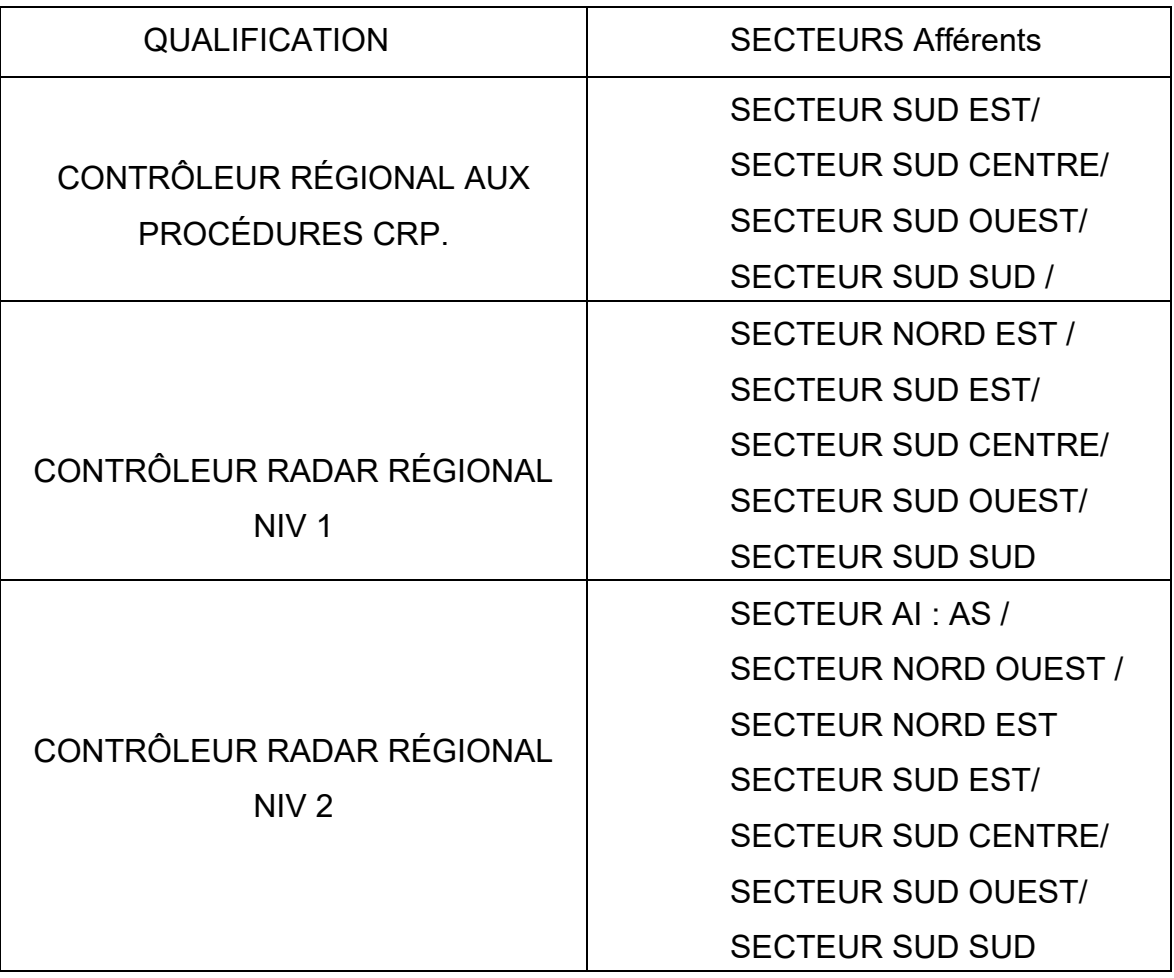

### **Tableau II. 2: Les secteurs afférents pour chaque qualification [1]**

#### **II.2.3.2 Régime de travail**

- Horaires du personnel administratif : 08h00 – 16h00 (heure locale) du Dimanche au Jeudi.

- Horaires des contrôleurs au niveau en salle de contrôle CCR :

Brigade :

La journée : 06h00/17h00 (UTC)

La nuit : 17h00/06h00 (UTC)

Semi Brigade :

La journée : 06h00/17h00 (UTC) [1]

#### **II.3 Service d'exploitation**

Le service d'exploitation est chargé de la gestion de la salle opérationnelle : la gestion d'effectif telle que les détachements, les congés, les formations etc... ; Afin d'assurer l'équilibre des brigades, il traite aussi les incidents et les irrégularités opérationnelles, il veille aussi sur la coordination et le partage de tous informations en rapport avec la FIR Alger [1].

#### **II.3.1 Taches et missions de service d'exploitation**

- Etablir le tableau de service hebdomadaire du département ;
- Etablir le planning des congés du département ;
- Etablir les rapports d'activités de la division « mensuels et trimestriels » ;
- Traité les dossiers des incidents, des accidents, d'infraction et Air-Miss et effectuer les écoutes radiotéléphoniques et téléphoniques dans le cas d'enquêtes ;
- Contrôler les émissions de NOTAM et les notes d'informations urgentes ;
- Programmé les qualifications du personnel du département ;

#### **II.3.2 Gestion d'effectif**

#### • **Tableau de service :**

Le personnel administratif est chargé d'établir le tableau de service pour chaque deux semaines afin d'organiser le travail dans la salle de contrôle.

Les contrôleurs de la salle de contrôle sont subdivisés en cinq équipes A, C, D, E et F [2].

Exemple de tableau de service pour l'équipe A :

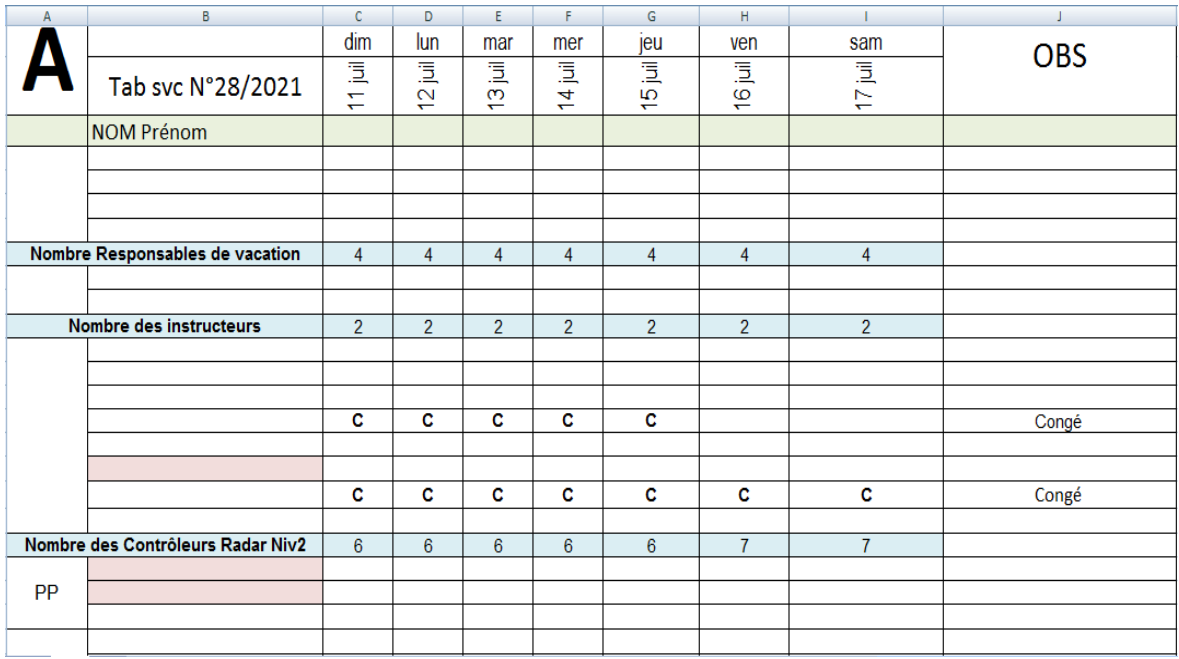

#### **Figure II. 4: Un tableau de service**

#### • **Détachements :**

Les contrôleurs et le personnel administratif sont détachés de la maniérée suivante :

- Encadrement : E Formation : F Congés : C
- Récupération : R
- Jury d'examen : J
- Maladie : L
- Mission : M
- Administration : ADM

• **Fiche secteur :** le responsable de vacation est chargé de répartir l'effectif (les contrôleurs aériens) de son équipe pour chaque vacation journée ou bien la nuit.

ETABLISSEMENT NATIONAL DE NAVIGATION AERIENNE

CENTRE DE CONTROLE REGIONAL D'ALGER

**FICHE SECTEUR** 

Date: **23 FEVRIER 2022** 

EQUIPE:  $\overline{A}$ 

Responsable de vacation :

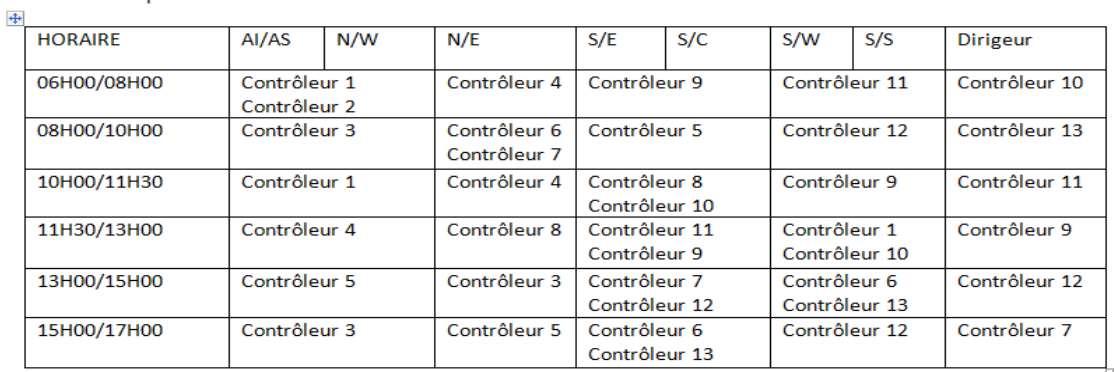

#### **Figure II. 5: Fiche secteur de la journée**

ETABLISSEMENT NATIONAL DE NAVIGATION AERIENNE

CENTRE DE CONTROLE REGIONAL D'ALGER

**FICHE SECTEUR** 

Date:

NUIT DU 22 AU 23 FEVRIER 2022

EQUIPE:

Responsable de vacation :

 $\overline{A}$ 

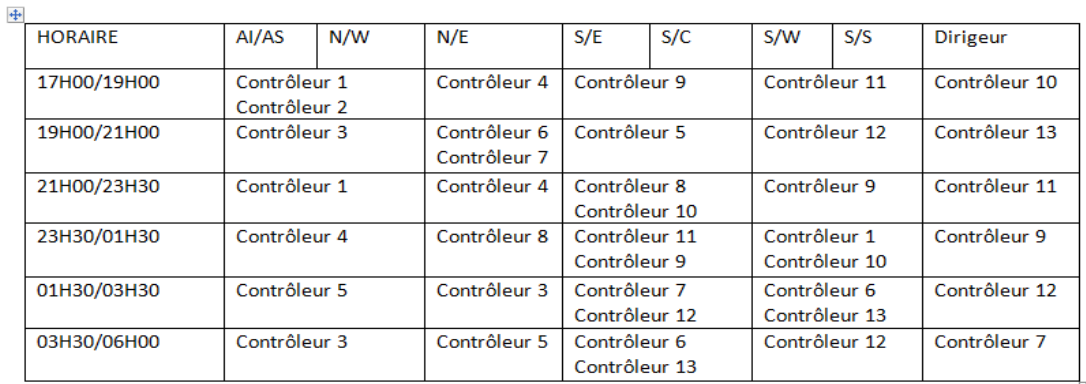

**Figure II. 6: Fiche secteur de la nuit**

#### **II.3.2.1 Traitement des incidents**

Le service d'exploitation traite tous les évènements et les incidents et les irrégularités opérationnelles de la circulation aérienne (en route) à la FIR Alger (DAAA) [1].

#### **Est considéré comme incident grave :**

− Panne moteur : un ou plusieurs moteurs ou défaillance ayant entraîné une panne moteur ;

− Incendies : incendie en vol ou en sol ;

− Risque de collision : incident à l'origine d'un risque de collision en vol avec le relief ou avec les obstacles ;

− Difficultés de manœuvre et de stabilité : incident de toute nature ayant causé des difficultés dans la maîtrise de l'aéronef (panne de circuit, phénomènes météorologiques ou vibratoires, évolution en dehors de vol approuvée, rupture d'organe) ;

− Incident au décollage ou à l'atterrissage : atterrissage hors-piste ou avec sortie de piste, atterrissage forcé en compagne, atterrissage train rentré ;

Incapacité d'un membre de conduite : tous cas d'incapacité physique ou mentale d'un membre de l'équipage de conduite hors d'un vol ;

Dépressurisation : dépressurisation nécessitant une descente d'urgence ;

Quasi collision au sol et autres incidents de la circulation d'aérodrome ;

Quasi collision en vol ou autres incidents dangereux de la circulation aérienne résultant notamment des procédures incorrectes ou de panne d'équipement « défaillance de la radio ou des moyens de navigation »

 Le traitement des incidents est un élément fondamental de la boucle d'amélioration continue de la sécurité du transport aérien. Cette mission permet dans le cadre des activités de surveillance et de partage de l'information et de retour d'expérience, d'avoir connaissance des incidents intervenus chez les opérateurs et identifier ses risques, les analyser, mettre en place des verrous de sécurité et contrôler leur efficacité. Certains incidents sont également le point de départ d'études visant à obtenir une vision plus globale d'une problématique.

#### **II.3.3 Les inconvénients de la gestion actuelle de la salle**

Après avoir visité le CCR on a constaté que tous les informations et les documents concernant la gestion du personnel au niveau de la salle opérationnel sont présentées en papier telle que les notes de service, les notes internes, les demandes de congé, les demande administratives, les demandes d'absence exceptionnelle, les notes de détachement, les tableaux de service,......etc. En effet la gestion actuelle de la salle opérationnelle a une influence sur :

- L'efficacité du travail ;
- L'incertitude des statistiques vis-à-vis la performance des contrôleurs ;
- Logistique (papiers...etc) ;
- Le rendement ainsi que le gain du travail ;
- Archivage ;

#### **II.4 Conclusion**

L'automatisation de la gestion de la salle CCR est devenue inévitable vue les difficultés résultantes de la gestion actuelle (gestion manuelle) ainsi que les problèmes et les obstacles provoqués.

Le développement d'une application résoudra ces problèmes en facilitant la gestion, diminuant la charge et le stresse du travail et améliorant le niveau de sécurité par la minimisation des erreurs.

# **Chapitre III : L'APPROCHE PROPOSEE POUR L'AUTOMATISATION DE LA GESTION DU PERSONNEL DE LA CIRCULATION AERIENNE**

## **III.1 Introduction**

Dans ce troisième chapitre intitulé « approche proposée pour l'automatisation de la gestion du personnel de la circulation aérienne », nous allons expliquer étape par étape l'approche suggéré pour pouvoir développer une application web en termes de conception et de réalisation qui va servir à automatiser la gestion des données du personnel ATC, plus précisément pour les deux acteurs principaux : l'administrateur en l'occurrence le service d'exploitation et le contrôleur aérien. Ainsi, notre application est soumise à une logique qu'on expliquera au cours de ce chapitre.

Une fois avoir finalisé les étapes, on suggère de déployer et implémenter notre application dans un réseau local (LAN)

## **III.2 Etude et conception**

#### **III.2.1 Définition de la base de données**

 Une base de données est une collection d'informations structurées et stockées dans un système informatique. Les données que contiennent les bases de données les plus courantes sont généralement modelées en lignes et en colonnes, dans une série de tables, pour assurer l'efficacité du traitement et de l'interrogation des données. Ces données peuvent être facilement consultées, gérées, modifiées, mises à jour contrôlées et organisées [5].

#### **III.2.2 Les étapes pour concevoir une base de données**

La phase de conception est un processus ou procédure de développement des logiciels. C.a.d, ensemble de méthodes, techniques, langages et outils favorisant la production de notre base de données. Pour concevoir une base de données avec la méthode MERISE, on distingue 4 étapes essentielles qui sont : L'analyse de l'existant et des besoins, La

modélisation conceptuelle, La modélisation logique et l'implémentation dans un SGBD [6].

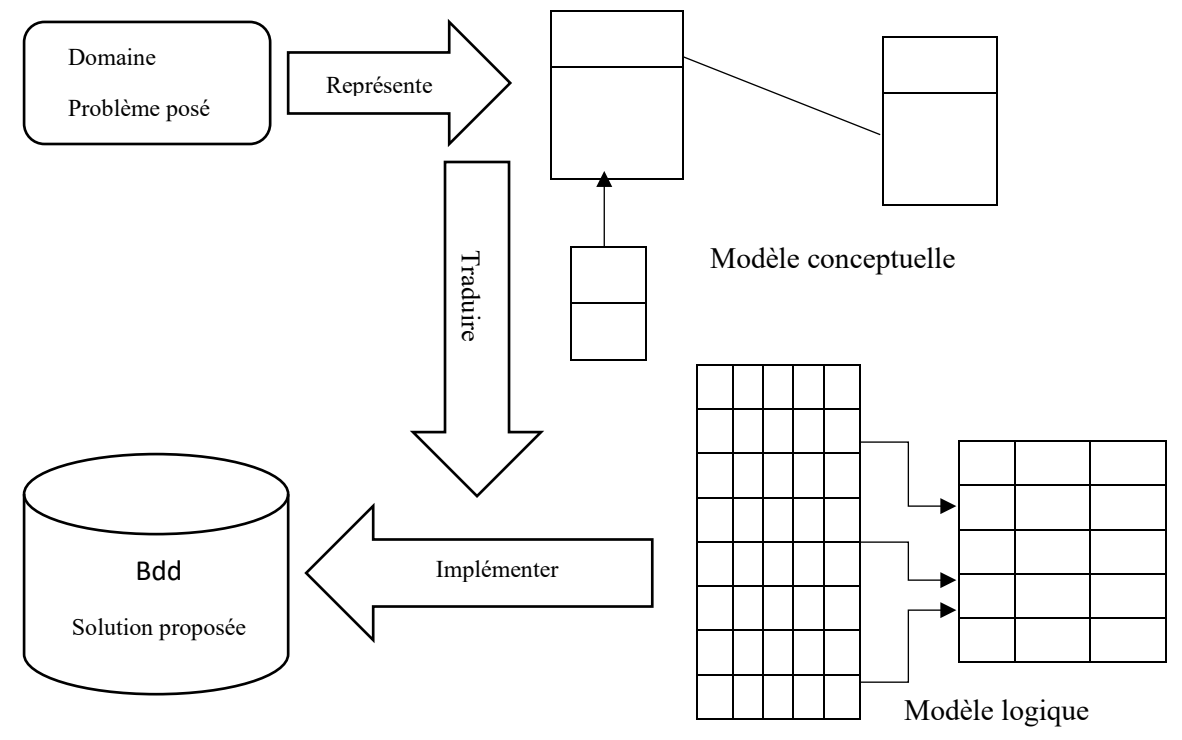

**Figure III. 1: Processus de conception de base de données**

### **1- L'analyse de l'existant et des besoins :**

Cette première étape consiste à étudier le problème, et à mentionner la note de clarification, les besoins et les contraintes. Elle repose sur l'analyse de l'existant et des besoins. On pourra la jugée comme étant une étape délicate car la perception de l'existant et des besoins reste une étape qui se focalise essentiellement sur l'expertise d'analyse de l'ingénieur [6].

#### **2- La modélisation conceptuelle :**

Modéliser, c'est décrire de manière visuelle et graphique les besoins et, les solutions fonctionnelles et techniques. C'est comme brancher un nouveau équipement électronique, c'est plus facile à partir de schéma plutôt qu'à partir d'un texte. Donc, la seconde étape permet de décrire le problème posé, de

façon non-formelle (en générale graphique). Son importance repose sur le passage d'une spécification en langage naturel à une spécification non ambigüe.

La modélisation conceptuelle se base sur deux importantes étapes : tout d'abord, on va définir un dictionnaire des données, par la suite, ce dernier va nous guider pour concevoir le modèle entité-relation (MCD).

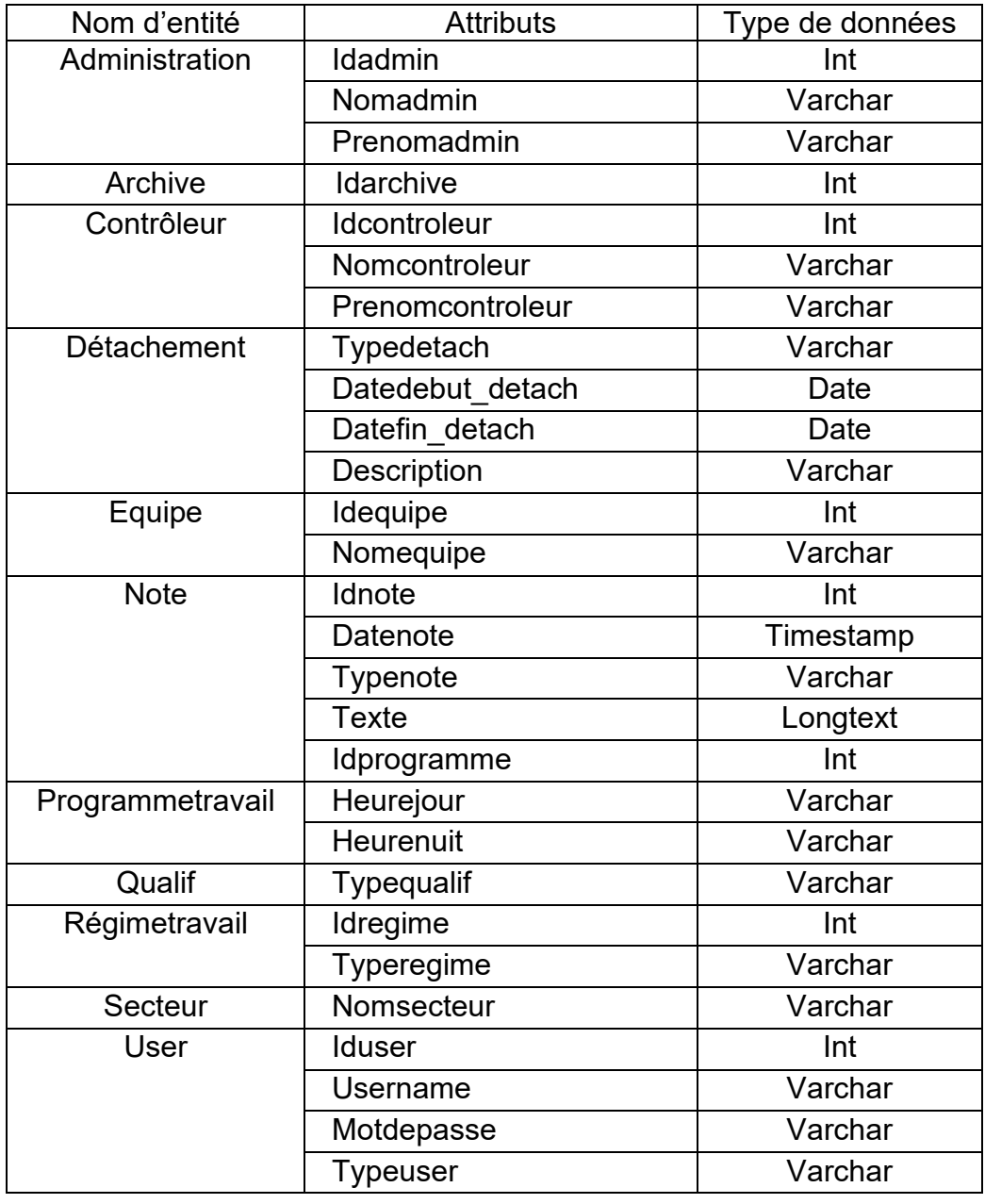

#### **a) Concevoir un dictionnaire des données :**

#### **Tableau III. 1: Représentation du dictionnaire des données**

<u> 1980 - Johann Barn, mars an t-Amerikaansk kommunister (</u>

Toutes les informations inclus dans la base de données sont représentées dans ce dictionnaire avec leur type de données. Ces informations vont être utilisées sous forme des attributs pour la création des entités

A l'aide de ce dictionnaire, on pourra concevoir le modèle conceptuel de données (MCD).

### **b) Conception du MCD graphiquement (entité-relation) :**

Après l'étape de recueil d'information (la phase de conception d'un dictionnaire de données), on doit alors effectuer une représentation qui donnera une vue d'ensemble des données et des liens. Le modèle obtenu est nommé : Modèle Conceptuel des Données (MCD). Le formalisme « entité-association » utilise une représentation graphique sous forme de diagramme.

Les entités sont les objets du monde réel, ils sont composés de champs de données que l'on nomme attributs.

Les associations représentent les liens entre ces entités. On représente une association par un ovale qui contient le nom de l'association et ses attributs. Il est possible d'avoir plus d'une association entre deux entités.

On caractérise les associations par « les cardinalités » qui sont formé de deux nombre. Ces deux nombres représentent les valeurs minimales et maximales pour caractériser l'association et sont comme suit :

- De un à un, notée : 1,1.
- De zéro à un, notée : 0,1.
- De un à plusieurs, notée : 1, n.
- De zéro à plusieurs, notée : 0, n.

Dans notre étude, le MCD réalisé pour concevoir une automatisation et la gestion du personnel de la circulation aérienne est constituée de 11 entités qui sont : Administration, Archive, Contrôleur, Détachement, Equipe, Note, Programmetravail, Qualif, Régimetravail, Secteur, User.

L'indication **Prk :** ou bien la clé primaire c'est un identifiant capable de différencier les occurrences des entités.

Toute entité doit posséder un champ qui joue le rôle de clé primaire*.* La clé primaire permet d'identifier de manière unique une entrée dans la table. En général, on utilise le champ id comme clé primaire.

L'indication **Frk** : identification de la clé étrangère.

**Chapitre III : l'approche proposée pour l'automatisation de la gestion du personnel de la circulation aérienne** 

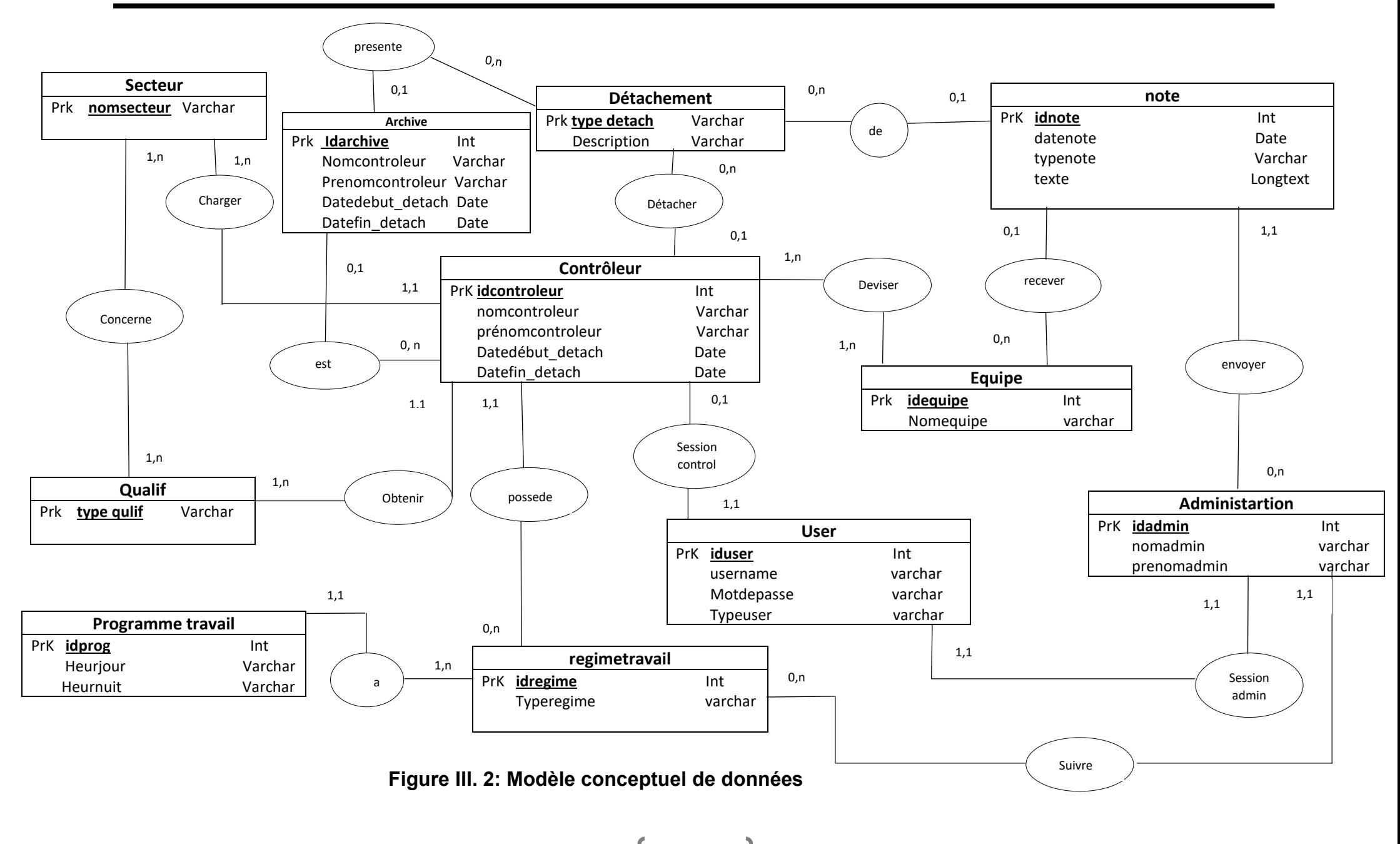

61

### **3- La modélisation logique :**

Après avoir décrire le problème posé, on passera par la suite vers la modélisation logique. Elle consiste de décrire une solution, en prenant une orientation informatique générale (type de SGBD typiquement), formelle. A partir d'une modélisation conceptuelle, on pourra appliquer des algorithmes de traduction qui permettent d'obtenir directement le modèle logique, puis les instructions pour la création de la base de données dans un langage orienté données tel que MySQL. Tels algorithmes de traduction montrent que les étapes de traduction logique et d'implémentation sont moins complexes que les précédentes.

On schématise la modélisation logique par l'approche relationnelle. Ce modèle relationnel tire son nom de la notion relation mathématique entre les éléments où chacun de ces éléments peut prendre des valeurs dans un ensemble défini.

La modélisation logique se base sur la conversion de MCD vers le MLD (modèle logique de données)

### **a) Passage du modèle conceptuel vers le modèle logique :**

Le modèle logique de données (MLD) est composé uniquement de ce que l'on appelle des relations. Ces relations sont à la fois issues des entités du MCD, mais aussi d'associations, dans certains cas. Ces relations nous permettrons par la suite de créer nos tables au niveau physique.

Une relation est composée d'attributs. Ces attributs sont des données élémentaires issues des propriétés des différentes entités, mais aussi des identifiants et des données portées par certaines associations.

Dans notre cas, le modèle relationnel tiré du MCD se compose en 13 relations globalement et il est représenté comme suit :

Secteur (**nomsecteur)**

Concerne (**nomsecteur, type qulif**)

Qualif (**type qulif**)

Contrôleur (**idcontroleur**, # typedeatch, # nomsecteur, # typequalif, # idrégime, #iduser, nomcontroleur, prenomcontroleur, datedebut datach, datefin detach,)

Détachement (**type detach**, description)

Deviser en (**idcontroleur**, **idequipe**)

Note (**idnote**, #idadmin, #idequipe, #typedetach, datenote, typenote, texte)

Equipe (**idequipe**, nomequipe)

Administration (**idadmin**, #iduser, #idregime, nomadmin, prenomadmin)

Archive (**idarchive**, #idcontroleur, #typedetach, nomcontroleur, prenomcontroleur, datedebut\_detach, datefin\_detach)

User (**iduse**r, # idcontroleur, #idadmin, username, motdepasse, typeuser)

Regimetravail (**idregime**, typeregime)

Programmetravail (**idprog**, #idregime, heurjour, heurnuit)

## **b) MLDR (modèle logique de données relationnel) :**

Un modèle logique de données relationnel (MLD-R) est la représentation des données réalisé en vue d'une mise en œuvre au sein d'un système de gestion de base de données relationnel (SGBD-R) [11].

Les données sont représentées sous forme de tables et de relations entre tables.

Le logiciel utilisé dans cette étape c'est le logiciel Jmerise pour pouvoir créer et relier entre les entités et les données qui sont représentées par :

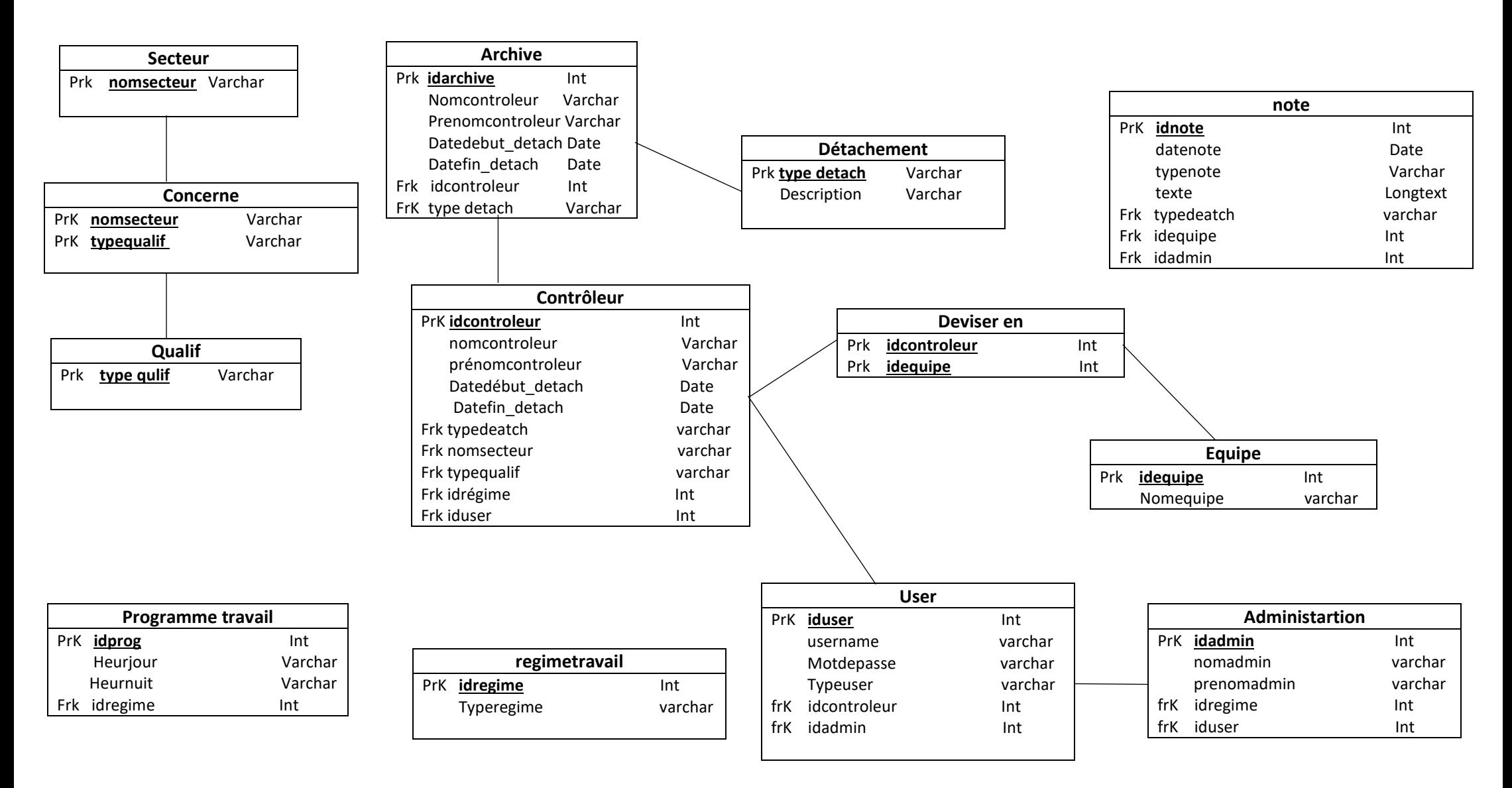

**Figure III. 3: Modèle relationnel de données**

### **4- L'implémentation dans un SGBD-R :**

La dernière étape pour finaliser notre processus de conception de notre base de données c'est l'implémentation. Cette dernière se repose sur le choix technique en terme de SGBD choisi et à leur mise en œuvre.

#### **a) Système de gestion de base de données :**

Le SGBD est un logiciel système permettant aux utilisateurs et programmeurs de créer et de gérer des bases de données. Le but d'utiliser un SGBD est pour tout d'abords améliorer la performance de l'entreprise, ainsi un bon système de gestion de base de données aide à fournir un cadre pour faciliter les initiatives en matière de qualité des données et, en retour, une information de meilleure qualité aide à prendre de meilleures décisions dans l'organisation [9].

### **b) L'environnement logiciel pour concevoir la base de données**

Cette étape exige des compétences techniques pour optimiser les modèles logiques (normalisation) afin de les implémenter en fonction d'un contexte de mise en œuvre matériel, logiciel et humain.

Dans notre travail, nous avons adopté pour plusieurs logiciels qui vont exploiter et mettre à profit nos données de gestion du personnel de la circulation aérienne pour concevoir « la base de données » de notre projet, et que nous allons les présenter ci-après :

## **XAMPP**

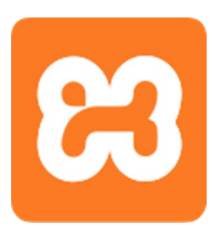

 XAMPP est un ensemble de logiciels libres. Ce dernier réunit le serveur web Apache, la base de données relationnels et le système d'exploitation MySQL ou MariaDB ainsi que les langages scripts Perl et PHP d'où vient son acronyme, et pour l'initial X, c'est la représentation de tous les systèmes d'exploitation possibles, à savoir Linux, Windows, et Mac OS X [9].

## Le SGBD-R utilisé dans notre étude est **MySQL**

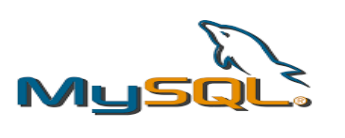

 MySQL est un *serveur* de bases de données relationnelles qui stocke les données et les enregistre dans les tables. Il répond aux demandes des clients et permet la manipulation des données à travers langage de requête SQL [13].

## **PHPMYADMIN**

PhpMyAdmin est une application Web de gestion pour les systèmes de gestion de base de données MySQL, réalisée php**MuAdm** principalement à l'aide de l'interface graphique de PHP. Il propose la conduite et l'exécution de requêtes, ainsi que la gestion de tables et des relations [12].

# $\triangleright$  APACHE

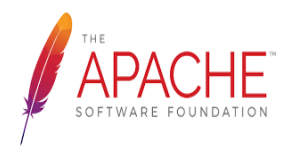

Apache est un serveur web open-source et multiplateforme qui alimente environ 46% des sites web à travers le monde. Il est activement maintenu par l'Apache Software [Fondation.](https://www.apache.org/) Le serveur web Apache est un excellent choix pour exécuter le

site web, ils vérifient sur une plateforme stable et polyvalente [10].

## **III.3 Réalisation de la conception**

## **III.3.1 Création d'une base de données de l'application**

La base de données de notre application nommée « Enna » créé à l'aide du logiciel **« PhpMyAdmin »** comme le montre la figure (III.4), est un modèle physique€ (MPD) traduit à partir les modèles conceptuels et relationnels (modèle graphique expliqué auparavant dans ce chapitre).

| PHPMYADMIN                                                                                                    |                    | > Serveur: 127.0.0.1                                                                                                    |
|----------------------------------------------------------------------------------------------------|--------------------|----------------------------------------------------------------------------------------------------|
| 画<br>$\Box$<br>$\boldsymbol{\Theta}$<br>$\ddot{\mathbf{C}}$<br><b>Silli</b> Pri<br>Nouvelle base de données<br>中書 <sup>enna</sup><br>中 <b>三</b> gestion_ccr<br>information_schema<br>中 <b>三</b> mysql<br>performance_schema<br>phpmyadmin<br>由書test | -<br>$\circ$<br>œ0 | [14] ÉTAT<br><b>RÉPLICATION</b><br><b>E</b> VARIABLES<br>BASES DE DONNÉES<br>$\bullet$ sq.<br><b>C</b> PARAMÈTRES<br>COMPTES UTILISATEURS<br>EXPORTER<br><b>MPORTER</b><br>$\blacktriangledown$ PLUS<br>that the best and set of the third in the company of the contract that the contract of the company of<br>T.<br>Nom de base de donné<br>Créer<br>latin1 swedish ci<br>$\checkmark$<br>$\alpha$<br>Supprimer<br>Tout cocher<br>Rechercher<br>Base de données A<br>Interclassement<br>Action<br>Vérifier les privilèges<br>utf8 general ci<br>enna<br>utf8_general_ci L Vérifier les privilèges<br>gestion_ccr<br>utf8_general_ci<br>Vérifier les privilèges<br>information_schema |
|                                                                                                    |                    | Latin1_swedish_ci<br>Vérifier les privilèges<br>mysql<br>utf8 general ci<br>Vérifier les privilèges<br>performance_schema<br>utf8_bin<br>Vérifier les privilèges<br>phpmyadmin<br>п<br>Latin1_swedish_ci<br>Vérifier les privilèges<br>test<br>Total: 7<br>Console de requêtes SQL                                                                                                    |

**Figure III. 4: Création de la base de données**

Les 13 tables qui exposent notre base de données comme le montre la figure III.4 sont : secteur, archive, concerne, qualif, contrôleur, controleur équipe,détachement, note, équipe, administration, user, regimetravail, programmetravail. Pour chaque table, on organise et enregistre les données en spécifiant leurs types. Ces tables permettent de stocker de grandes quantités

d'informations pour faciliter l'exploitation de données et chaque table à un objectif précis dans le fonctionnement de la base de données

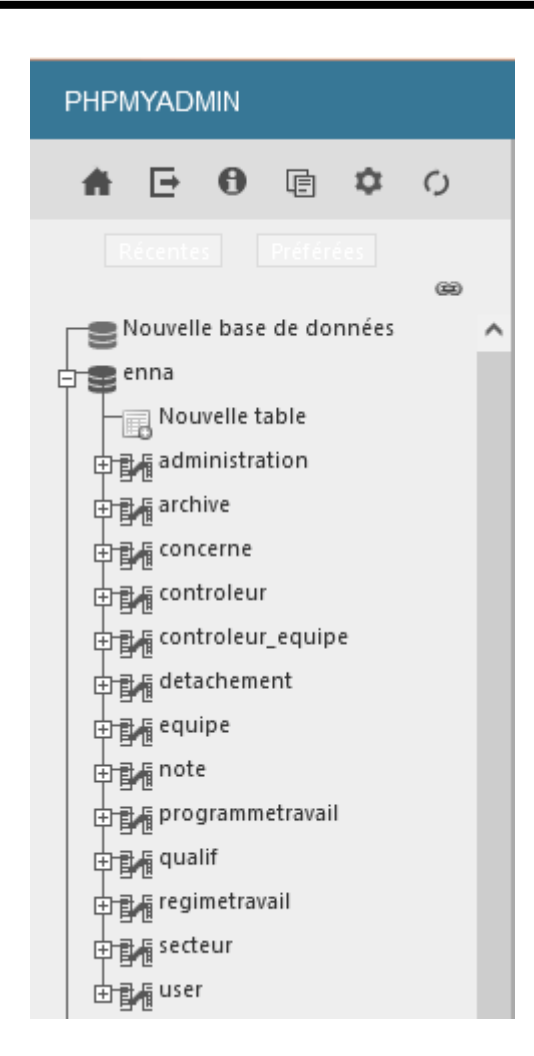

**Figure III. 5: Représentation de la liste des tables de la base de données**

### **III.3.2 Processus de réalisation d'une table dans une base de données**

Pour créer une table (on a pris l'exemple de « La table programmetravail »), on devra en premier lieu remplir un formulaire en entrant les noms et les types des différentes attributs comme le montre la figure (III.6)

**Chapitre III : l'approche proposée pour l'automatisation de la gestion du personnel de la circulation aérienne** 

| <b>E</b> PARCOURIR           |                                   |                                |                                                                                                    | $\mathbb{H}$ structure $\bigcirc$ sq. $\bigcirc$ rechercher $\mathbb{H}^2$ insérer $\bigstar$ exporter $\bigstar$ importer $\mathbb{I}$ privilèges |                                 | <b>Q</b> OPÉRATIONS | <b>DÉCLENCHEURS</b> |
|------------------------------|-----------------------------------|--------------------------------|----------------------------------------------------------------------------------------------------|----------------------------------------------------------------------------------------------------|---------------------------------|---------------------|---------------------|
| <b>DE STRUCTURE DE TABLE</b> | <sub>미</sub> VUE RELATIONNELLE    |                                |                                                                                                    |                                                                                                    |                                 |                     |                     |
|                              |                                   |                                |                                                                                                    |                                                                                                    |                                 |                     |                     |
| $#$ Nom                      | <b>Type</b>                       |                                |                                                                                                    | Interclassement Attributs Null Valeur par défaut Commentaires Extra Action                                                                         |                                 |                     |                     |
| idprogramme /                | int(250)                          |                                | Non Aucun(e)                                                                                             |                                                                                                    | / Modifier                      | Supprimer<br>Plus   |                     |
| 2 heurejour                  | varchar(250) utf8_general_ci      |                                | Non Aucun(e)                                                                                             |                                                                                                    | / Modifier                      | Supprimer<br>Plus   |                     |
| 3 heurenuit                  | varchar(250) utf8_general_ci      |                                | Oui NULL                                                                                                 |                                                                                                    | $\n  N$ Modifier                | Supprimer<br>Plus   |                     |
| 4 idregime <sup>®</sup>      | int(250)                          |                                | Non Aucun(e)                                                                                             |                                                                                                    | $\not\!\!\!\!\nearrow$ Modifier | Supprimer<br>Plus   |                     |
| □ Tout cocher                |                                   |                                |                                                                                                    | Avec la sélection: 图 Parcourir / Modifier ● Supprimer / P Primaire 图 Unique 图 Index 同 Spatial 图 Texte entier                                       |                                 |                     |                     |
| 글은 Ajouter   1               | $\hat{\mathcal{L}}$<br>colonne(s) | après idregime<br>$\checkmark$ | Imprimer Fin Suggérer des optimisations de structure n ib Déplacer des colonnes # Normaliser<br>Exécuter |                                                                                                    |                                 |                     |                     |
| Index n                      |                                   |                                |                                                                                                    |                                                                                                    |                                 |                     |                     |

**Figure III. 6: Représentation de formulaire programmetravail**

Chaque table se caractérise par une clé primaire, donc on a créé un champ de type ID, dans l'exemple proposé la clé primaire est de type entier : idprogramme

La figure ci-dessous nous montre les différentes heures du jour et de la nuit que notre base de données contiennent en fonction des « idregime ».

| > Serveur : 127.0.0.1 > Base de données : enna > Table : programmetravail |  |                                                                             |                       |                           |           |                |  |                                                                                                    |                     |                                         | ᄒᆽ                  |              |
|---------------------------------------------------------------------------|--|-----------------------------------------------------------------------------|-----------------------|---------------------------|-----------|----------------|--|----------------------------------------------------------------------------------------------------|---------------------|-----------------------------------------|---------------------|--------------|
| 圍<br>PARCOURIR                                                            |  |                                                                             |                       |                           |           |                |  | $\mathbb{H}$ structure $\bullet$ sql. $\circledcirc$ rechercher $\mathbb{H}^2$ insérer $\mathbb{H}$ exporter $\bullet$ importer | <b>L</b> PRIVILÈGES | <b>OPÉRATIONS</b>                       | <b>DÉCLENCHEURS</b> |              |
| Options supplémentaires                                                   |  |                                                                             |                       |                           |           |                |  |                                                                                                    |                     |                                         |                     |              |
|                                                                           |  |                                                                             |                       |                           |           |                |  |                                                                                                    |                     |                                         |                     |              |
| $\leftarrow$ T $\rightarrow$                                              |  |                                                                             | idprogramme heurejour |                           | heurenuit | idregime       |  |                                                                                                    |                     |                                         |                     |              |
|                                                                           |  | Supprimer                                                                   |                       | 1 06h00/08h00 17h00/19h00 |           |                |  |                                                                                                    |                     |                                         |                     |              |
|                                                                           |  | can different and Copier Consumption                                        |                       | 2 08h00/10h00 19h00/21h00 |           |                |  |                                                                                                    |                     |                                         |                     |              |
|                                                                           |  | Éditer 3-c Copier Supprimer                                                 |                       | 3 10h00/11h30 21h00/23h30 |           |                |  |                                                                                                    |                     |                                         |                     |              |
|                                                                           |  | Supprimer                                                                   |                       | 4 11h30/13h00 23h30/01h30 |           |                |  |                                                                                                    |                     |                                         |                     |              |
|                                                                           |  | Supprimer                                                                   |                       | 5 13h00/15h00 01h30/03h30 |           |                |  |                                                                                                    |                     |                                         |                     |              |
|                                                                           |  | Supprimer                                                                   |                       | 6 15h00/17h00 03h00/06h00 |           |                |  |                                                                                                    |                     |                                         |                     |              |
|                                                                           |  | Supprimer                                                                   |                       | 7 06h00/08h00 NULL        |           |                |  |                                                                                                    |                     |                                         |                     |              |
|                                                                           |  | diter 3 Copier ● Supprimer                                                  |                       | 8 08h00/10h00 NULL        |           | $\overline{2}$ |  |                                                                                                    |                     |                                         |                     |              |
|                                                                           |  | Supprimer                                                                   |                       | 9 10h00/11h30 NULL        |           | $\overline{2}$ |  |                                                                                                    |                     |                                         |                     |              |
|                                                                           |  | Supprimer                                                                   |                       | 10 11h30/13h00 NULL       |           | 2              |  |                                                                                                    |                     |                                         |                     |              |
|                                                                           |  | Supprimer                                                                   |                       | 11 13h00/15h00 NULL       |           | $\overline{z}$ |  |                                                                                                    |                     |                                         |                     |              |
|                                                                           |  | Supprimer                                                                   |                       | 12 15h00/17h00 NULL       |           | $\overline{2}$ |  |                                                                                                    |                     |                                         |                     |              |
|                                                                           |  | Supprimer                                                                   |                       | 13 08h00/16h00 NULL       |           | 3              |  |                                                                                                    |                     |                                         |                     |              |
|                                                                           |  | □Tout cocher Avec la sélection : / Éditer 3 c Copier ● Supprimer ↓ Exporter |                       |                           |           |                |  |                                                                                                    |                     |                                         |                     |              |
| Tout afficher Nombre de lignes :<br>Console de requêtes SOL               |  | $25 \times$                                                                 |                       |                           |           |                |  | <b>Filtrer les lignes:</b>                                                                                                    |                     | Chercher dans cette tal Trier par clé : | Aucun(e)            | $\checkmark$ |

**Figure III. 7: Affichage de table programmetravail**

# **III.4 Réalisation de l'application**

Après avoir défini l'objectif de notre application qui est l'automatisation de la gestion du personnel de la circulation aérienne et d'étudier sa conception de base de données, nous traitons dans cette section les détails liés à la réalisation de l'application.

Cette application est une application web, c'est-à-dire un logiciel applicatif hébergé sur un serveur et accessible via un navigateur web. Contrairement aux logiciels traditionnels où l'utilisateur a besoin de l'installer sur ordinateur, l'application web nécessite juste une connexion à l'aide de son navigateur favori.

## **III.4.1 L'environnement de développement**

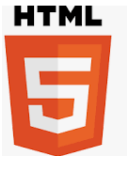

**HTML** 

HTML est un langage de description. Il s'agit plus précisément d'un format de données utilisé dans l'univers d'Internet pour la mise en forme des pages Web. Il permet, entre autres, d'écrire de l'hypertexte, mais aussi d'introduire des ressources multimédias dans un contenu [8].

## **Css**

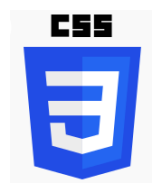

Css est un langage informatique utilisé sur Internet pour la mise en forme de fichiers et de pages HTML [8].

# **Javascript**

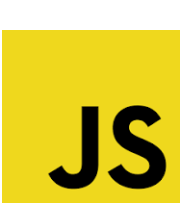

JavaScript désigne un langage de développement informatique, et plus précisément un langage de script orienté objet. Avec les langages HTML et CSS, JavaScript est au

cœur des langages utilisés par les développeurs web. Il permet de créer du contenu mis à jour de façon dynamique, de contrôler le contenu multimédia, d'animer des images [6].

# **PHP**

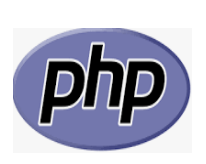

PHP est un langage de scripts généraliste et Open Source, spécialement conçu pour le développement d'applications web. Il peut être intégré facilement au HTML. Il capable de réaliser tout ce qu'un script CGI quelconque peut faire, comme collecter des données de formulaire, générer du contenu dynamique, ou gérer des cookies [7].

## **Bootstrap**

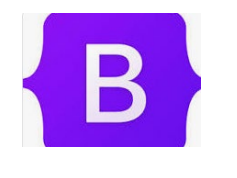

 Bootstrap est un framework CSS. Un framework correspond à un ensemble de librairies regroupées dans un but précis et possédant des règles internes que doivent suivre les utilisateurs [10].

## **III.4.2 Architecture 3 tiers**

Pour pouvoir développer notre application, il est vital de choisir une bonne architecture qui va la laisser maintenable et donc pérenne.

L'architecture logique de notre système est devisée en trois niveaux sous un empilement de 3 couches (architecture 3 tiers) qui sont :

• Niveau 1 (présentation) : elle est présentée par « client », et elle correspond à la partie visible et interactive avec les utilisateurs. La couche présentation relaie les requêtes de l'utilisateur à destination de la 2éme couche, et en retour lui présente les informations renvoyées par les traitements de cette couche.

- Niveau 2 (traitement) : c'est la partie fonctionnelle de l'application et elle est présentée par le « serveur web ». Elle décrit les opérations que l'application opère sur les données en fonction des requêtes des utilisateurs, effectuées au travers de la couche présentation. Elle s'appuie sur les données de système accessibles au travers des services de la couche inférieure. En retour, elle renvoie à la couche présentation les résultats qu'elle a calculés.
- Niveau 3 (accès aux données) : c'est le niveau présenté par le « serveur base de données ». Cette partie consiste à gérer l'accès aux gisements de données du système [14].

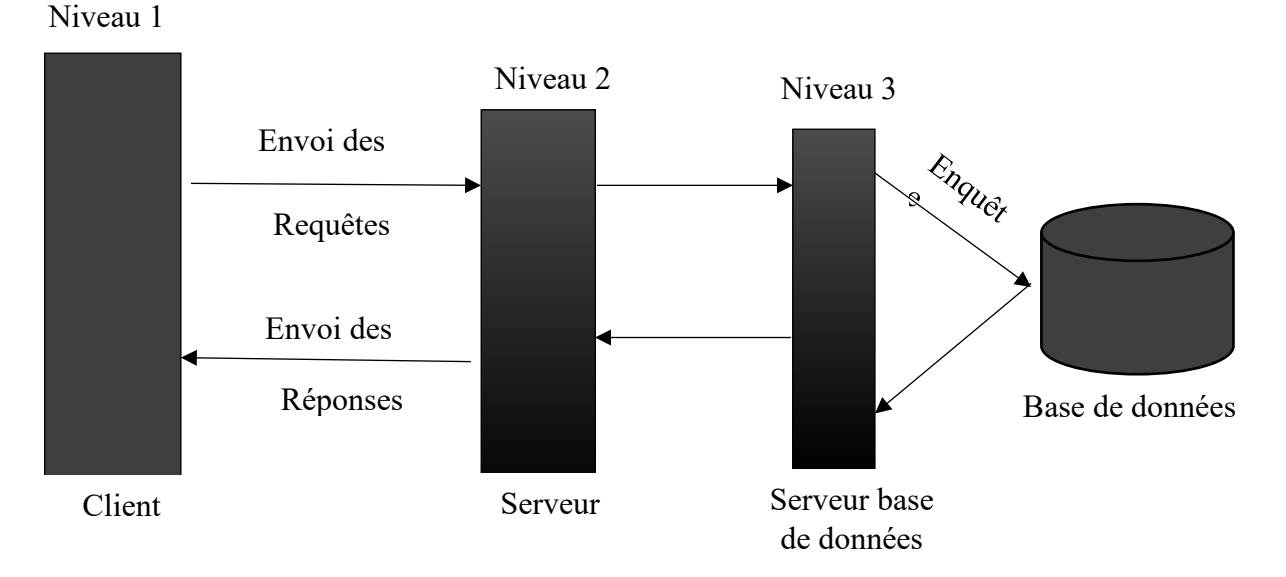

**Figure III. 8: Architecture 3 tiers [14]**
# **III.4.3 Système de connexion de l'application**

Apres avoir accéder à l'interface de notre application « E-gestion », l'utilisateur exécute une procédure d'identification pour accéder au système. Cette dernière demande un [identifiant](https://fr.wikipedia.org/wiki/Identifiant) ainsi qu'une [authentification](https://fr.wikipedia.org/wiki/Authentification) pour vérifier l'identité de la personne qui se connecte à l'environnement.

Après avoir été connecté correctement, on aura accès au menu spécifique à chacun de nos opérateurs. Les principaux icones caractérisant le menu sont : l'accueil pour garder la session et « déconnecter » pour fermer la session.

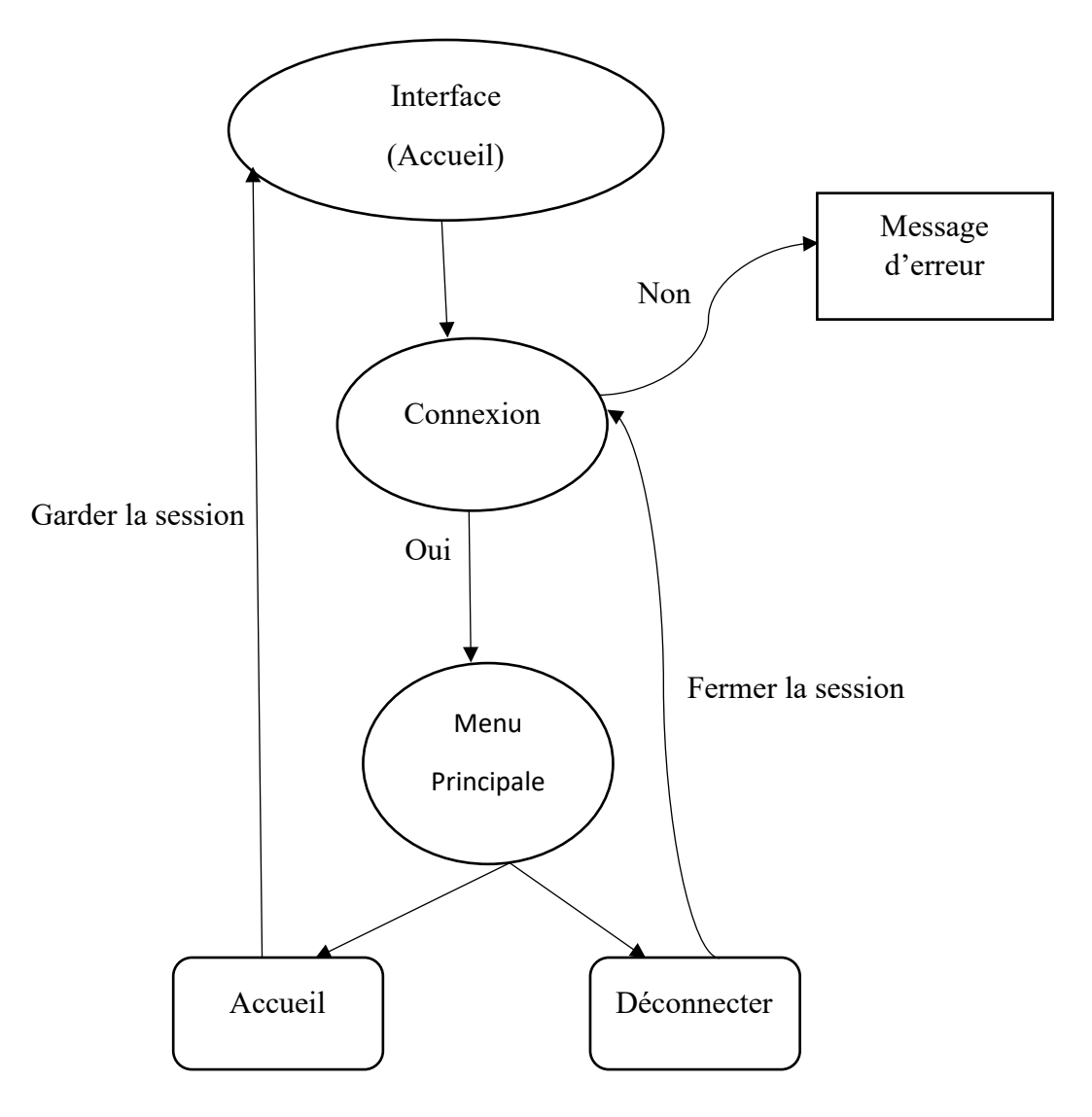

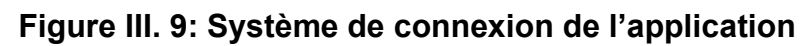

73

## **III.4.4 Les acteurs de l'application**

Nous allons maintenant énumérer les acteurs susceptibles d'interagir avec notre système et qui sont :

- L'administrateur : peut accéder à la base de données et l'application web pour gérer le personnel de la circulation aérienne.
- Contrôleur : contrairement à l'administrateur, le contrôleur n'a pas d'accès vers la bdd. Il aura par contre des champs propres à lui tel que : la génération el la modification de la fiche secteur.

Comme le schéma explicatif ci-dessus nous montre que les deux acteurs de notre application vont devoir se connecter à leur session bien spécifique : « session administration » pour l'administrateur et « salle CCR » pour le contrôleur. Après avoir accéder à leurs pages principales chacun d'eux aura ses activités propres à lui (expliqué dans le schéma)

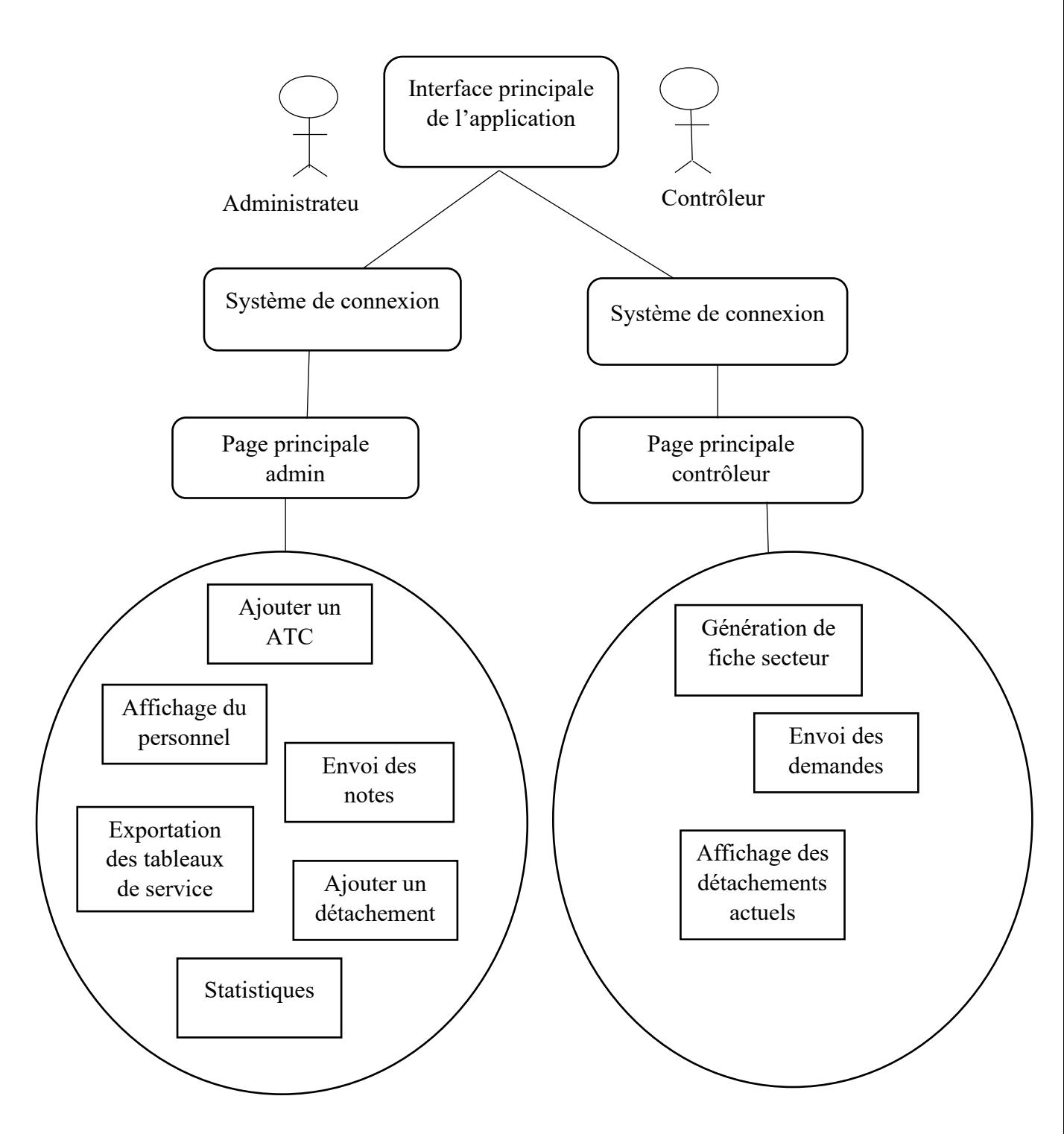

**Figure III. 10: Représentation des activités des acteurs**

# **III.5 La logique de l'application**

Nous allons maintenant mettre l'accent sur la logique que notre application suit. Comme nous l'avant déjà mentionné auparavant, notre système se divise en deux environnements : administration et salle CCR.

# **III.5.1 Explication de la logique**

# **a) Pour l'administration**

Comme la figure (III.11) nous le montre, la logique de fonctionnement du côté administratif est composée d'un effectif, détachement et de la gestion de personnel.

Commençant par l'effectif qui est composé des : Personnels ATC où leurs fonctionnements est basé sur la récupération et l'affichage de tous les personnels ATC depuis la base de données, ainsi que la fonctionnalité « ajouter un ATC » qui se base sur l'ajout et insertion d'un nouveau ATC dans le système (BDD)

Le détachement de notre application génère une logique qui permet d'ajouter un nouveau détachement ou bien de le supprimer (il faudra ajouter dans ce cas un formulaire de suppression) s'il est nécessaire. On pourra aussi récupérer tous les détachements dont on aura besoin dans le système

Et on finit par la gestion du personnel qui se compose tous d'abord des calculs statiques concernant le personnels ATC qui se base sur leurs qualif, régime ainsi leurs répartitions dans leurs équipes. Des demandes reçues par l'administration de la part de la salle opérationnelle telle que les demandes de congé, demandes des documents administratif etc….

L'administrateur pourrait aussi envoyer des documents à la salle CCR à l'aide de notre application qui utilise un serveur pour la transmission des documents entre nos acteurs, ce privilège est classé dans Note/tableau de service.

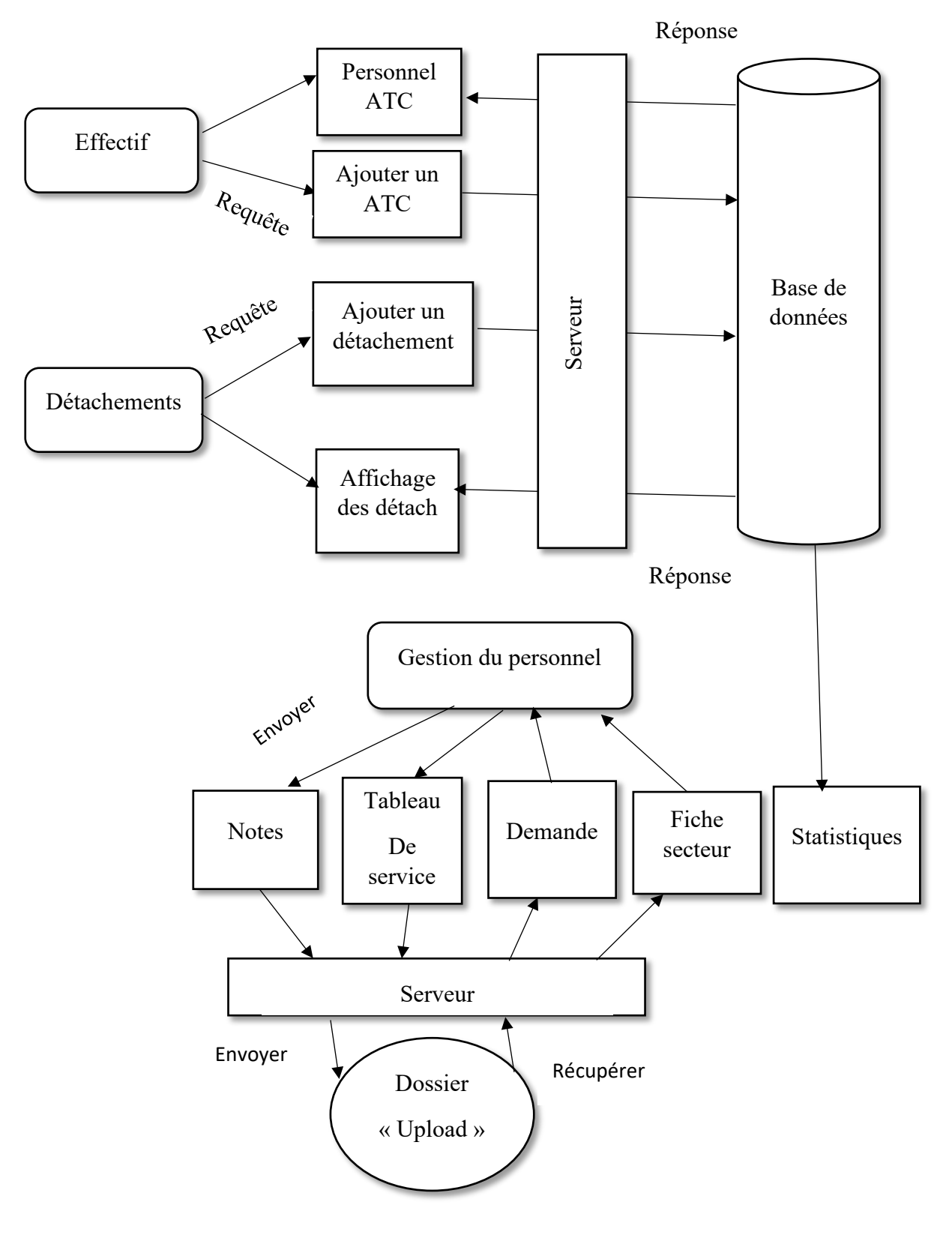

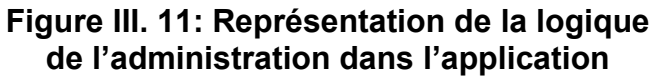

# **b) Pour la salle CCR**

La salle CCR a aussi sa propre logique de fonctionnement dans notre application qui se résume dans la figure (III.12)**.** Elle se concentre premièrement sur la « Fiche secteur » qui est une fiche crée et modifié par le responsable de vacation de chaque équipe. Son but principal est de sélectionner les contrôleurs avec un filtrage (régime, qualif, équipe et disponibilité) pour la transmettre à la fin à l'administration.

La salle CCR contient aussi une case de Note/tableau de service où on peut recevoir depuis l'administration des notes de détachement et d'informations ainsi que les tableaux de service hebdomadiers.

Nous finalisons cette logique par une demande qui offre la possibilité d'envoyer des demandes à l'administration

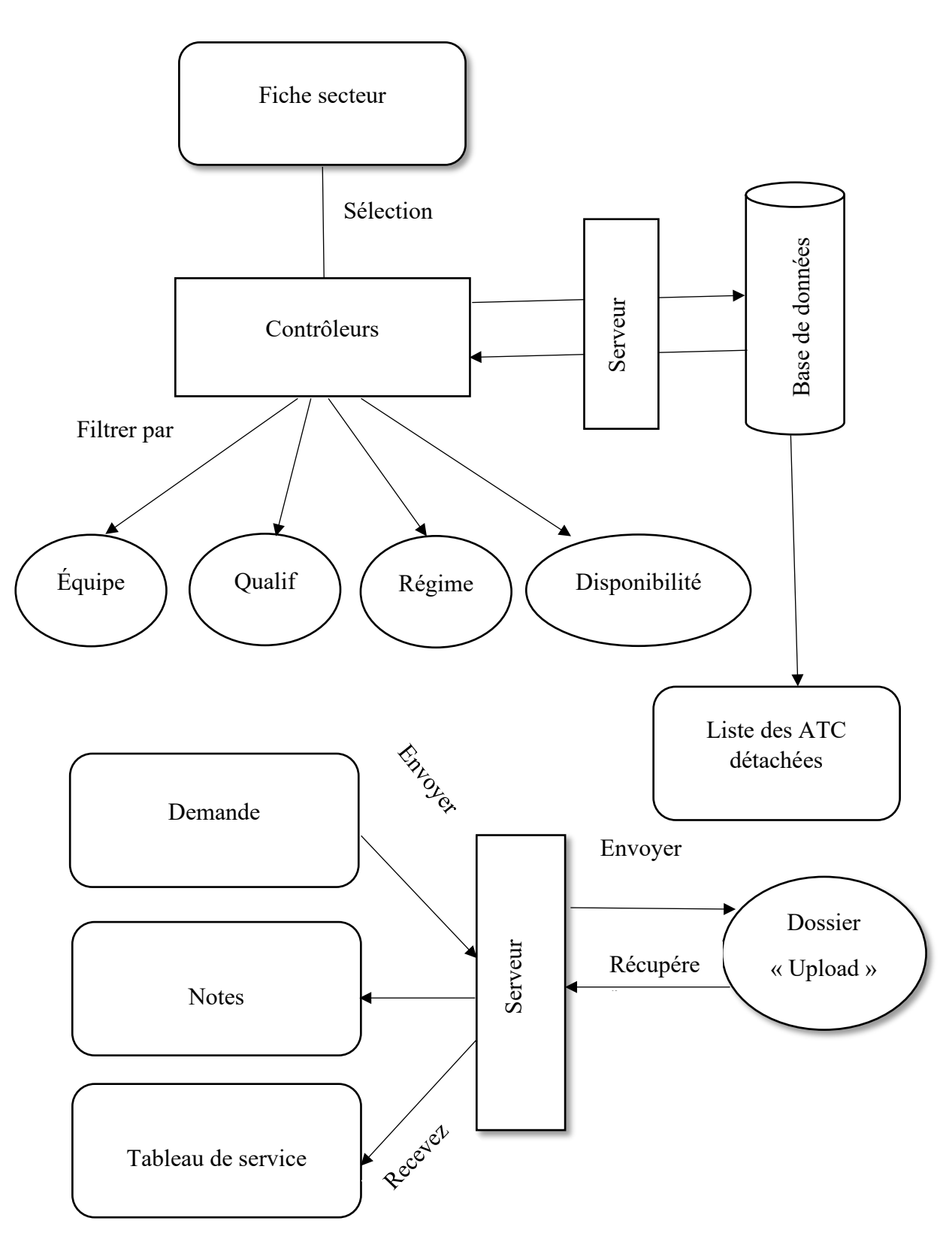

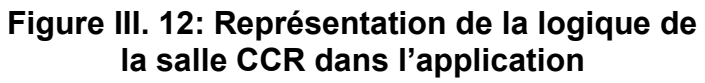

# **III.6 Connectivité avec un réseau LAN**

La plupart du temps, les LAN (abréviation de Local Area Network) sont utilisés dans des entreprises pour permettre aux différents appareils de communiquer les uns avec les autres, ou bien comme notre cas le nécessite, partager notre application ainsi que la base de données conçue dans cette dernière.

On va opter pour une connexion via un câble RJ45. Avant de relier nos deux PC nous devons vérifier d'abord que les deux sont dans le même groupe de travail.

Ensuite, on va connecter les deux extrémités du câble réseau à la prise Ethernet des deux PC.

Sur chaque, il va falloir forcer la "découverte" du nouveau réseau qui a été créé quand nous avons connecté les PC avec le câble réseau.

Dès qu'on finit d'activer la découverte du réseau, on va devoir configurer le réseau [9].

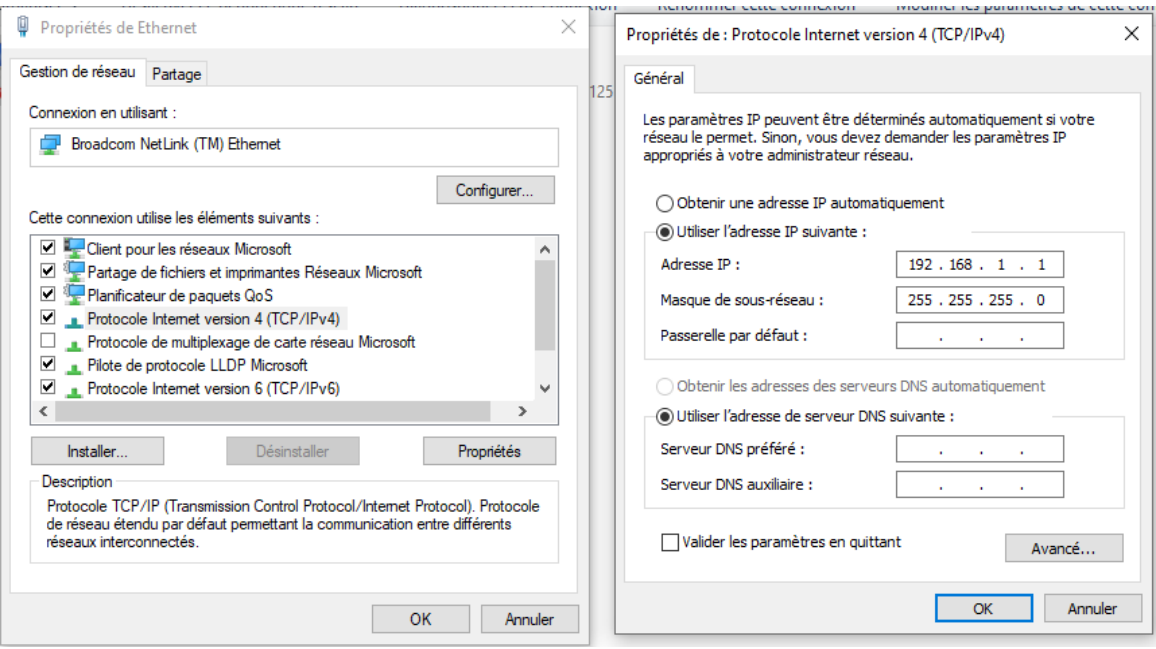

**Figure III. 13: Configuration du réseau LAN (pc 1)**

#### **Chapitre III : l'approche proposée pour l'automatisation de la gestion du personnel de la circulation aérienne**

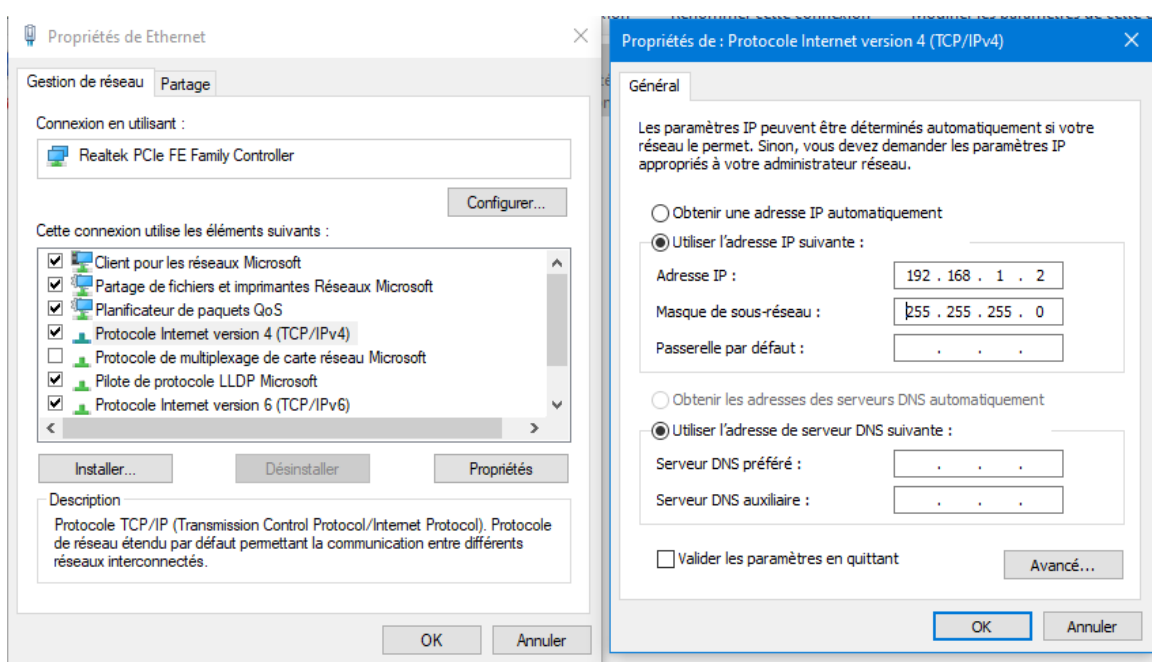

# **Figure III. 14: Configuration du réseau LAN (pc 2)**

Nos deux ordinateurs sont maintenant reliés dans un réseau direct par câble Ethernet (RJ45).

Dans notre cas, le pc1 est considéré comme un serveur où la base de données et l'application sont installées, le pc2 est donc un client.

on peut maintenant accéder à partir du pc2 (client) a notre application, et cela par la saisie de l'adresse IP statique de notre serveur.

# **III.7 Conclusion**

Au sein de ce 3ème chapitre, nous avons structuré les étapes principales pour développer notre application. Ces étapes se résument en l'analyse de nos besoins en premier terme, une chose qui nous a facilité la seconde étape qui est la conception de la base de données. Apres cela on est passé vers l'étape de réalisation et de l'implémentation en ajoutant un titre qui a bien expliqué la logique de notre application. Vers la fin, on a opté pour une connexion via un câble RJ45 pour créer un réseau local entre deux PC, qui nous a permis de partager notre application avec la base de données conçus dans cette dernière.

# **Chapitre IV : RESULTATS ET DISCUSSION**

# **IV.1 Introduction**

Les phases de conception et réalisation qui nous décrivent les détails de notre système seront suivis par les phases des tests et descriptions.

Dans ce chapitre nous présentons une description modulaire, fonctionnelle et structurale de notre application, qu'on a nommé E-gestion.

# **IV.2 Présentation de l'application**

#### **IV.2.1 Nom et Logo de l'application**

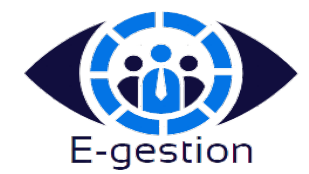

Un œil sur 3 personnes signifie que notre application permet le contrôle et la gestion d'un effectif de travailleurs au sein de « ENNA » avec le nom de l'application en dessus.

# **IV.2.2 L'interface (accueil)**

L'application dispose d'une interface simple et facile à utiliser avec 2 Boutons représentant les deux acteurs de l'application.

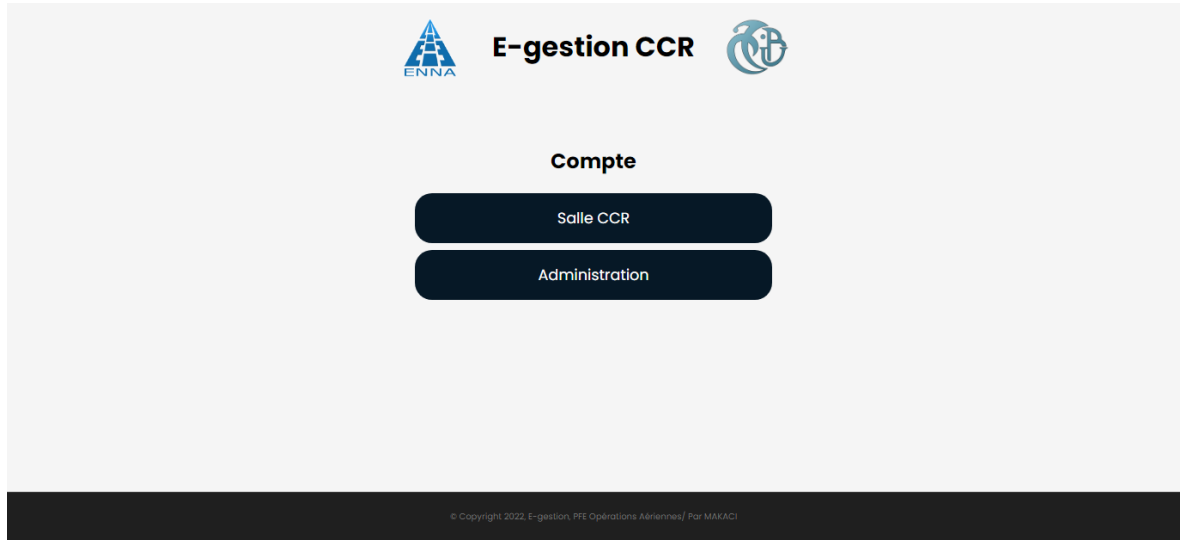

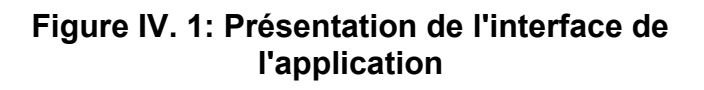

# **IV.2.3 Page de connexion**

C'est une forme obligatoire pour accéder au menu principal. Elle contient deux champs username et mot de passe avec un Bouton de validation.

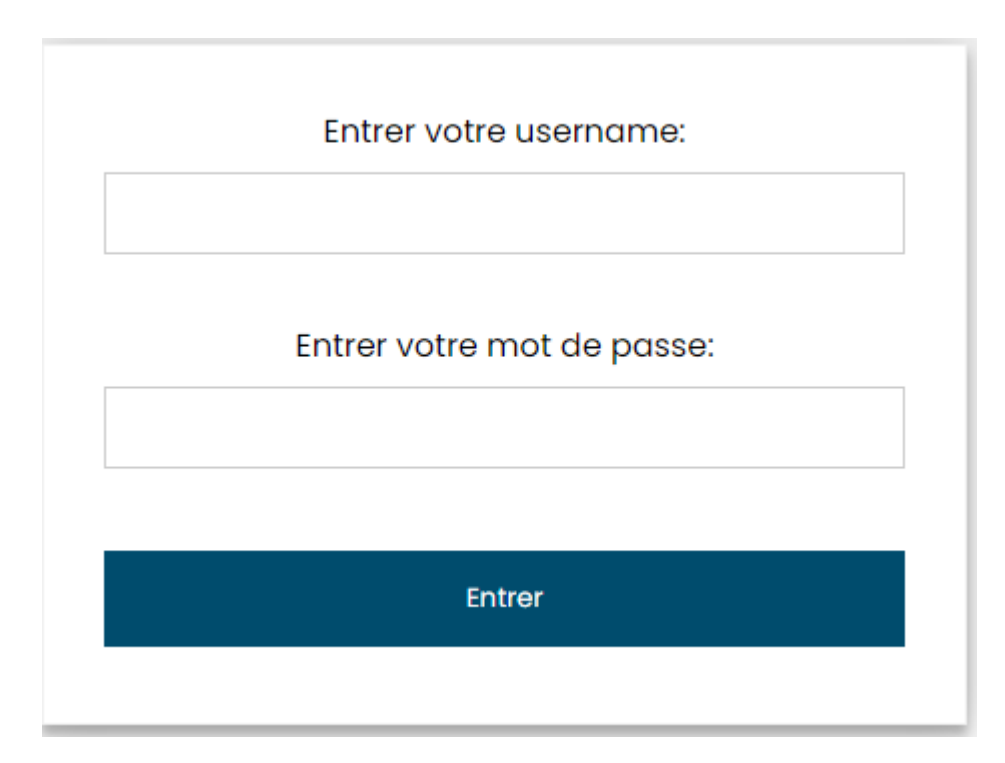

**Figure IV. 2: Représentation de la page de connexion**

# **IV.2.4 Salle CCR**

#### **a) Menu principale**

Une page où on trouve une barre de navigation entre les différentes pages. Elle contient 4 boutons et 2 listes (boites de réception et détachement).

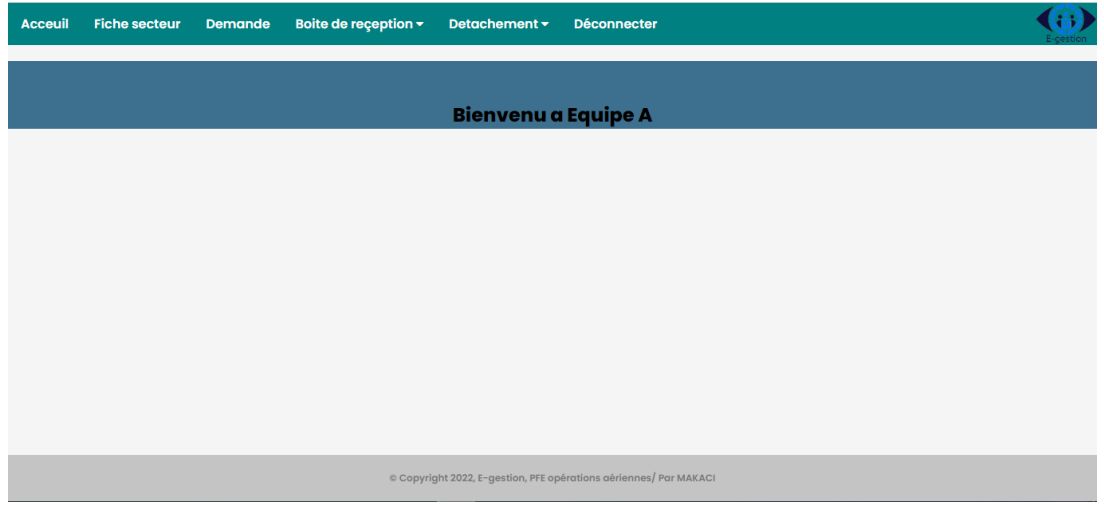

**Figure IV. 3: Menu principal de la salle CCR**

# **b) Fiche secteur**

Fiche à remplir pour chacune des équipes de la salle CCR contenant des listes déroulantes dépendantes d'effectif de chaque équipe et on a aussi le bouton radio (jour et nuit) qui va permettre le changement des horaires (jour / nuit).

| <b>Acceuil</b>                                                                                                    | <b>Fiche secteur</b><br><b>Demande</b>     | Boite de reception $\sim$                  | Detachement v                              | <b>Déconnecter</b>                         |                                            |                                                   |                                            |                               |  |  |
|----------------------------------------------------------------------------------------------------|--------------------------------------------|--------------------------------------------|--------------------------------------------|--------------------------------------------|--------------------------------------------|---------------------------------------------------|--------------------------------------------|-------------------------------|--|--|
| <b>Fiche Secteur</b>                                                                                                    |                                            |                                            |                                            |                                            |                                            |                                                   |                                            |                               |  |  |
| equipe a<br>$\check{ }$<br>Choisissez: O Jour O Nuit<br>Date: 30/08/2022<br><b>Responsable de vacation : Select rv</b><br>$\check{~}$<br><b>Select rv</b><br>$\check{ }$ |                                            |                                            |                                            |                                            |                                            |                                                   |                                            |                               |  |  |
| <b>Heures</b>                                                                                                    | Secteur I/S                                | <b>Secteur NE</b>                          | <b>Secteur NW</b>                          | <b>Secteur SC</b>                          | <b>Secteur SE</b>                          | <b>Secteur SW</b>                                 | <b>Secteur SS</b>                          | <b>FD</b>                     |  |  |
| 06H/08H                                                                                                    | Select controleur ▼<br>Select controleur ▼ | Select controleur ▼<br>Select controleur ▼ | Select controleur ▼<br>Select controleur ▼ | Select controleur Y<br>Select controleur ▼ | Select controleur Y<br>Select controleur Y | Select controleur Y<br>Select controleur Y        | Select controleur Y<br>Select controleur Y | $rac{Se}{Se}$                 |  |  |
| 08H/10H                                                                                                    | Select controleur Y<br>Select controleur ▼ | Select controleur Y<br>Select controleur ▼ | Select controleur Y<br>Select controleur ▼ | Select controleur Y<br>Select controleur ▼ | Select controleur Y<br>Select controleur ▼ | Select controleur Y<br>Select controleur <b>◆</b> | Select controleur Y<br>Select controleur ▼ | $\frac{\text{Se}}{\text{Se}}$ |  |  |
| 10H/11H30                                                                                                    | Select controleur ▼<br>Select controleur ▼ | Select controleur Y<br>Select controleur ▼ | Select controleur ▼<br>Select controleur ▼ | Select controleur Y<br>Select controleur ▼ | Select controleur Y<br>Select controleur Y | Select controleur Y<br>Select controleur Y        | Select controleur ▼<br>Select controleur Y | $rac{Se}{Se}$                 |  |  |
| 11H30/13H30                                                                                                    | Select controleur Y<br>Select controleur ▼ | Select controleur ▼<br>Select controleur ▼ | Select controleur ▼<br>Select controleur ▼ | Select controleur ▼<br>Select controleur ▼ | Select controleur ▼<br>Select controleur ▼ | Select controleur <b>◆</b><br>Select controleur ▼ | Select controleur ▼<br>Select controleur ▼ | $rac{Se}{Se}$                 |  |  |

**Figure IV. 4: Représentation de la fiche secteur**

#### **c) Page des demandes**

Ceci est une page qui permet le transfert des demandes vers l'administration telle que les demandes congé, les demandes de documents administratifs …etc, avec la possibilité d'archivé tous les demandes.

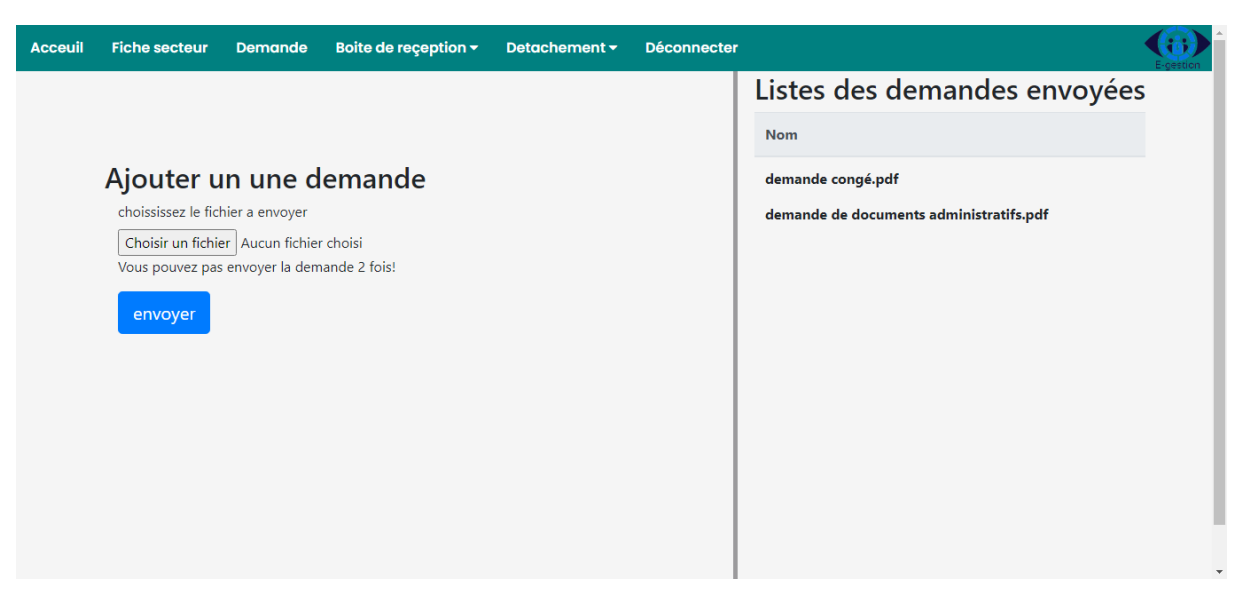

**Figure IV. 5: L'affichage de la page de demande**

# **d) La page des tableaux de services**

On affiche les tableaux de service hebdomadaires reçu par la salle CCR dans un tableau bien organisé avec deux action (télécharger, supprimer) pour les fichiers reçus.

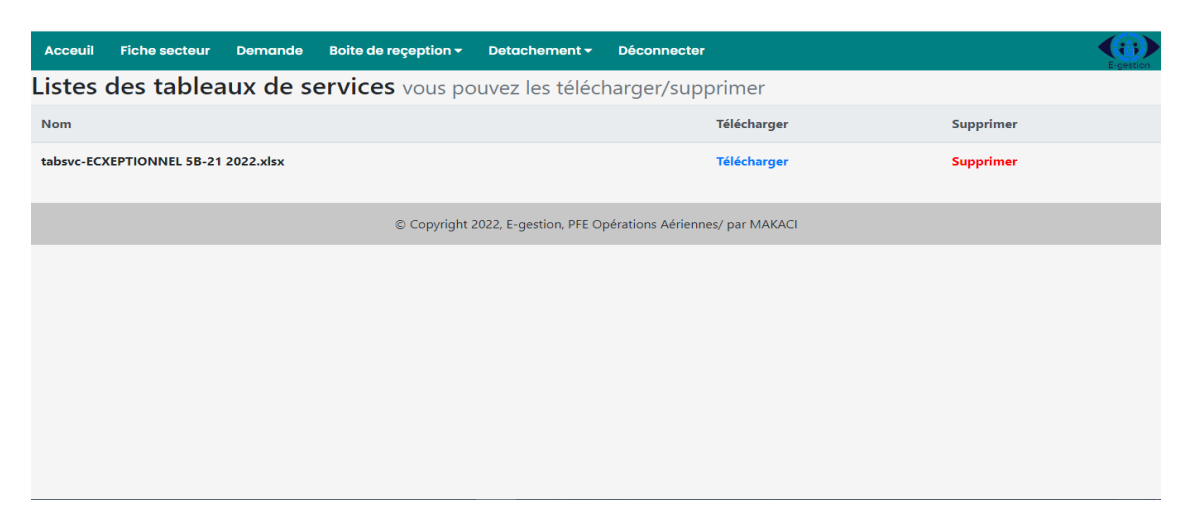

**Figure IV. 6: La page représentant les tableaux de services**

### **e) La page des notes**

Les notes sont aussi représentées sous forme d'un tableau, et vous pouvez les consulter sur le navigateur sans les télécharger.

| Acceuil    | <b>Fiche secteur</b>    | <b>Demande</b> | Boite de reception v                                     | Detachement v | <b>Déconnecter</b>                                                |                  |  |
|------------|-------------------------|----------------|----------------------------------------------------------|---------------|-------------------------------------------------------------------|------------------|--|
|            |                         |                | Notes reçu vous pouvez les Voir télécharger et supprimer |               |                                                                   |                  |  |
| <b>Nom</b> |                         |                |                                                          | Voir          | Télécharger                                                       | <b>Supprimer</b> |  |
|            | Note d'informations.pdf |                |                                                          | Voir          | Télécharger                                                       | <b>Supprimer</b> |  |
|            | Note de détachement.pdf |                |                                                          | Voir          | Télécharger                                                       | <b>Supprimer</b> |  |
|            |                         |                |                                                          |               | © Copyright 2022, E-gestion, PFE Opérations Aériennes/ par MAKACI |                  |  |

**Figure IV. 7: Page représentant les notes reçus** 

# **f) Pages des contrôleurs détachés**

Cette page contient les contrôleurs qui sont détachés avec leurs types de détachements (congé, maladie, récupération …etc.) et la durée (dates de début et fin de détachement).

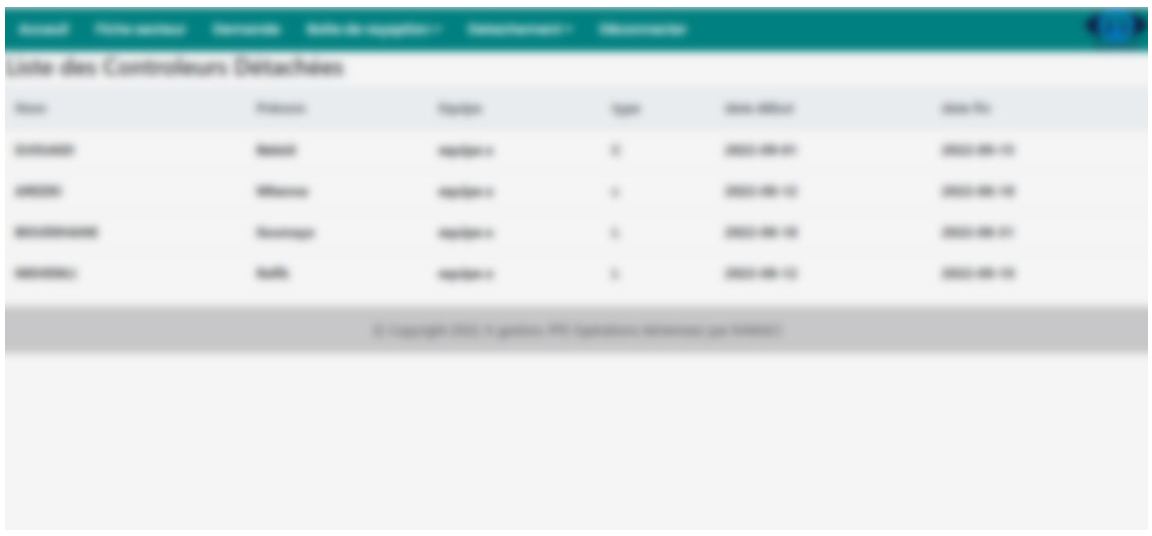

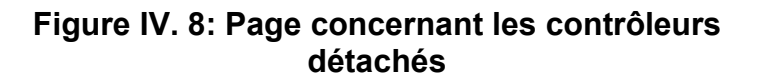

# **IV.2.5 L'administration**

## **a) Menu principale**

C'est la page principale de l'administrateur. Elle se compose d'une barre de navigation ainsi qu'un tableau qui affiche le nombre de contrôleurs existant dans le système et leurs répartitions dans les équipes

Ps : le total des contrôleurs dans les équipes est égal à 177 car 'il y a des contrôleurs qui travaillent en semi brigade (deux équipes).

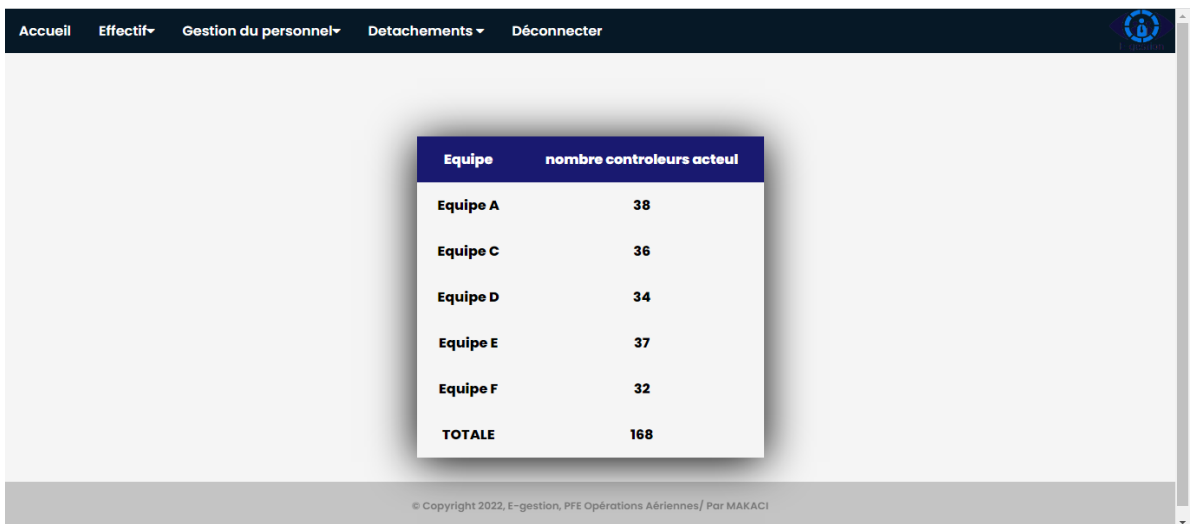

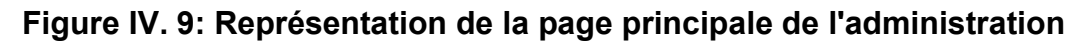

#### **b) Page de personnel ATC**

Cette page représente un affichage de tous le personnels ATC existant avec leurs qualif, équipe et l'état de chaque contrôleur (détaché ou non), la page contient aussi un champ pour rechercher un nom bien spécifique.

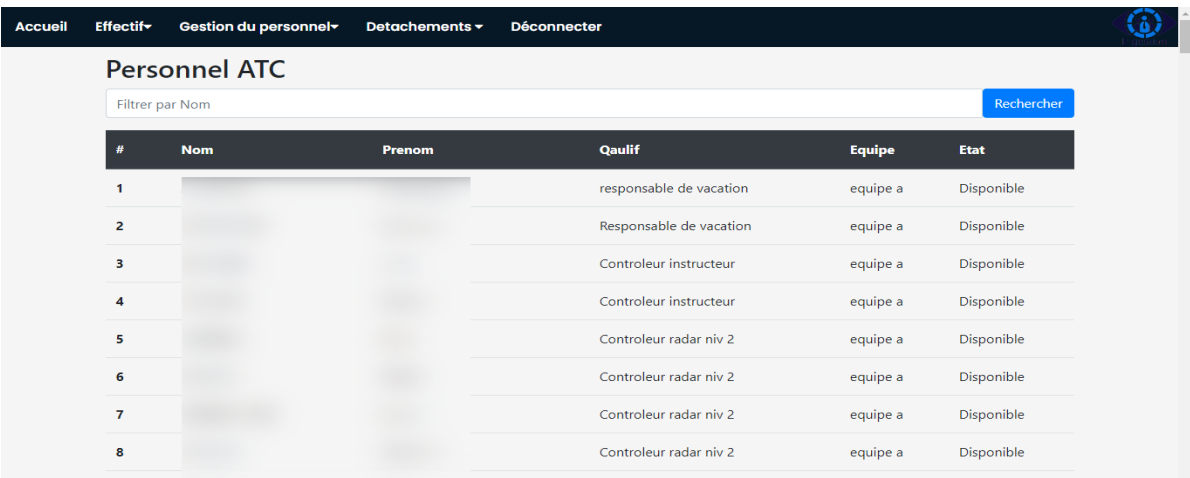

#### **Figure IV. 10 : Affichage de tous le personnel ATC**

#### **c) Page 'Ajouter un ATC'**

Cette dernière permet l'ajout d'un contrôleur au système, elle est composée de deux champs obligatoires (nom et prénom). Concernant les listes déroulantes (qualif, régime et équipe), ils sont par défaut comme la figure l'illustre si l'utilisateur n'a pas choisi les valeurs appropriées.

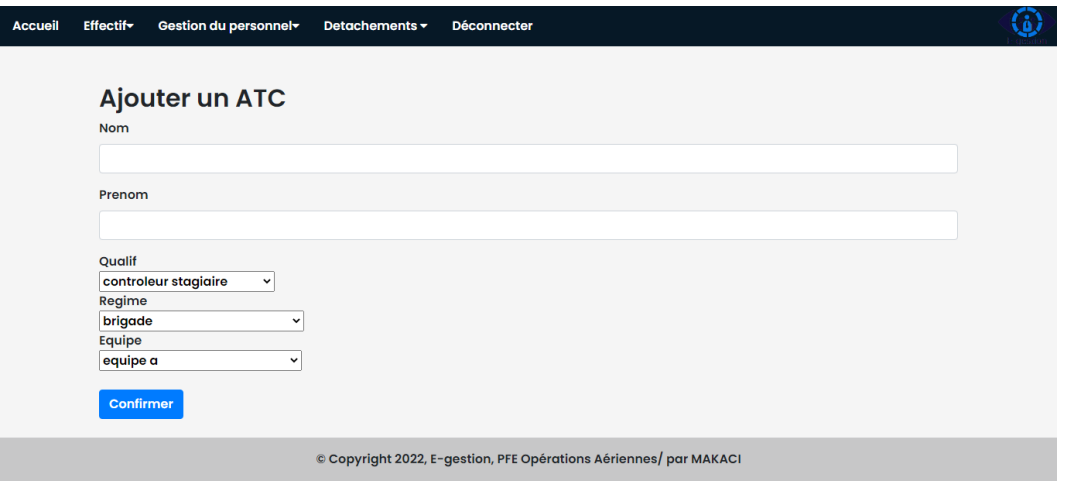

**Figure IV. 11: Page montrant l'ajout d'un ATC**

# **d) Page 'suppression d'un ATC' :**

Cette page offre la possibilité de supprimer un contrôleur existant dans le système, elle est composée de deux champs (nom et prénom).

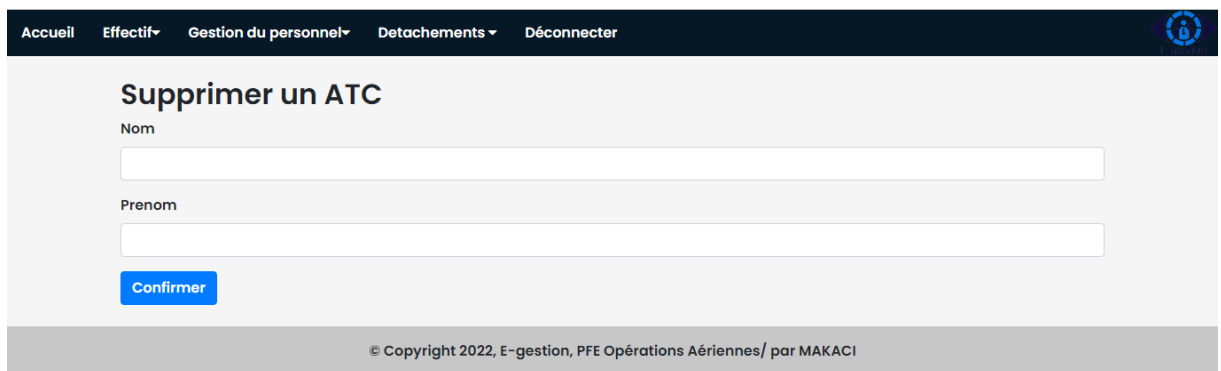

**Figure IV. 12: Page montrant la suppression d'un ATC**

#### **e) Page pour changer une équipe**

Cette page permet de changer une équipe, elle contient deux champs obligatoires (nom et prénom) avec le champ de l'équipe.

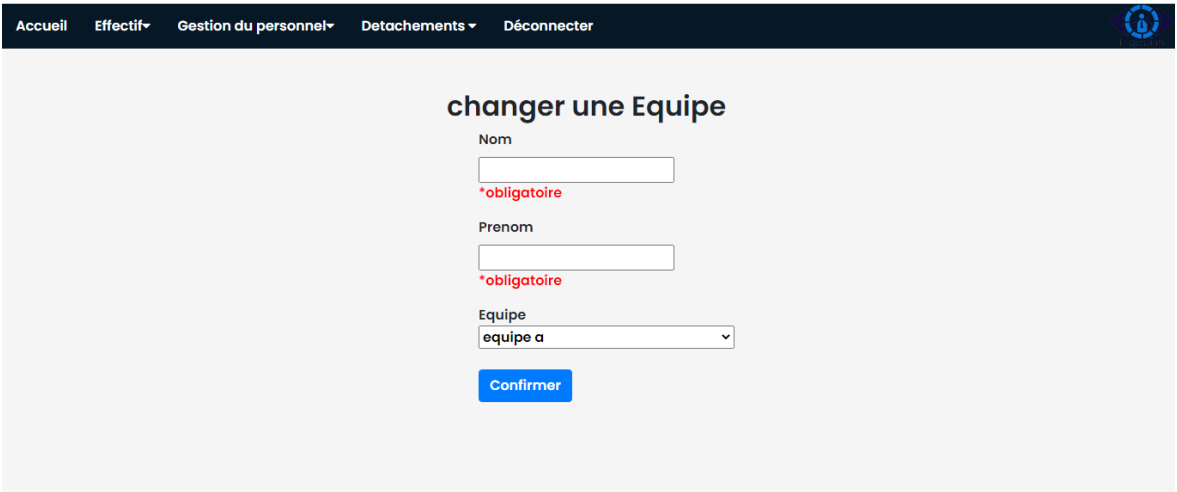

## **Figure IV. 13: Page pour changer une équipe**

#### **f) Page pour changer une Qualif**

Cette dernière va permettre de changer une Qualif après avoir mentionner le nom et prénom (2 champs obligatoires)

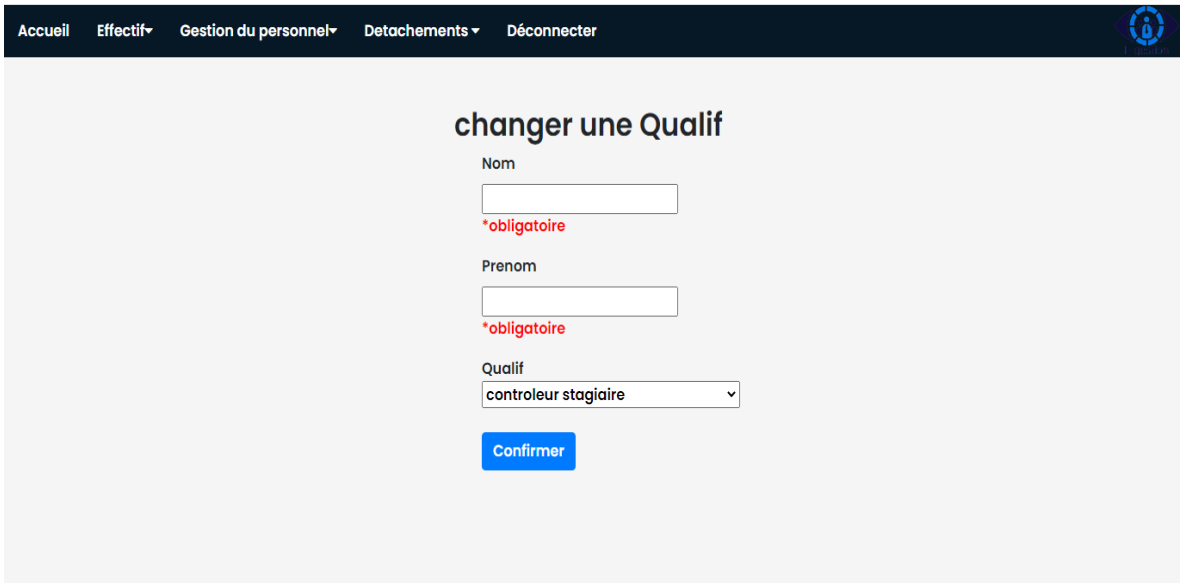

**Figure IV. 14: page Pour changer une Qualif**

#### **g) Page de tableaux de services**

Comme nous avons expliqué au paravent, les tableaux de services sont transmis à la salle CCR. La page est divisée en deux parties, la partie à gauche est dédiée pour l'envoi des fichiers et la partie à droite pour l'historique des fichiers envoyés.

| <b>Accueil</b> | <b>Effectify</b> | Gestion du personnel                                                                       | Detachements <del>v</del> | <b>Déconnecter</b> |                                     |                          |
|----------------|------------------|--------------------------------------------------------------------------------------------|---------------------------|--------------------|-------------------------------------|--------------------------|
|                |                  |                                                                                            |                           |                    | Listes des Fichiers envoyées        |                          |
|                |                  |                                                                                            |                           |                    | <b>Nom</b>                          |                          |
|                |                  | Ajouter un tableau de service                                                              |                           |                    | tabsvc-ECXEPTIONNEL 5B-21 2022.xlsx |                          |
|                |                  | choississez le fichier a envoyer                                                           |                           |                    |                                     |                          |
|                |                  | Choisir un fichier Aucun fichier choisi<br>Vous pouvez pas envoyer le meme fichier 2 fois! |                           |                    |                                     |                          |
|                |                  |                                                                                            |                           |                    |                                     |                          |
|                | Envoyer          |                                                                                            |                           |                    |                                     |                          |
|                |                  |                                                                                            |                           |                    |                                     |                          |
|                |                  |                                                                                            |                           |                    |                                     |                          |
|                |                  |                                                                                            |                           |                    |                                     |                          |
|                |                  |                                                                                            |                           |                    |                                     |                          |
|                |                  |                                                                                            |                           |                    |                                     |                          |
|                |                  |                                                                                            |                           |                    |                                     |                          |
|                |                  |                                                                                            |                           |                    |                                     | $\overline{\phantom{a}}$ |

**Figure IV. 15 : Page des tableaux de service de l'administration**

# **h) La page des demandes reçus**

| <b>Accueil</b>    | <b>Effectify</b>                                    | Gestion du personnel                    | Detachements <del>v</del> | <b>Déconnecter</b>                                                |      |             |                  |  |  |  |
|-------------------|-----------------------------------------------------|-----------------------------------------|---------------------------|-------------------------------------------------------------------|------|-------------|------------------|--|--|--|
|                   | Demandes reçu vous pouvez les télécharger/supprimer |                                         |                           |                                                                   |      |             |                  |  |  |  |
| <b>Nom</b>        |                                                     |                                         |                           |                                                                   | Voir | Télécharger | <b>Supprimer</b> |  |  |  |
| demande congé.pdf |                                                     |                                         |                           |                                                                   | Voir | Télécharger | <b>Supprimer</b> |  |  |  |
|                   |                                                     | demande de documents administratifs.pdf |                           |                                                                   | Voir | Télécharger | <b>Supprimer</b> |  |  |  |
|                   |                                                     |                                         |                           | © Copyright 2022, E-gestion, PFE Opérations Aériennes/ par MAKACI |      |             |                  |  |  |  |
|                   |                                                     |                                         |                           |                                                                   |      |             |                  |  |  |  |
|                   |                                                     |                                         |                           |                                                                   |      |             |                  |  |  |  |
|                   |                                                     |                                         |                           |                                                                   |      |             |                  |  |  |  |
|                   |                                                     |                                         |                           |                                                                   |      |             |                  |  |  |  |
|                   |                                                     |                                         |                           |                                                                   |      |             |                  |  |  |  |
|                   |                                                     |                                         |                           |                                                                   |      |             |                  |  |  |  |

**Figure IV. 16 : Page représentant les demandes reçus**

#### **i) La page des statistiques**

On présente sur cette page des statistiques concernant l'effectif de la salle CCR. Il est à noter que ces des statistiques qui sont dynamiques, ils changeant à chaque modification dans le système.

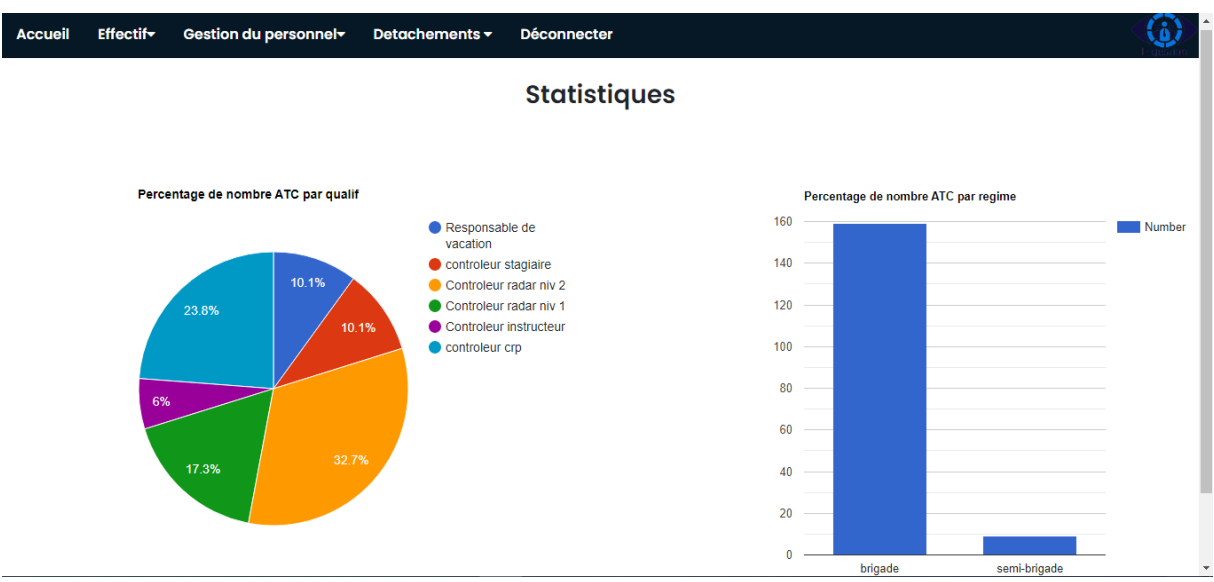

**Figure IV. 17 : Représentation de la page des statistiques**

# **j) La page d'ajout un détachement**

La page contient des champs obligatoires pour ajouter un détachement avec un bouton de confirmation.

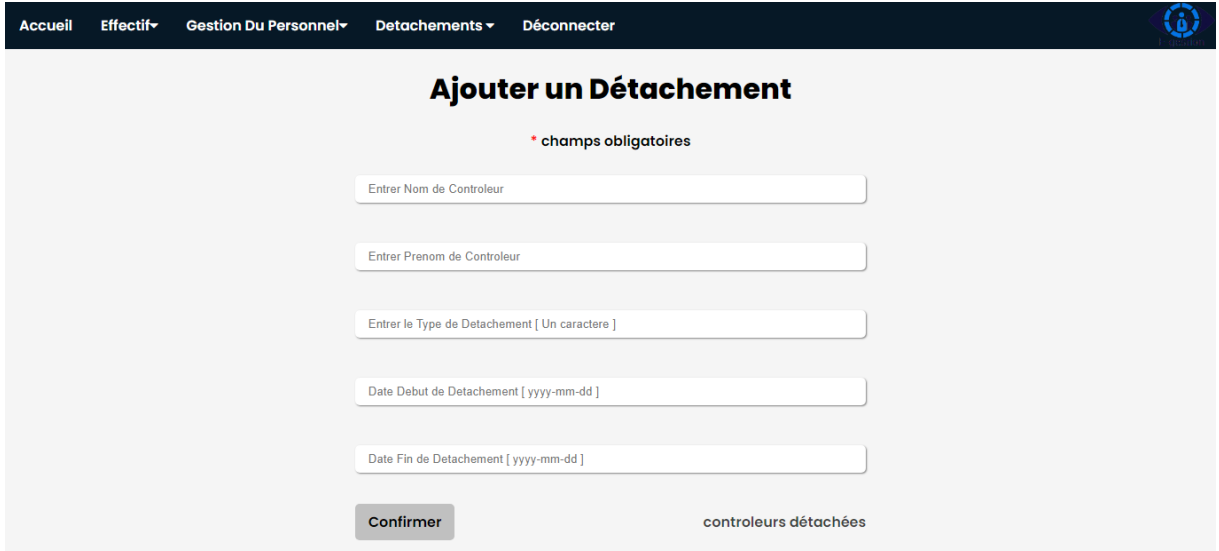

**Figure IV. 18 : Page d'ajout d'un détachement**

#### **k) La page de suppression d'un détachement**

La page permet de supprimer les détachements existants actuellement.

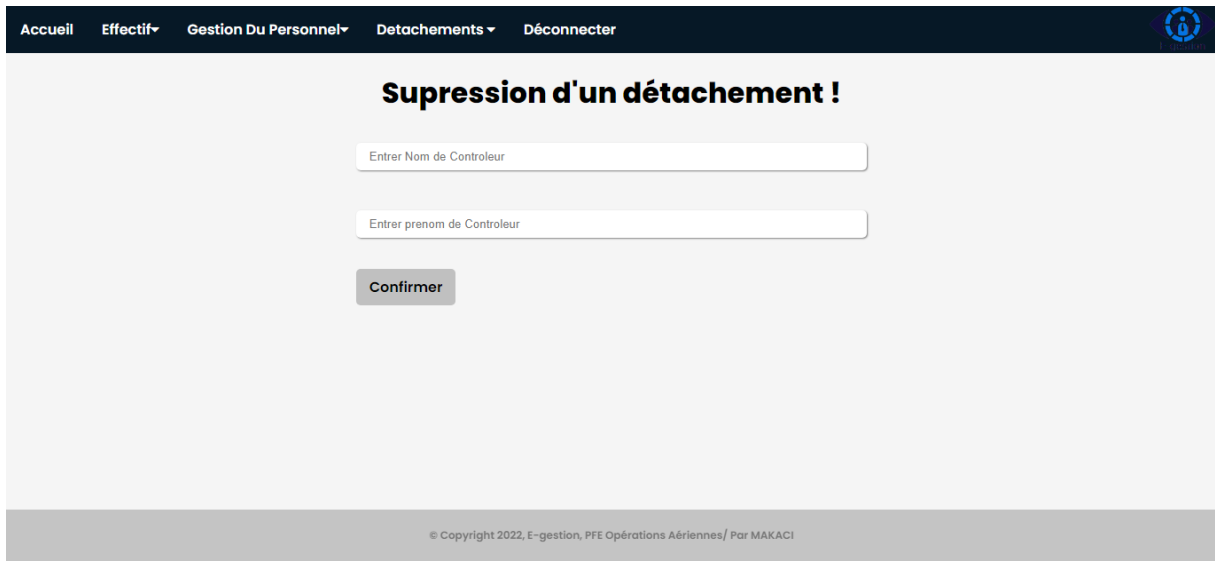

**Figure IV. 19 : Page de suppression d'un détachement**

# **l) La page d'archive des détachements**

Cette page est dédiée pour l'archivage de tous les détachements effectués dans l'application. Elle contient aussi un bouton « vider l'archive » pour la suppression de l'archive.

| <b>Accueil</b>  | <b>Effectify</b> | Gestion du personnel     | Detachements - | <b>Déconnecter</b> |                                                                   |            |                 |
|-----------------|------------------|--------------------------|----------------|--------------------|-------------------------------------------------------------------|------------|-----------------|
|                 |                  | Archive des Détachements |                |                    |                                                                   |            |                 |
| Filtrer par Nom |                  |                          |                |                    |                                                                   |            | Rechercher      |
|                 |                  |                          |                |                    |                                                                   |            |                 |
| <b>Nom</b>      |                  | Prénom                   |                | <b>Description</b> | Date début                                                        | Date fin   |                 |
|                 |                  |                          | conge          |                    | 2022-06-12                                                        | 2022-07-02 |                 |
|                 |                  |                          | mission        |                    | 2022-08-12                                                        | 2022-08-16 |                 |
|                 |                  |                          |                | encadrement        | 2022-07-26                                                        | 2022-08-06 |                 |
|                 |                  |                          | maladie        |                    | 2022-05-02                                                        | 2022-05-12 |                 |
|                 |                  |                          |                | recuperation       | 2022-09-17                                                        | 2022-09-30 |                 |
|                 |                  |                          | jury           |                    | 2022-07-15                                                        | 2022-07-18 |                 |
|                 |                  |                          |                |                    |                                                                   |            | Vider l'archive |
|                 |                  |                          |                |                    | © Copyright 2022, E-gestion, PFE Opérations Aériennes/ par MAKACI |            |                 |

**Figure IV. 20 : La page d'archive des détachements**

# **IV.3 Conclusion**

Dans ce dernier chapitre, nous avons mis un terme à notre travail qui a porté la mise en place de notre application web « E-gestion ».

L'application répond aux besoins de sécurité, efficacité, traçabilité et simplicité fixé au début de notre projet et sur lesquelles on a travaillé lors de la réalisation.

On a donc achevé l'implémentation et les tests de toutes les fonctionnalités de notre application pour les deux acteurs à savoir l'administration et la salle CCR, et cela en respectant la conception élaborée.

De plus, E-gestion est une application confidentielle ce qui veut dire que pour lui accéder il faudra s'identifier

# **CONCLUSION GENERALE**

Nous voici au terme de notre projet qui a porté la mise en place d'une application web qui porte le nom « E-gestion » servant en premier lieu d'automatiser la gestion du personnel de la navigation aérienne au niveau du CCR d'Alger afin de facilité le travail quotidien à ses utilisateurs, en particulier l'administration en l'occurrence le service d'exploitation et les responsables de vacation de la salle opérationnelle.

En effet ce présent rapport montre que nous avons conçu un système informatique automatisé pour la gestion du personnel de la circulation aérienne au niveau du CCR y compris une base de données riche exposant les informations du personnel ATC. De plus, nous avons développé un environnement de travail moderne et simple qui répond aux exigences et aux besoins fixés dans le début de notre étude.

Compte tenu des limites de cette étude, nous n'avons pu analyser l'ensemble de ce sujet très vaste. Cependant, il nous semblerait intéressant, dans l'avenir, d'explorer 2 points qui consisteront de déterminer plus précisément les statistiques des performances des personnels ATC, ainsi qu'au renvoie des notes et des demandes de ces derniers vers leurs équipes concernées.

L'application que nous avons développée est dédiée pour le centre de contrôle régional, ce dernier a jugé que le travail est bon et l'a validé. Nous souhaitons que cette dernière soit utile pour administrer et gérer les données du personnel ATC. En fait, et à la fin de réalisation de ce mémoire, nous avons accumulé une masse très importante de connaissances aussi bien sur le plan théorique que sur le plan pratique.

# **REFERENCES**

1. **ENNA. Manuel d'exploitation. avril 2011. 2, p. 248.**

**2. OACI. Annexe 11.** *service de la circulation aérienne .* **juillet 2018. 978-92-9258- 449-8.**

**3. Enna.** *ALGERIE carte croisiére* **.[En ligne] 2022.** https://www.enna.dz/

**4. ENNA. manuel de formation et des procédure du CQRNEA partie 3. Alger : s.n., 2011. p. 90.**

**5. Oracle france/ base de données .** *Oracle .* **[En ligne]** <https://www.oracle.com/fr>**.**

**6. conception base de données .** *Myscenari.* **[En ligne]** https://stph.scenaricommunity.org.

**7. manuel php.** *php.* **[En ligne] 2001-2022.** [https://www.php.net](https://www.php.net/)**.**

**8.** *JDN.* **[En ligne] journal du net: web tech .** https://www.journaldunet.fr.

**9. Degital Guide IONOS.** *IONOS.* **[En ligne] [Citation : 02 03 2020.]** 

https://www.ionos.fr.

**10. Ismail. hostringer tutorial .** *hostringer .* **[En ligne] 9 mai 2022.**  [https://www.hostinger.fr](https://www.hostinger.fr/)

**11. Sunier, Pierre-André.** *ssmartmodel.* **[En ligne]** [https://www.smartmodel.ch](https://www.smartmodel.ch/)**.** 

**12. chetouane, malik.** *site.google.* **[En ligne]** [https://sites.google.com](https://sites.google.com/)**.**

**13.** *Kinsta.* **[En ligne] [Citation : 26 mai 2022.]** [https://kinsta.com](https://kinsta.com/)**.**

**14. software design development .** *TechTarget.* **[En ligne]** https://www.techtarget.com.

**15. H.SACI. cours de circulation aérienne . s.l. : institut d'aéronautique et des études spatiales .**

**16. wikimapia. salle de controle aerien. Alger : ENNA. [En ligne]**  http://wikimapia.org/16844789/fr/ENNA

# **ANNEXES**

## **Présentation de l'organisme d'accueil « ENNA » :**

# **Historique**

Depuis l'indépendance, cinq organismes ont été chargés de la gestion, de l'exploitation et du développement de la navigation aérienne en Algérie : OGSA, ONAM, ENEMA, ENESA, ENNA.

De 1962 à 1968 c'est l'Organisation de Gestion et de Sécurité Aéronautique (OGSA), organisme Algéro-Français, qui a géré l'ensemble des services d'Exploitation de l'Aviation Civile en Algérie.

Le 1 Janvier 1968, l'OGSA a été remplacé par l'Office de la Navigation Aérienne et de la Météorologie (ONAM). Ce dernier a été remplacé, en 1969, par l'Etablissement National pour l'Exploitation Météorologique et Aéronautique (ENEMA) qui a géré la navigation aérienne jusqu'à 1983.

En 1975, les activités de météorologie ont été transférées à l'Office National de Météorologie créé le 29 Avril 1975, sous forme d'Etablissement Public à caractère administratif.

Le décret N°83.311 du 07/05/1983 a réaménagé les structures de L'ENEMA et modifié sa dénomination pour devenir ENESA « Entreprise Nationale d'Exploitation et de Sécurité Aéronautique » avec statut d'entreprise nationale à caractère économique.

Afin de clarifier les attributions de l'ENESA, il a été procédé aux réaménagements de ses statuts ainsi qu'au changement de dénomination en « ENNA » par décret exécutif N° 91-149 du 18 mai 1991 [1] .

# **Description d'ENNA :**

L'ENNA, Etablissement Public à Caractère Industriel et Commercial (EPIC), sous tutelle du Ministère des Travaux Publics et des Transports, il a pour mission principale la mise en œuvre de la politique nationale dans le domaine de la sécurité de la navigation aérienne en coordination avec les autorités concernées et les institutions intéressées. Il est chargé en outre de contrôle et du suivi des appareils en vol ainsi que de la sécurité aérienne

Dans le cadre du développement des projets liés à la navigation aérienne, l'ENNA collabore avec des institutions nationales et internationales suivantes  $[2]$ :

- Ministère du transport
- Département d'aéronautique de blida (IAES)
- Organisation de l'aviation civile internationale (OACI)
- Organisation régionale (AEFMP) réunissant l'Algérie, l'Espagne, la France, le Maroc et le Portugal
- ASECNA (Agence pour la Sécurité de la Navigation Aérienne à Madagascar)
- **EUROCONTROLE**
- Ecole nationale de l'aviation civile (ENAC) de Toulouse

#### **Missions d'ENNA :**

Ses principales missions sont [1] :

- Assurer le service public de la sécurité de la navigation aérienne pour le compte et au nom de l'État ;
- Mettre en œuvre la politique nationale dans ce domaine, en coordination avec les autorités concernées et les institutions intéressées ;
- Assurer la sécurité de la navigation aérienne dans l'espace aérien national ou relevant de la compétence de l'Algérie ainsi que sur et aux abords des aérodromes ouverts à la circulation aérienne publique ;
- Veiller au respect de la réglementation des procédures et des normes techniques relatives à la circulation aérienne, et l'implantation des aérodromes, aux installations et équipements relevant de sa mission ;
- Assurer l'exploitation technique des aérodromes ouverts à la circulation aérienne publique ;
- Assurer la concentration, diffusion ou retransmission au plan national et international des messages d'intérêt aéronautique ou météorologique.

# **Organisation d'ENNA :**

L'Etablissement National de la Navigation Aérienne est structuré comme suit <sup>[1]</sup> :

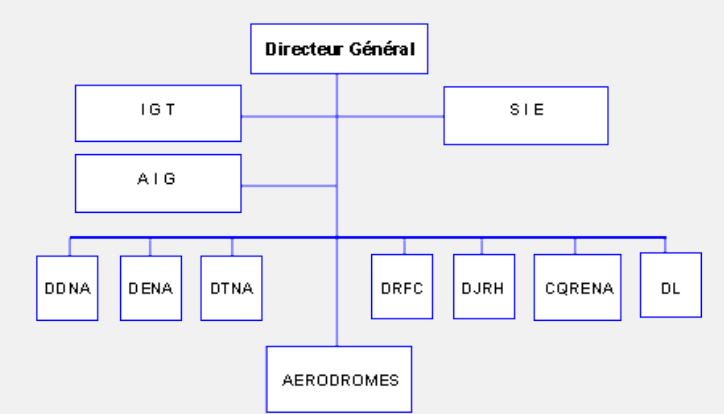

- DDNA Direction du Développement de la Navigation Aérienne.
- DENA Direction de l'Exploitation de la Navigation Aérienne.
- DTNA Direction Technique de la Navigation Aérienne.
- DRFC Direction des Ressources, des Finances et de la Comptabilité.
- DJRH Direction Juridique et des Ressources Humaines.

Centre de Qualification, de Recyclage et d'Expérimentation

CQRENA de la

Navigation Aérienne.

- DL Direction de la Logistique.
- IGT **Inspection Générale Technique**
- AIG Audit Interne de Gestion
- SIE Sûreté Interne de l'Etablissement

AERODROMESDirections de la Sécurité Aéronautique.

25 Aérodromes nationaux.

11 Aérodromes internationaux.

# **Principaux projets d'ENNA :**

Projets en cours [1] :

Sur concours définitif (Opérations Planifiées) dont :

- Développement de la gestion de l'espace aérien Algérien (PDGEA) ;
- Réalisation de tours de contrôle : Alger, Oran, Constantine, Ghardaïa, Tamanrasset. - Projet d'électrification de la nouvelle aérogare et du salon d'honneur et parking avion de l'aéroport d'Alger ;
- Etudes, fourniture, installation (12) systèmes d'atterrissage aux instruments ILS.

Sur concours Temporaire (Crédit Trésor) dont :

 Etudes, fourniture, installation (08) systèmes d'atterrissage aux instruments ILS.

Sur Programmes Wilaya (Programme Sectoriel Déconcentré) dont :

- Réalisation de centrales électriques au niveau des A/D de Timimoun et In-Guezzam;
- Réalisation de blocs SSLI au niveau d'A/D Djanet ;
- Réalisation de Blocs techniques et tour de contrôle (03 blocs) au niveau des A/D de In-Amenas, Timimoun et Bordj Badji Mokhtar.
- Réalisation de vigie pour TWR d'Adrar.

Sur budget de l'établissement (Autofinancement) dont :

- Acquisition d'une tour de control mobile ;
- Acquisition de 11 pupitres équipés de VHF pour les A/D d'Adrar, Djanet, El Bayadh, El-Menia, Illizi, In Salah, Tébessa, Ouargla, Tiaret, Timimoun et Alger.
- Renouvellement simulateur tour CQRENA.
- Acquisition de panneaux de signalisation et divers feux de balisage à l'A/D d'Alger.
- Acquisition d'équipements d'aide à la navigation aérienne composé de 02 VOR/D pour les aérodromes : Tébessa et Ghardaïa et 05 DME/R

pour les aérodromes : BOD (Hassi Messaoud), Boussaâda, Constantine, Djanet et Oran.

- Réalisation d'une centrale électrique au niveau de l'A/D d'El-Oued.
- **Blocs SSLI au niveau de la DSA Bejaia.**
- Génie civil pour balisage, PAPI et rampe d'approche et Moyen R-NAV : Tamanrasset, Tiaret, Tindouf, Biskra, Adrar, Bechar, Chlef, Constantine, El-Goléa, et Alger.
- Etude et réalisation d'un abri en charpente métallique pour Radar : El-Bayadh.
- Fournitures et installations de 37 pylônes d'éclairages.
- Extension simulateur ATC partie équipement CQRENA.
- Acquisition d'un nouveau système de communication VCCS pour CCR d'Alger.
- Renouvellement équipement salle annexe (console et système de communication) CQRENA.
- Acquisition véhicules d'intervention anti-incendie SSLI (05) VIGP Annaba, Constantine, Oran et deux pour Alger, (10) VIMP pour Constantine, H-Messaoud, In-Amenas, Illizi, Batna, Chlef, El-Goléa, Tébessa, Bejaia et Djanet.
- Réalisation d'un bloc SSLI DSA/Tamanrasset.
- Construction d'une résidence pour stagiaires au niveau du complexe de la navigation aérienne d'une capacité de 30 chambres Oued-Smar.
- Réalisation d'un bâtiment technico-administratif DSA Ouargla
- Acquisition de 09 radiogoniomètres pour les aérodromes de : Alger, BBM, Djanet, Ghardaïa, H-Messaoud, Illizi, In-Amenas, Oran et Tamanrasset.
- Acquisition des lots de balisage haute intensité pour l'aérodrome d'Alger.

[i](#page-100-0)

<span id="page-100-0"></span><sup>[1]</sup> ENNA site officiel. [En ligne]<https://www.enna.dz/>

<sup>[2]</sup> S. BENCHEIKH. Navigation aérienne. S.I : Institut d'aéronautique et des études spatiales.